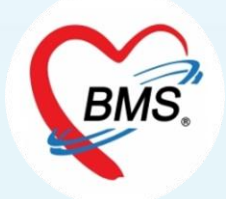

## i-Claim By HOSxP อบรมการใช้งาน และการตั้งค่าข้อมูลพื้นฐาน HOSxP V3 วันที่9 – 10 พฤษภาคม 2566

Bangkok Medical Software Co.,Ltd.

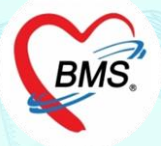

## **ประชุมอบรมเชิงปฏิบัติการ**

**เรื่อง "การตั้งค่าข้อมูลพื้นฐานและการใช้งานระบบ i-Claim ในโปรแกรม HOSxP" วัตถุประสงค์ :** 

- 1. เพื่อให้โรงพยาบาลเข้าใจและสามารถตั้งค่าพื้นฐานต่างๆ
- 2. เพื่อให้โรงพยาบาลสามารถใช้งานระบบเช็คสิทธิประกันฯ
- 3. เพื่อให้โรงพยาบาลสามารถใช้งานบันทึกข้อมูลต่างๆ เพื่อการส่งเคลมค่ารักษาพยาบาลสิทธิประกันฯ ทั้งผู้ป่วยนอก และผู้ป่วยใน
- 4. เพื่อให้โรงพยาบาลได้ฝึกทดลองการใช้งานร่วมด้วยระหว่างการฝึกอบรม (UAT)

## **เนื้อหาการอบรม :**

- 1. การใช้งานระบบตรวจสอบสิทธิประกัน
- 2. การใช้งานระบบส่งเบิกเคลมค่ารักษาพยาบาลผู้ป่วยนอก
- 3. การใช้งานระบบส่งเบิกเคลมค่ารักษาพยาบาลผู้ป่วยใน
- 4. การตั้งค่าข้อมูลพื้นฐาน

### กำ หนดกำรฝึ กอบรม  $\begin{array}{c} \n\end{array}$

#### **วันที่ 9 พฤษภาคม 2566**

09.00 *-* 09.30 น. เงื่อนไขการเคลมประกัน OPD โดยวิทยากร บริษัท โตเกียวมารีนประกันชีวิต (ประเทศไทย) จำกัด มหาชน 09.30 – 10.00 น. เงื่อนไขการเคลมประกัน IPD โดยวิทยากร บริษัท เมืองไทยประกันชีวิต จำกัด (มหาชน) 10.00 – 12.00 น. การเช็คสิทธิ์ผู้ป่วยนอก และบันทึกข้อมูลสำหรับการเคลมผู้ป่วย นอก พร้อม UAT โดยวิทยากร บริษัท บางกอก เมดิคอล ซอฟต์แวร์ จำกัด 12.00 – 13.00 น. รับประทานอาหารกลางวัน 13.00 – 16.30 น. การตั้งค่าสำหรับผู้ดูแลระบบ โดยวิทยากร บริษัท บางกอก เมดิคอล ซอฟต์แวร์ จำกัด

#### **วันที่ 10 พฤษภาคม 2566**

09.00 – 12.00 น. ทดสอบ UAT OPD จากฐานสำรองของรพ. เพื่อทดสอบการตั้งค่า ในระบบรพ.

โดยวิทยากร บริษัท บางกอก เมดิคอล ซอฟต์แวร์ จำกัด

12.00 – 13.00 น. รับประทานอาหารกลางวัน

13.00 – 16.30 น. ทดสอบ UAT IPD จากฐานสำรองของรพ. เพื่อทดสอบการตั้งค่า ในระบบรพ.

โดยวิทยากร บริษัท บางกอก เมดิคอล ซอฟต์แวร์ จำกัด

#### **สิ่งที่ต้องเตรียมพร้อมในการเข้าประชุม**

1. สำหรับรพ.ที่ใช้โปรแกรม HOSxP V.3 ให้ทางรพ.เตรียมเครื่องคอมพิวเตอร์ที่ติดตั้งโปรแกรม HOSxP Version 3.66.3.21 และ HOSxPXE4 Release Number 4673 ขึ้นไป (สำหรับใช้ฟังก์ชันการเคลม)

2. ในเครื่องมีฐานข้อมูล HOSxP หรือเครื่องที่ใช้อบรม สามารถเชื่อมไปยังฐานสำรองของโรงพยาบาลได้ และต่องอ่าน Smart Card และกล้อง เพื่อใช้ในการฝึกปฏิบัติ ระหว่างอบรม

3. ฐานข้อมูลสำรองของรพ. ต้องปรับปรุงโครงสร้างด้วย HOSxPXE4 โดยดำเนินการปรับปรุงโครงสร้างไว้อย่างน้อย เป็นโครงสร้างช่วงวันที่ 22 ธันวาคม 2565 4. ศึกษาคู่มือการติดตั้ง VDI และ CID สำหรับทดสอบ ก่อนเข้ารับการอบรม โดยทาง INET จะดำเนินการจัดส่งให้ทางอีเมล์

## ข้อมูลบริษัทประกัน \*ณ เดือน 21 เม.ย. 65

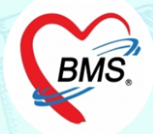

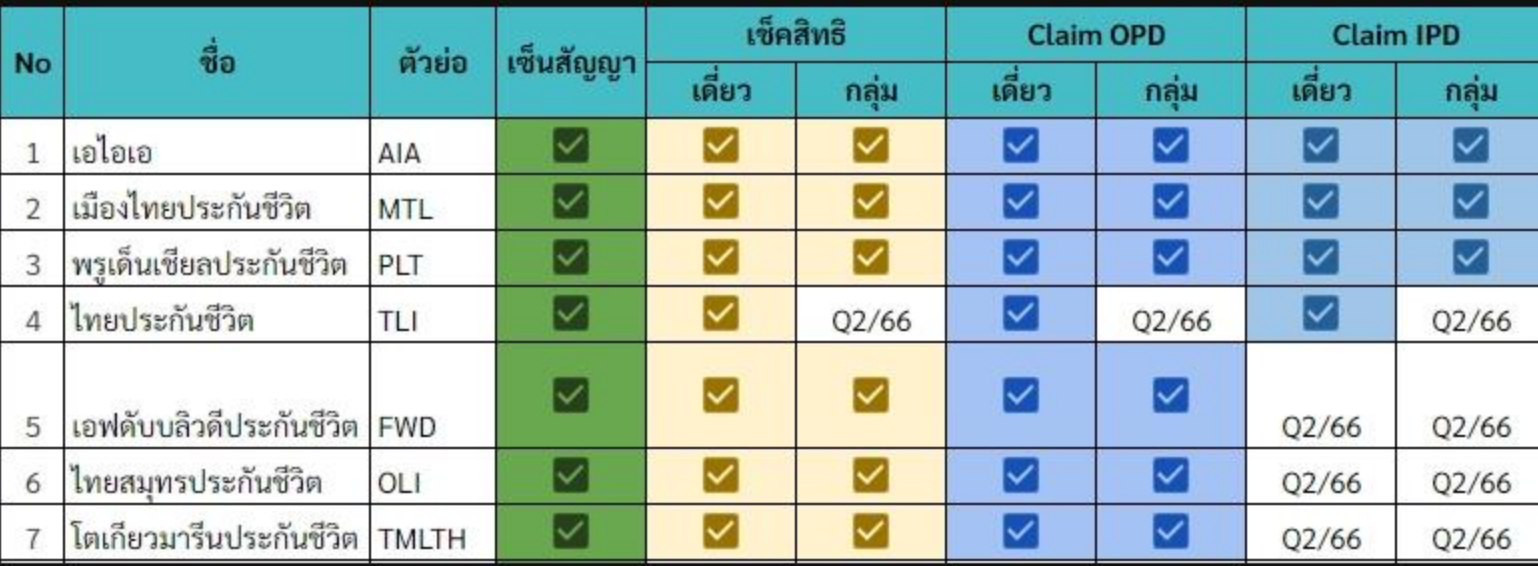

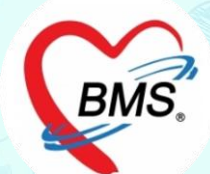

**ความสามารถของระบบ i-Claim** 

**ส่วนของ i-Claim OPD >>การเช็คสิทธิ >>การตรวจสอบประวัติ(เคลมต่อเนื่อง) >>การส่งเคลมค่ารักษา OPD >>การเช็คสถานะการส่งเคลม >>ยกเลิกการส่งเคลม**

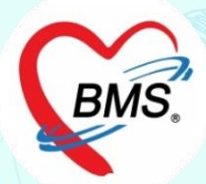

# i-Claim [OPD]

## **ขั้นตอนการท างาน (OPD)** HOSxP

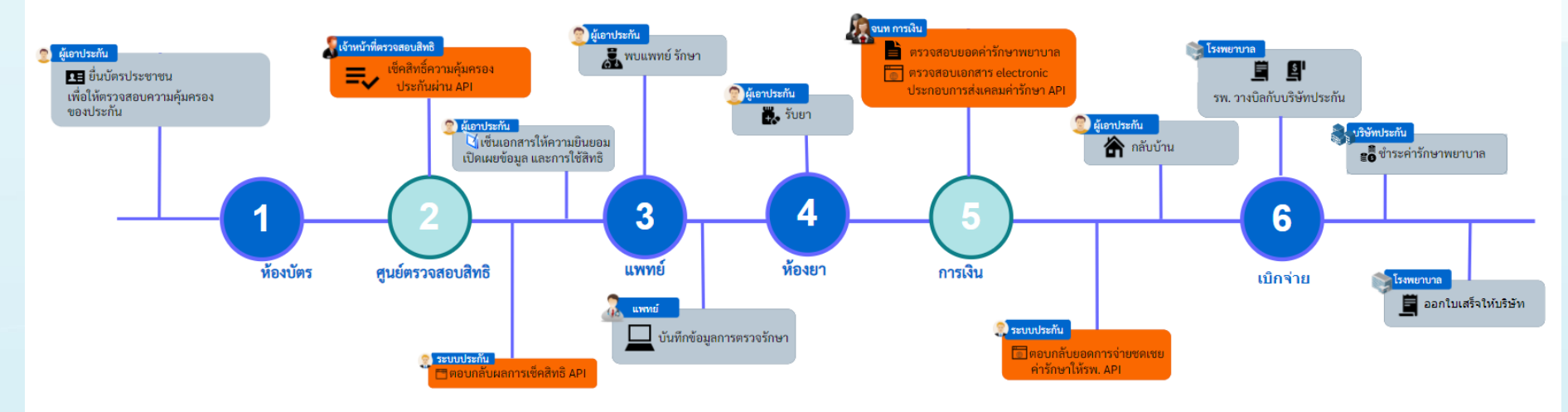

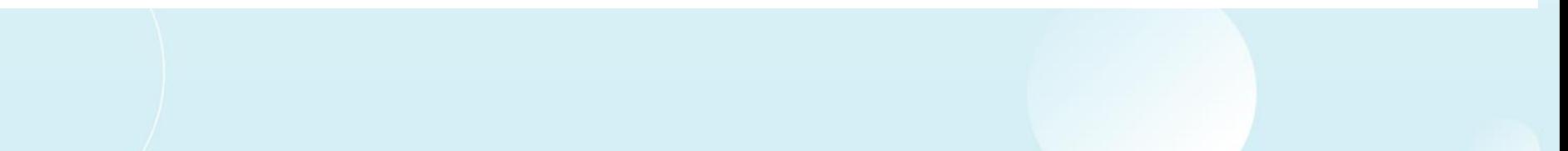

## Mobile Application (Android)

## Consent i-Claim

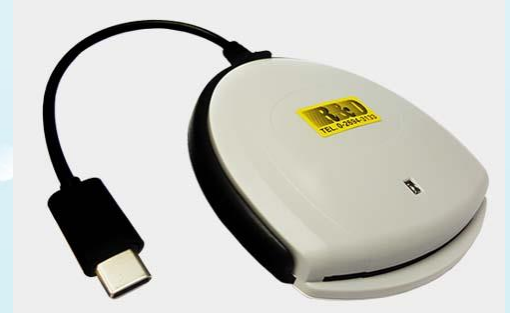

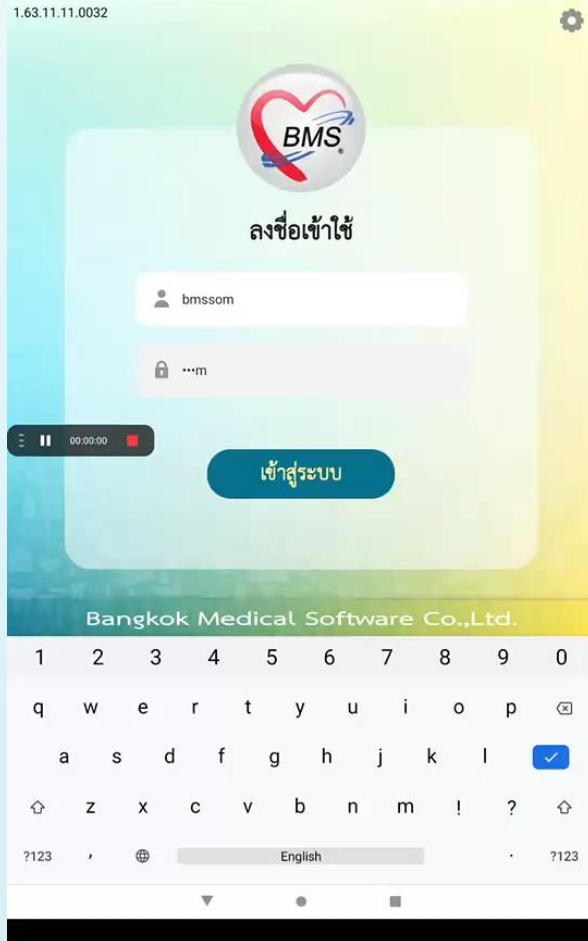

 $20:441$ 

 $*$   $\odot$   $\odot$ 

โรงพยาบาลวชิระภเก็ต หนังสือให้ความยินยอม ข้าพเจ้าบาย ในฐานะ  $\Box$ ผู้บ่วย / ผู้แทนโดยขอบธรรม/ผู้ปกครองของผู้ป่วย มีความเกี่ยวข้องเป็น ผู้ปกครองของผู้ป่วย ชื่อ บายแลt6 iclaim ถ้าพเจ้า ขอให้และอินยอมไห้ แพทย์ สถานพยาบาล บริษัทประกันก็ยัน หรือ บุคคลที่เกี่ยวข้อง สิ่งมีก่อมูลสถานบุคคล ข้อมูลสุขภาพ สวนกัน<br>ขอมเป็นอนาเกรสเน้นขึ้นมาอินจะเป็นสิ่งมหาวังหาร่องกาบกระเรากลีโลกระเบรอม ติกระชิ้น แรงกลุมพัพม ข้อมูลดังกล่าวให้แก่บริษัทตัวแทนประกันชีวิตของบริษัท หรือผู้แทนของบริษัท หรือบริษัทนายหน้าประกันภัย หรือ ผู้ถือกรมธรรม เพื่อการขอเอาประกันภัย ข้าพเจ้ายินยอมให้ บริษัท เก็บรวบรวม ใช้ และเปิดเผยข้อมูลส่วนบุคคล ข้อมูลสุขภาพ ความพิการ พฤติกรรมทางเทศ ข้อมูลชีวภาพ ข้อมูลพันธุกรรม เชื้อชาติ และประวัติการอักษาพยาบาลของกำพล้า ต่อหน่วยงานที่มีอานาจตามกฎหมาย หรือบริษัทนายหนาประกันภัยต่อ หรือตอบริษัทประกันภัยต่อ<br>- เชื้อชาติ และประวัติการอักษาพยาบาลของกำพล้า ต่อหน่วยงานที่มีอานาจตามกฎหมาย หรือบริษัทนายกั กรณีที่เรียกร้องสินไหมผานโรงพยาบาล ข้าพเจ้าอินยอมและตกลงให้ บริษัทจายค่ารักษาพยาบาลให้แก่สถานพยาบาลที่ข้าพเจ้าได้เข้า รับการรักษานี้ โดยถือเสมือนหนึ่งบริษัทโดจายขดแขตารักษาพยาบาลให้แก่งาหแจ้าโดยขอบแล้วตามพ่อกำหนดและเงื่อนไขแห่งกรมธรรม ประกันภัย ทั้งนี้ คำรักษา ิทยาบาลได ๆ ที่อยู่นอกเหนือความคุ้มครองของกรมธรรม์ประกันภัย ชาพเจ้าจะเป็นผู้ชำระให้แก่สถานทยาบาล โดยตรงเอง และ<br>ข้าพเจ้าเขาใจเป็นอย่างดีว่า บริษัทจะขอสงวนสิทธิ์ตามขอตกลงในโครงการชาระคารักษาพยาบาลผ่านโรงพยาบาล อนึ่ง สำเนาใบหนังสือให้ความยินยอมนี้ให้ถือว่ามีผลบังคับได้เข่นเดียวกับดนฉบับ จ้าพเจ้าได้ ทราบและเข้าใจข้อความตลอดจนเงื่อนไขและวิธีปฏิบัติของบริษัทตามเอกสารณบับนี้ เป็นอย่างดีโดยละเอียดครบถ้วนแล้ว \* กรณีผู้เอาประกันภัยเป็นผู้เยาว์ให้ผู้ปกครองลงนามแทนพร้อมระบุความสัมพันธ์  $\lambda$ ลงที่เ ผู้ปกครอง ลงชื่อ  $11211$   $3$  $\rightarrow$ 

## เอกสารประกอบการส่งข้อมูล Claim ค่ารักษาผู้ป่วยนอก Microsoft Microsoft Microsoft Microsoft Microsoft Microsoft Microsoft Microsoft Microsoft M

Appilcation BMS i -Claim Consent

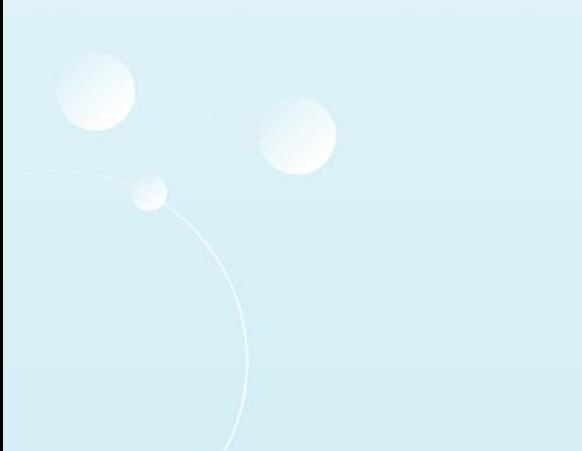

#### โรงพยาบาลวชิระภูเก็ต หบังสือให้ควาบยิบยอบ

ขาพเจานาย

ในฐานะ || ผู้ป่วย || ผู้แทนโดยชอบธรรม/ผู้ปกครองของผู้ป่วย มีความเกี่ยวข้องเป็น ผู้ปกครองของผู้ป่วย

ชื่อ นายบลt6 iclaim

ข้าพเจ้า ขอให้และยินยอมให<sup>้</sup> แพทย์ สถานพยาบาล บริษัทประกันภัยอื่น หรือ บุคคลที่เกี่ยวข้อง ซึ่งมีข้อมูลส่วนบุคคล ข้อมูลสุขภาพ ความพิการ<br>พฤติกรรมทางเพศ ข้อมูลชีวภาพ ข้อมูลพันธุกรรม เชื้อชาติ และประวัติการรักษาพยาบาลของข้าพเ ข้อมูลดังกลาวให้แก่บริษัทตัวแทนประกันชีวิตของบริษัท หรือผู้แทนของบริษัท หรือบริษัทนายหน้าประกันภัย หรือ ผู้ถือกรมธรรม เพื่อการขอเอาประกันภัย

ข้าพเจ้ายินยอมให<sup>้</sup> บริษัท เก็บรวบรวม ใช<sup>้</sup> และเปิดเผยข้อมูลส่วนบุคคล ข้อมูลสุขภาพ ความพิการ พฤติกรรมทางเพศ ข้อมูลชีวภาพ ข้อมูลพันธุกรรม<br>เชื้อขาดิ และประวัติการรักษาพยาบาลของข้าพเจ้า ต่อหน่วยงานที่มีอานาจตามกฎหมาย หรือบริ

กรณีที่เรียกร้องสินไหมผ่านโรงพยาบาล ข้าพเจ้ายินยอมและตกลงไห้ บริษัทจ่ายค่ารักษาพยาบาลไห้แก่สถานพยาบาลที่ข้าพเจ้าได้เข้า รับการรักษานี้<br>โดยถือเสมือนหนึ่งบริษัทได้จ่ายขดเชยค่ารักษาพยาบาลไห้แก่ข้าพเจ้าโดยชอบแล้วตามข้อกำหนดแล ข้าพเจ้าเข้าใจเป็นอย่างดีว่า บริษัทจะขอสงวนสิทธิ์ตามข้อตกลงในโครงการชาระคารักษาพยาบาลผานโรงพยาบาล

อนึ่ง สำเนาใบหนังสือให้ความยินยอมนี้ให้ถือว่ามีผลบังคับได้เช่นเดียวกับต้นฉบับ ข้าพเจ้าได้ ทราบและเข้าใจข้อความตลอดจนเงื่อนไขและวิธีปฏิบัติของบริษัทตามเอกสารฉบับนี้ เป็นอย่างดีโดยละเอียดครบถวนแล้ว

\* กรณีผู้เอาประกันภัยเป็นผู้เยาว์ให้ผู้ปกครองลงนามแทนพร้อมระบุความสัมพันธ์

 $117E12$ 

ลงชื่อ

ผปกครอง

ลงชื่อ

# เอกสารประกอบการส่งข้อมูล Claim ค่ารักษาผู้ป่วยนอก Material Material Material Material Material Material Material Material Material Material M<br>Entre Material Material Material Material Material Material Material Material Material Material Material Mater

## ด้วยหน้าจอ ใน HOSxP ท าโดยเจ้าหน้าที่รพ.

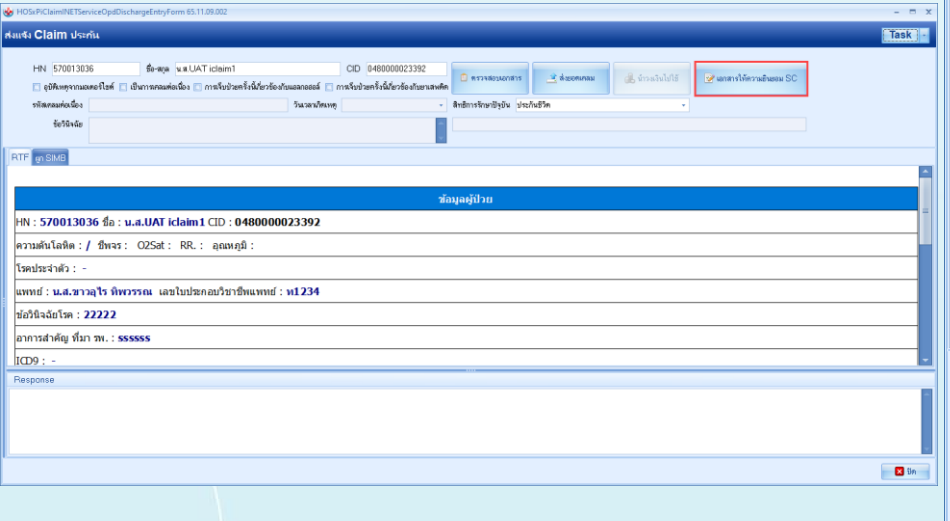

#### หนังสือให้ความยิบยอม

ข้าพเจ้าขอให้และยินยอมให้แพทย์สถานพยาบาลบริษัทประกันภัยอื่น หรือบุคคลที่เกี่ยวข้องซึ่งมีข้อมูลส่วนบุคคลข้อมูล สุขภาพ ความพิการ พฤติกรรมทางเพศ ข้อมูล ชีวภาพ ข้อมูลพันธุกรรม เชื้อชาติ และประวัติการรักษาพยาบาลของข้าพเจ้าที่ผ่าน มาหรือจะมาขึ้นนอนาคต สามารถเปิดเผยข้อมูลดังกล่าวให้แก่บริษัทตัวแทนประกันชีวิตหรือผู้แทนของบริษัท หรือบริษัทนายหน้า ประกันภัยหรือผู้ถือกรมธรรม์ เพื่อการเอาประกันภัยหรือการจ่ายเงินตามกรรมธรรม์ประกันภัยหรือดำเนินการใดๆที่เกี่ยวข้องกับ กรมธรรม์ประกันภัย

ข้าพเจ้ายินยอมให้บริษัท เก็บรวบรวมใช้และเปิดเผยข้อมูลส่วนบุคคล ข้อมูลสุขภาพ ความพิการ พฤติกรมทางเพศ ข้อมูลชีวภาพ ข้อมูลพันธุ์กรรม เชื้อชาติ และประวัติการรักษาพยาบาลของข้าพเจ้าต่อหน่วยงานที่มีอำนาจตามกฎหมายหรือบริษัท นายหน้าประกันภัยต่อหรือต่อบริษัทประกันภัยต่อบุคคลที่เกี่ยวข้องตัวแทน ประกันชีวิตของบริษัทบุคลากรหรือผู้แทนของบริษัท หรือผู้ถือกรมธรรม์ และ/หรือบริษัทนายหน้าประกันภัย เพื่อการขอประกันภัยหรือจ่ายเงิน ตามกรมธรรม์ประกันภัย หรือใช้ ประโยชน์ทางการแพทย์ เพื่อใช้ดำเนินการใดๆ ที่เกี่ยวข้องประกันภัย

กรณีที่เรียกร้องสินไหมผ่านโรงพยาบาล ข้าพเจ้า ยินยอมและตกลงให้บริษัทจ่ายค่ารักษาพยาบาลให้แก่สถานพยาบาลที่ ข้าพเจ้า ได้เข้ารับการรักษานี้ โดยถือเสมือบหนึ่ง บริษัทได้จ่ายค่าขดเขยค่ารักษาพยาบาลให้แก่ข้าพเจ้า โดยขอบแล้ว ตามข้อกำหนดและเงื่อนไขแห่งกรมธรรม์ประกันภัย ทั้งนี้ ค่ารักษาพยาบาลใดๆ ที่อยู่นอกเหนือความคุ้มครองของกรมธรรม์ ประกันภัย ข้าพเจ้า จะเป็นผู้ชำระให้แก่สถานพยาบาลโดยตรงเอง และ ข้าพเจ้า เข้าใจเป็นอย่างดีว่าบริษัทจะขอสงวนสิทธิ์ตาม ข้อตกลงในโครงการ ชำระค่ารักษาพยาบาลผ่านโรงพยาบาล หากตรวจสอบ พบว่าการเจ็บป่วยหรืออุบัติเหตุของข้าพเจ้าอยู่ภายใต้

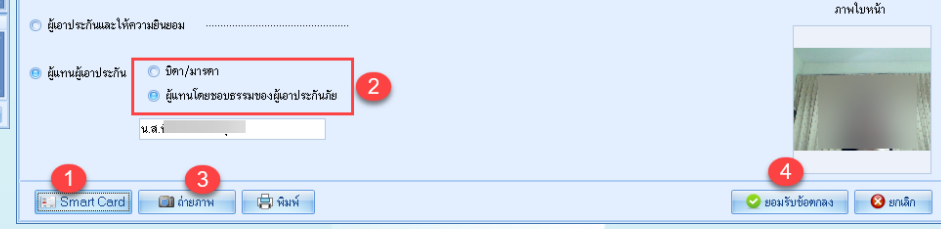

## ตรวจสอบสิทธิ ประกัน

## **HOSxP**

#### Insurance Check บริษัทเอไอเอ (AIA)

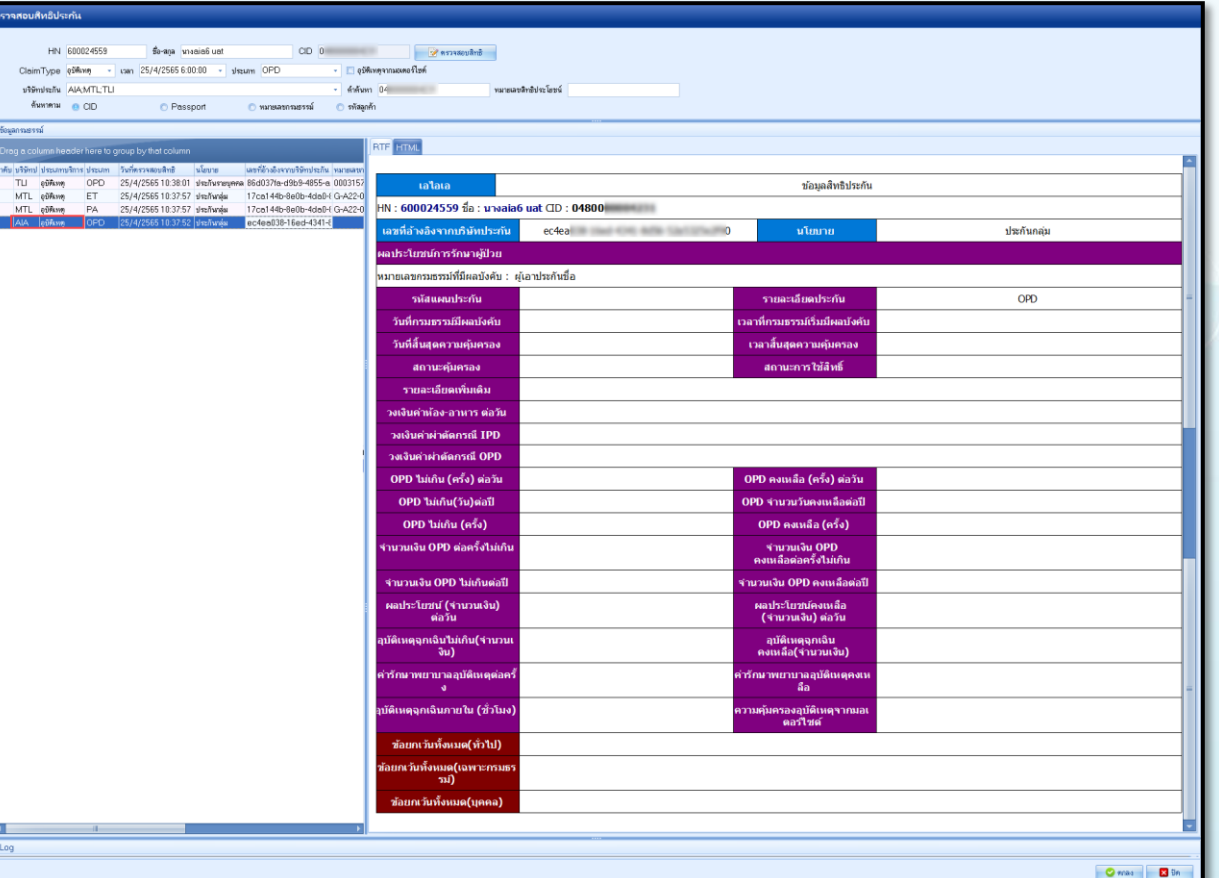

## ตรวจสอบสิทธิ ประกัน

## **HOSxP**

#### Insurance Check บริษัทเมืองไทยประกันชีวิต (MTL)

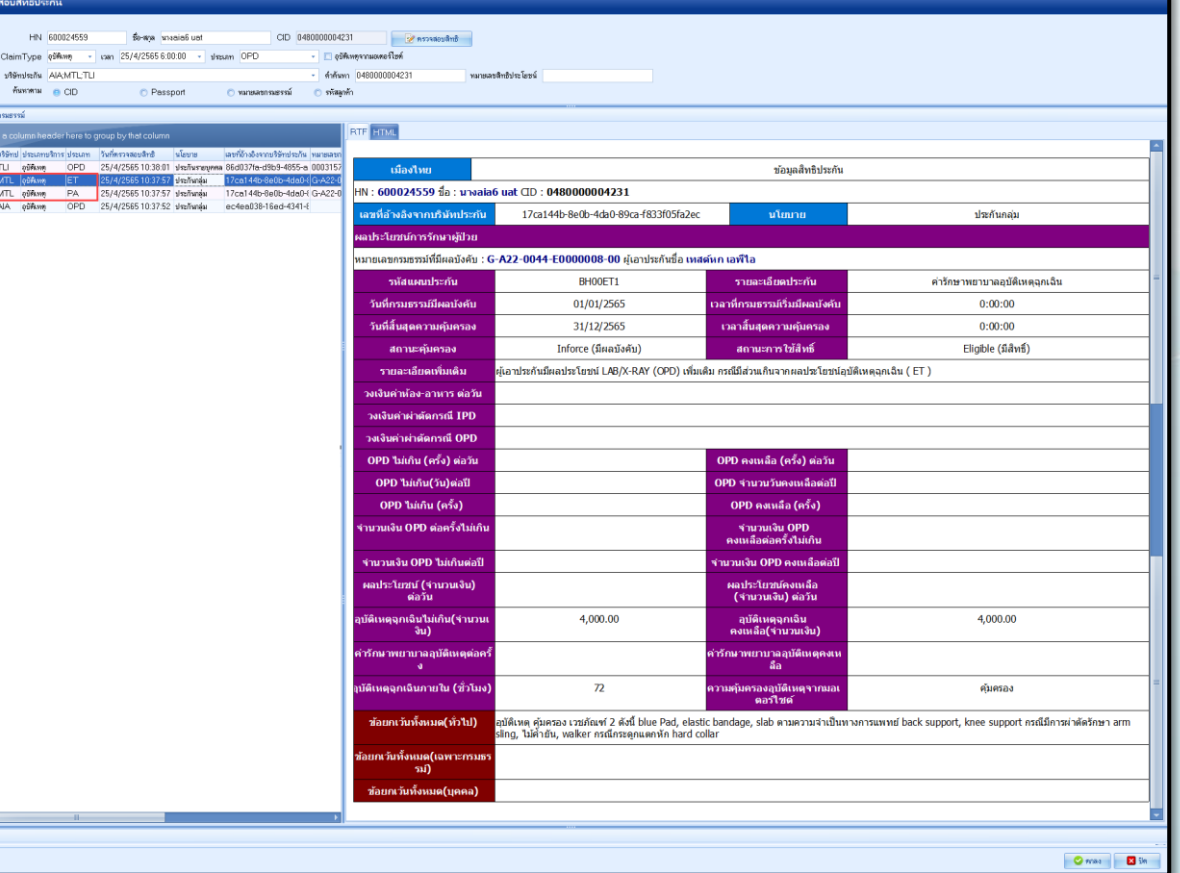

# ตรวจสอบสิทธิ ประกัน

โดนลกรมธร

MTL<br>MTL<br>MTL<br>AIA

#### Insurance Check บริษัทไทยประกันชีวิต (TLI)

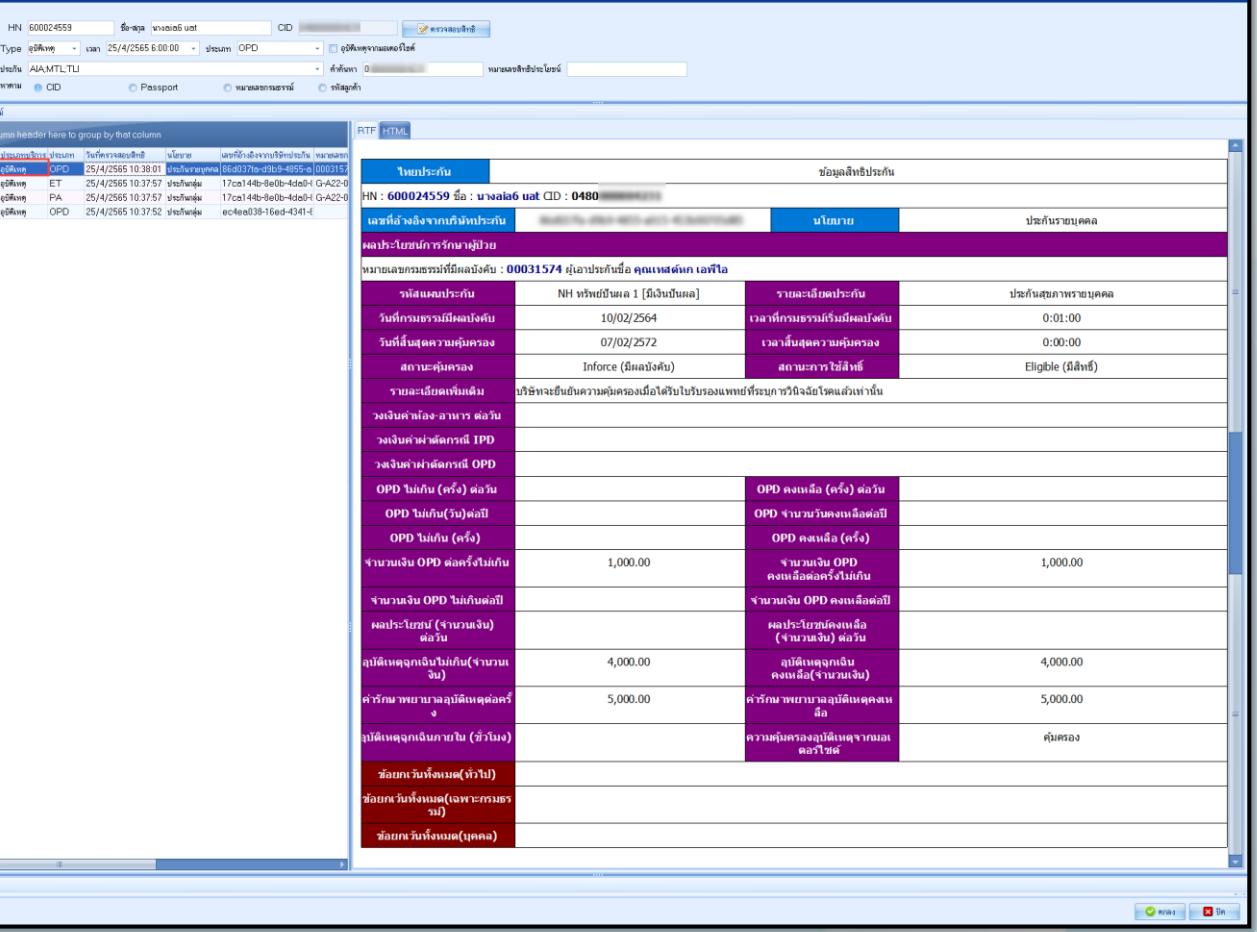

**HOSxP** 

## Claim ค่ารักษาพยาบาลผู้ป่วยนอก HOSxP

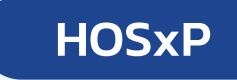

#### OPD -Discharge

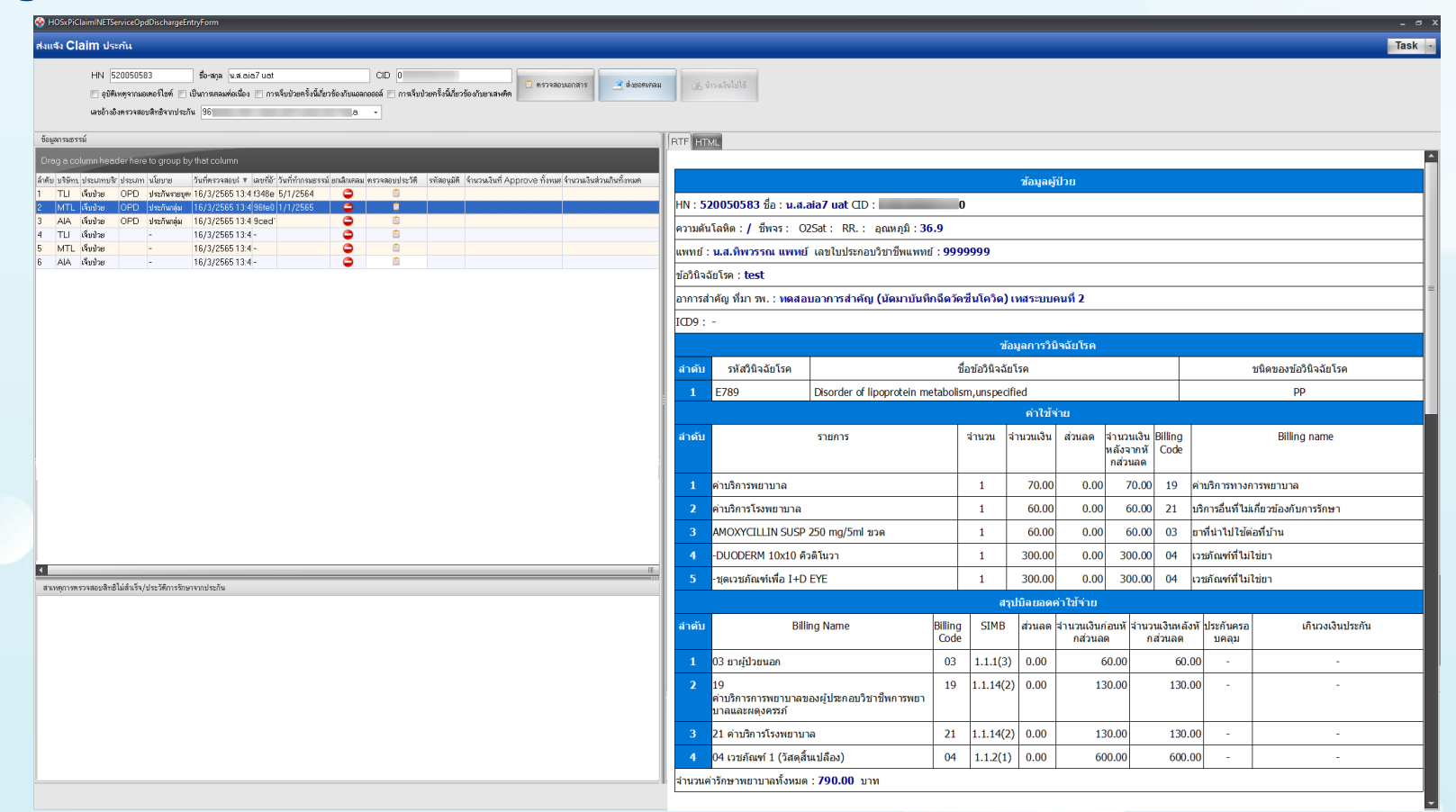

## เช็คสถานะการส่งเคลมประกัน HOSxP

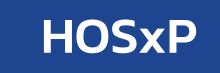

#### Check Claim Status

#### เฉพาะบริษัท AIA

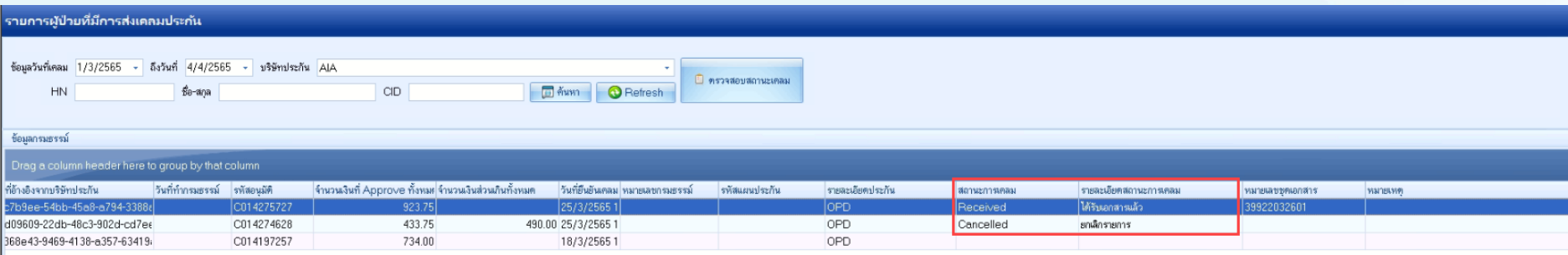

# เอกสารประกอบการส่งข้อมูล Claim ค่ารักษาผู้ป่วยนอก " HOSxP

ใบสรุปค่ารักษาพยาบาล

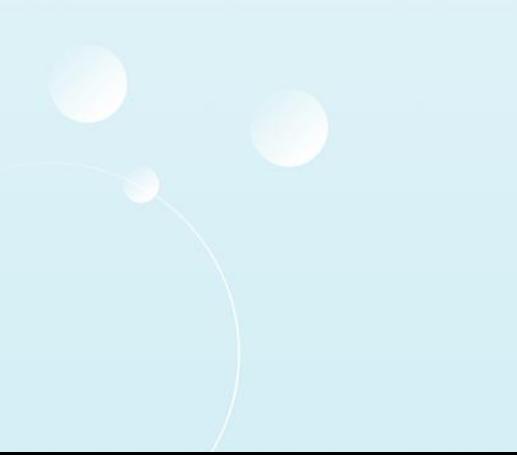

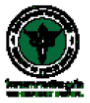

โรงพยาบาลวชิระภูเก็ต รวจพอ 10 1ถ่ รองอยู่ถูกพ<br>353 ณยาวราช อ.เมือง จ.ภูเก็ต 83000 โทร. (076)361234 แฟ็กซ์ (076)211155<br>ใบแจ้งหนี้ผู้ป่วยนอก

สิทธิ (Right) : 04 ประกันในประเทศ บริษัทคู่สัญญา (Contract) :

เลขที่ (No) : 1 วันที่ออกเอกสาร : 18/03/2565  $\alpha$ ลาออกเอกสาร: 15:14

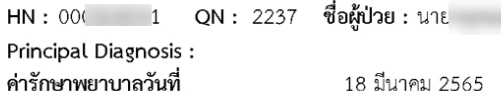

ตามรายการต่อไปนี้

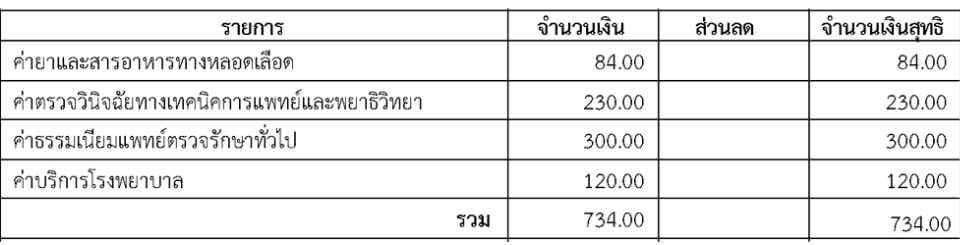

ตัวอักษร -- (เจ็ดร้อยสามสิบสี่บาทถ้วน) --

ผู้รับการรักษา

# เอกสารประกอบการส่งข้อมูล Claim ค่ารักษาผู้ป่วยนอก "<br>ค่ารักษาผู้ป่วยนอก "

#### ใบรายละเอียดค่ารักษาพยาบาล

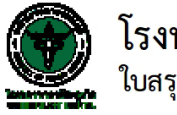

์ โรงพยาบาลวชิระภูเก็ต<br><sub>,</sub> ใบสรุปค่ารักษาพยาบาลผู้ป่วยนอก

ชื่อผู้ป่วย : นางaia10 uat

อายุ: 40 ปี 2 เดือน 7 วัน

สิทธิการรักษา :

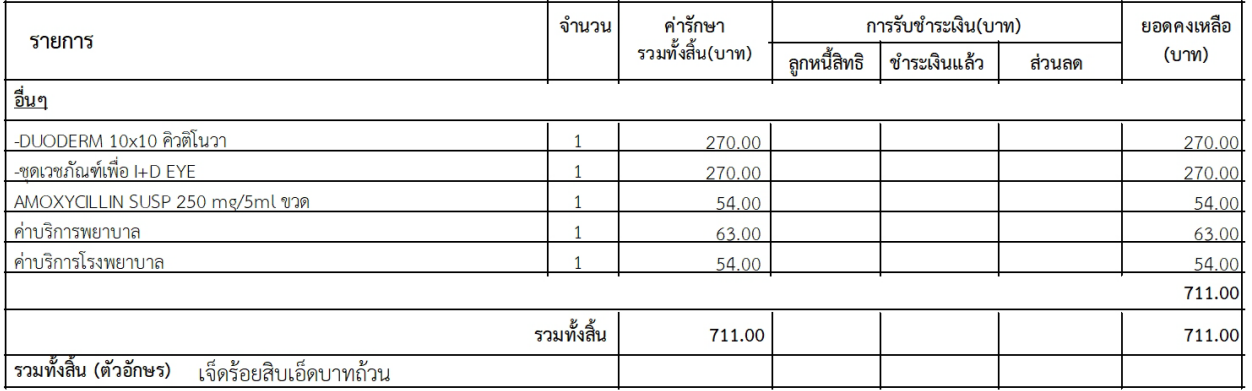

HN: 510059578

วันที่รับบริการ 17 มี.ค. 2565

วันที่พิมพ์ 17 มีนาคม 2565 เวลา 12:38 น.

VN: 650317114412 เวลา : 11:44

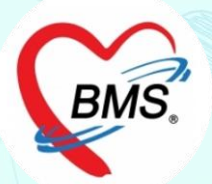

# i-Claim [IPD]

**ส่วนของ i-Claim IPD >>การเช็คสิทธิ >>การจองสิทธิประกัน >>การแจ้ง Admission >>การส่งข้อมูลระหว่างรับการรักษา** 

**>>การส่งเคลมค่ารักษา IPD >>การส่งเอกสารเพิ่มเติม >>การเช็คสถานะการส่งเคลม >>การส่งวางบิล**

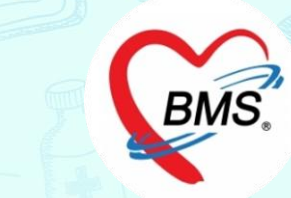

**ความสามารถของระบบ i-Claim** 

**ขั้นตอนการท างาน (IPD)**

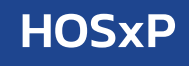

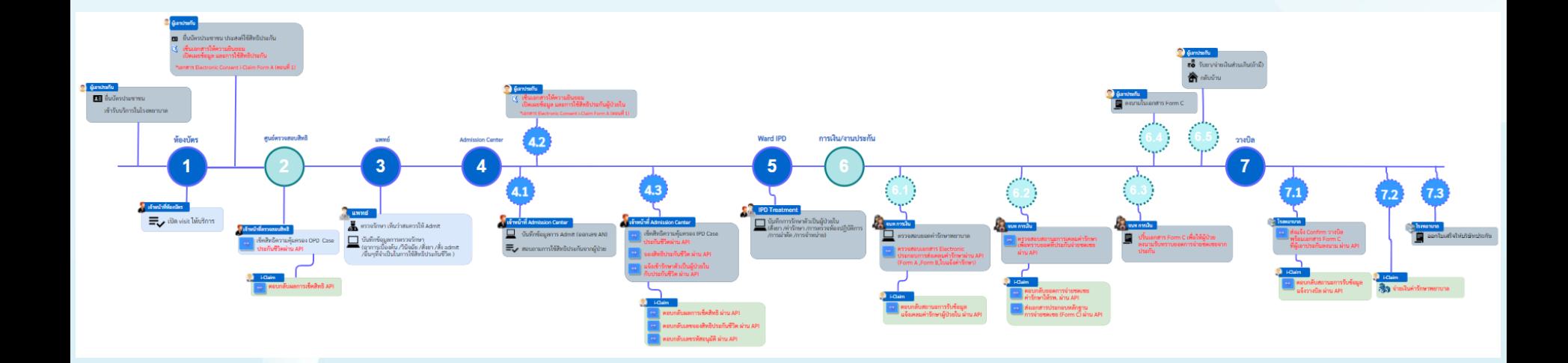

## **ขั้นตอนการท างาน (IPD)** HOSxP

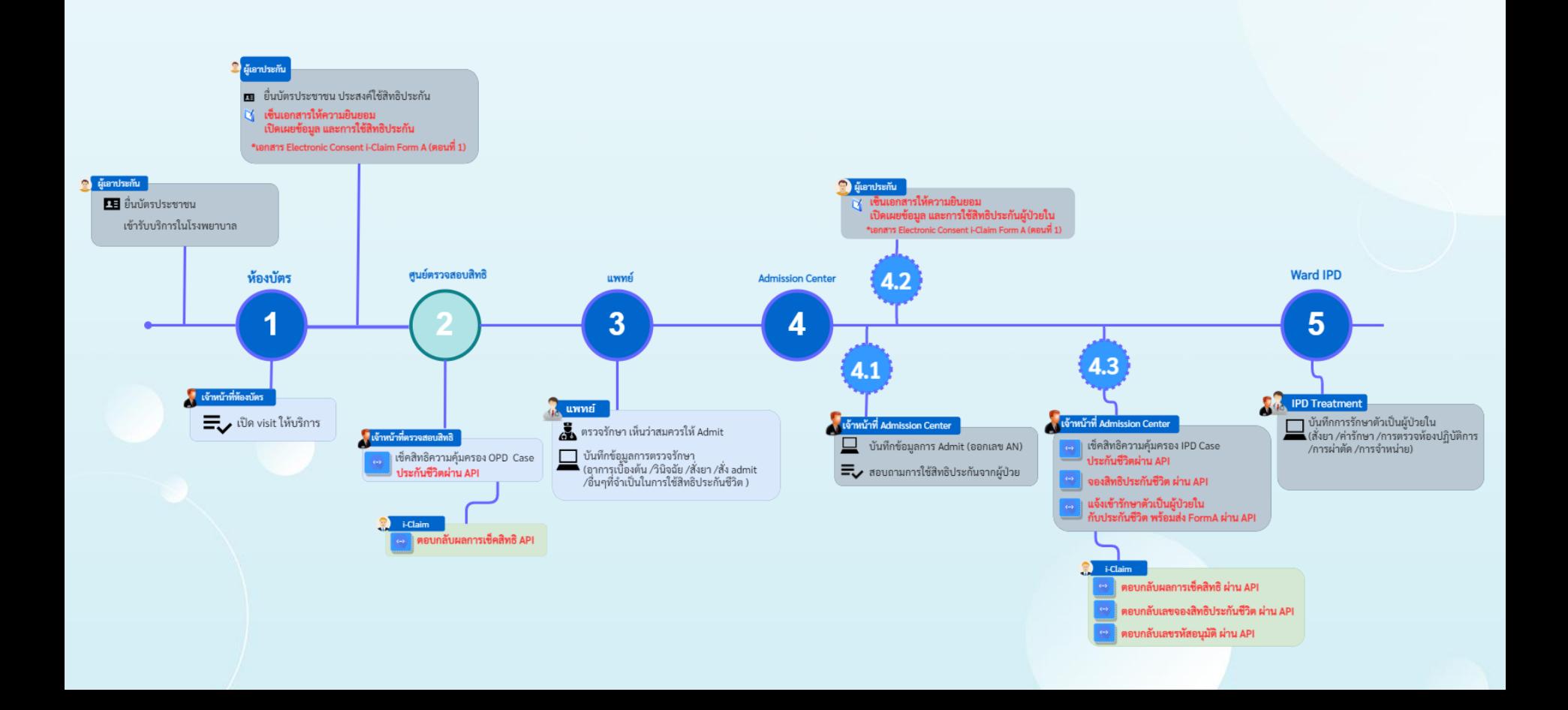

# **ขั้นตอนการท ำงำน (IPD)** HOSxP

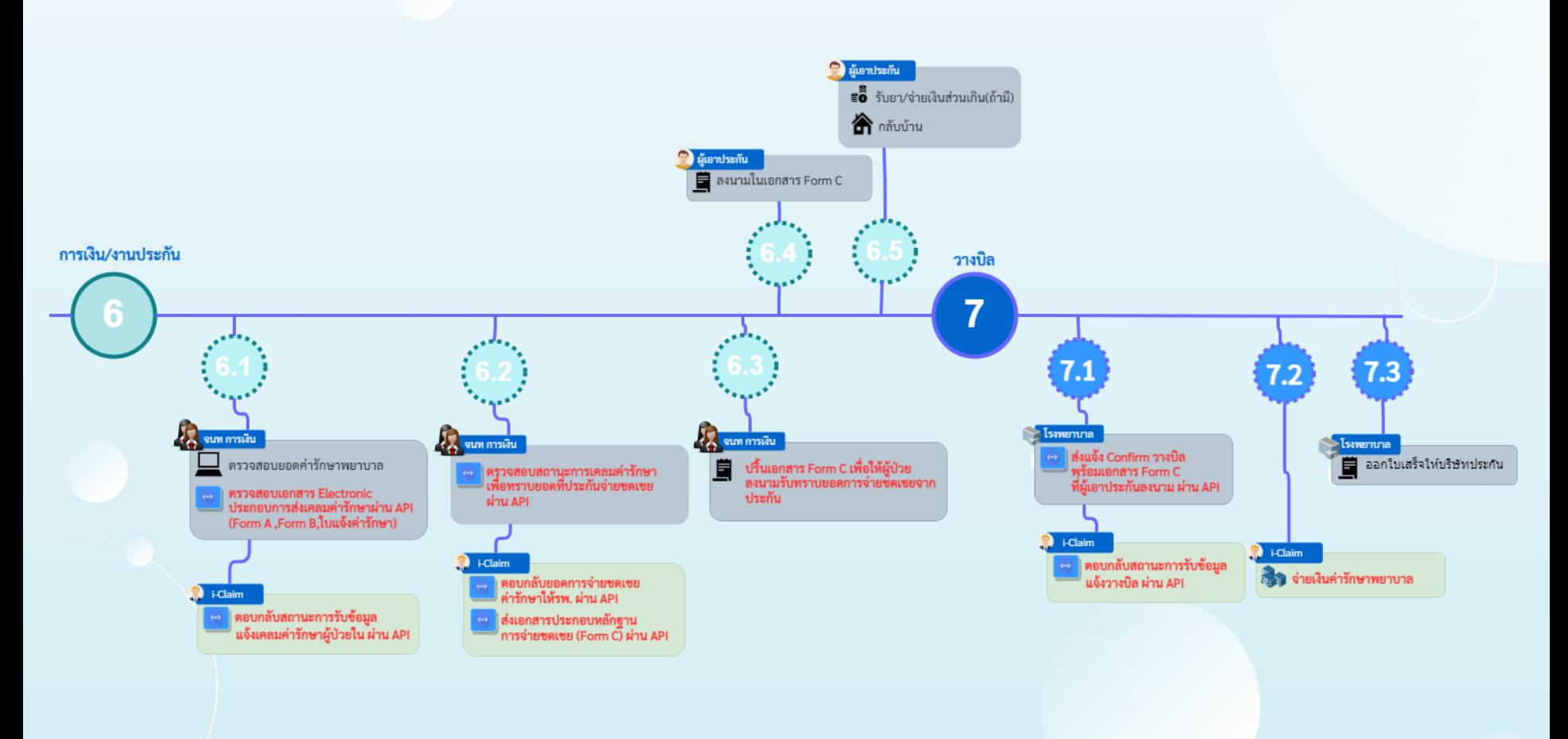

## HOSxP การเข้าใช้งาน i-Claim

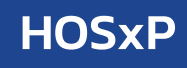

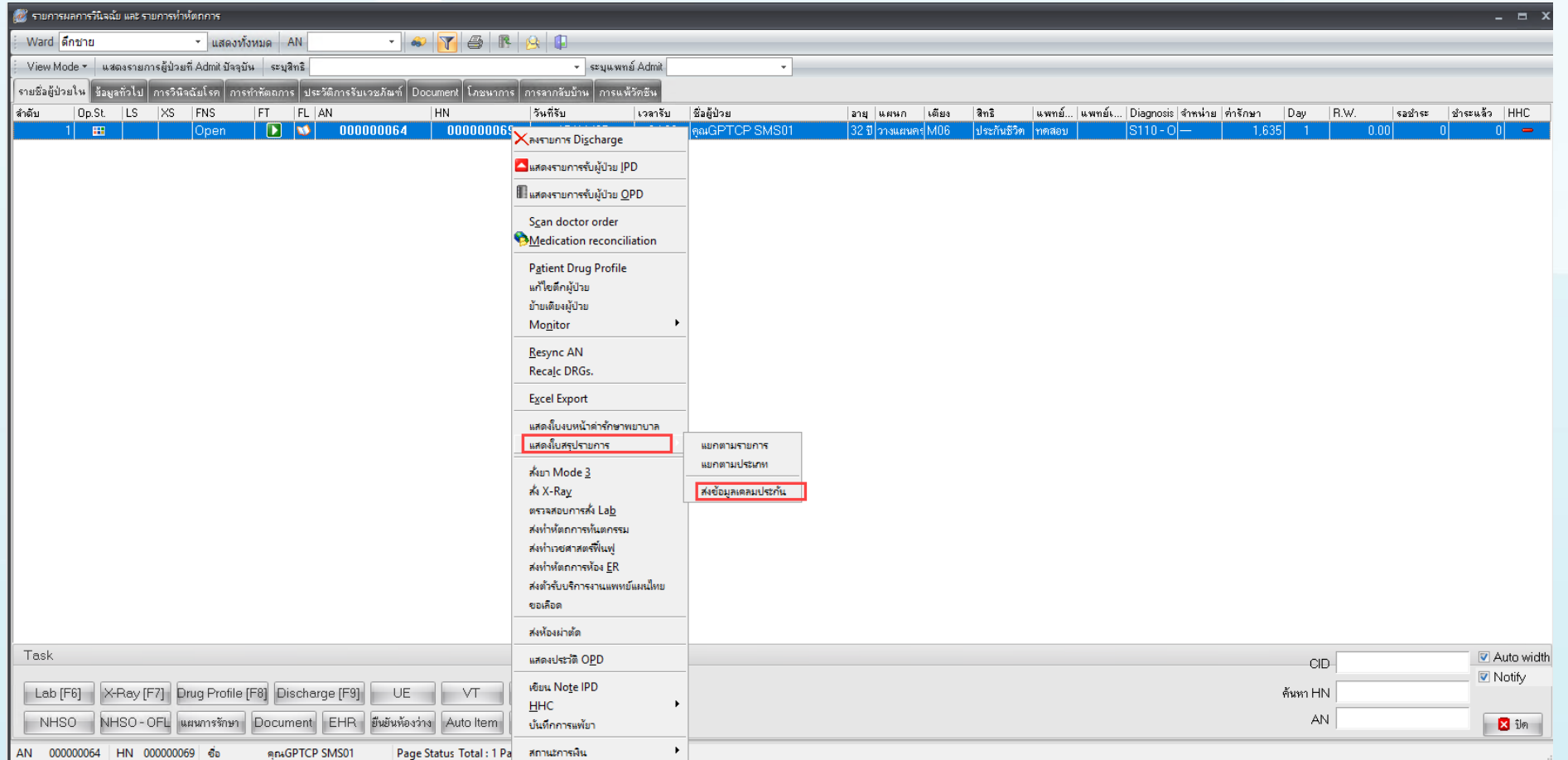

## HOSxP การเข้าใช้งาน i-Claim

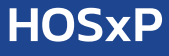

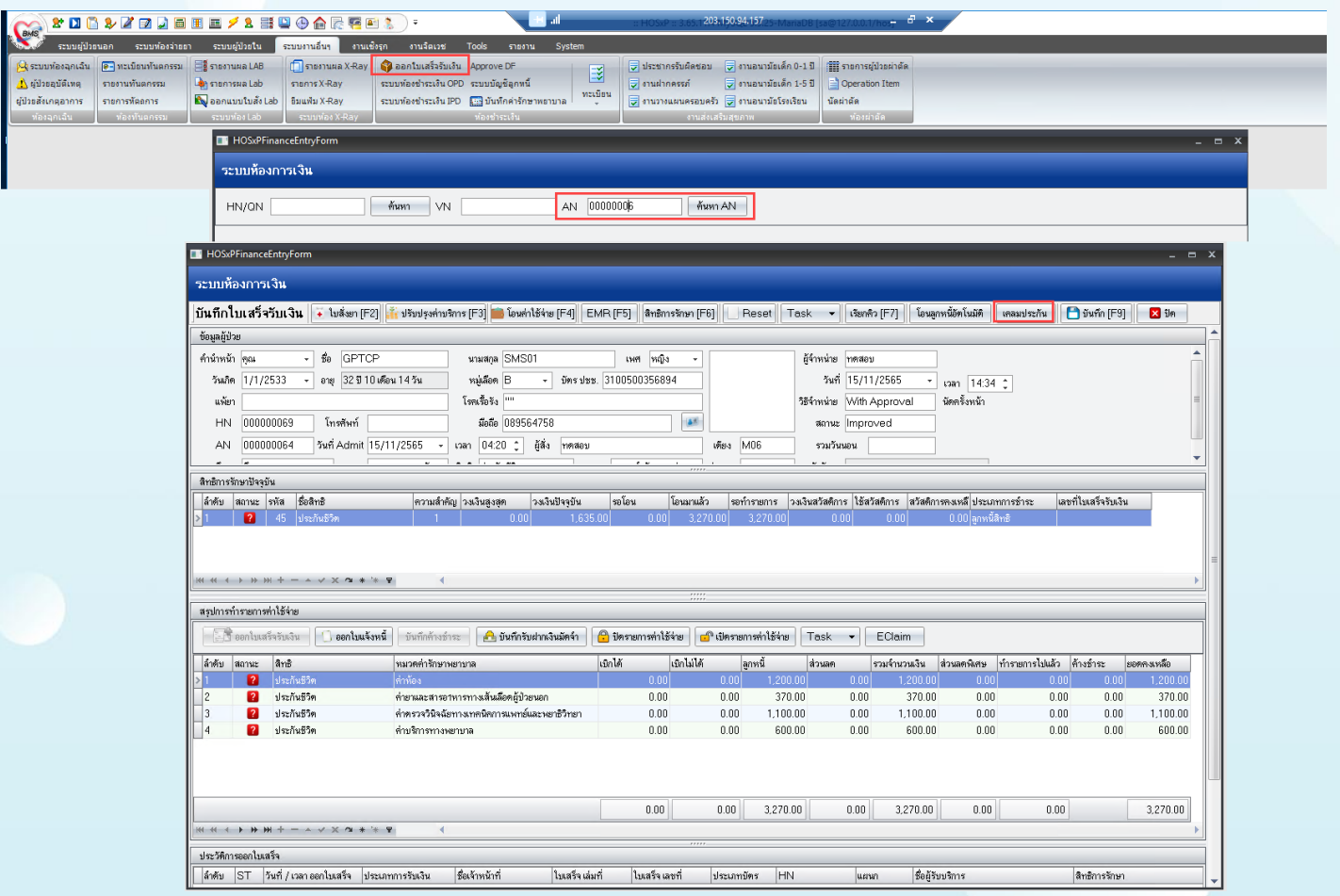

## HOSxP การแจ้งเข้ารักษาตัวประเภทผู้ป่วยใน

### IPD Admission เอกสารที่รพ.ส่งไปให้ประกัน ผ่าน API

#### Consent

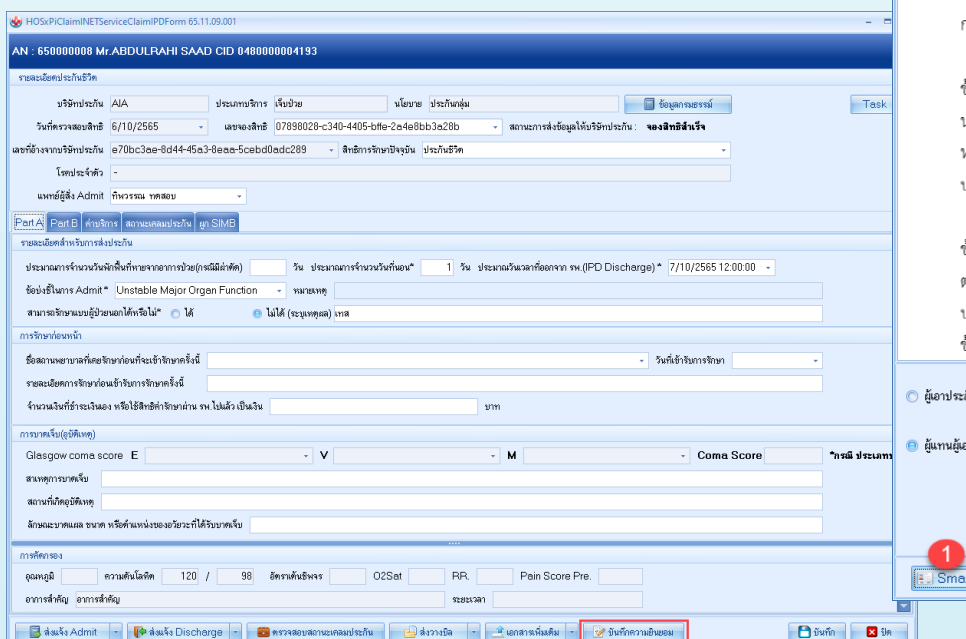

#### ้หนังสือให้ความยินยอม

#### หนังสือให้ความยินยอม

์ ข้าพเจ้าขอให้และยินยอมให้แพทย์สถานพยาบาลบริษัทประกันภัยอื่น หรือบุคคลที่เกี่ยวข้องซึ่งมีข้อมูลส่วนบุคคลข้อมูล สุขภาพ ความพิการ พฤติกรรมทางเพศ ข้อมูล ชีวภาพ ข้อมูลพันธุกรรม เชื้อชาติ และประวัติการรักษาพยาบาลของข้าพเจ้าที่ผ่าน มาหรือจะมาขึ้นนอนาคต สามารถเปิดเผยข้อมูลดังกล่าวให้แก่บริษัทตัวแทนประกันชีวิตหรือผู้แทนของบริษัท หรือบริษัทนายหน้า ประกันภัยหรือผู้ถือกรมธรรม์ เพื่อการเอาประกันภัยหรือการจ่ายเงินตามกรรมธรรม์ประกันภัยหรือดำเนินการใดๆที่เกี่ยวข้องกับ กรมธรรม์ประกันภัย

ข้าพเจ้ายินยอมให้บริษัท เก็บรวบรวมใช้และเปิดเผยข้อมูลส่วนบุคคล ข้อมูลสุขภาพ ความพิการ พฤติกรมทางเพศ ข้อมูลชีวภาพ ข้อมูลพันธุ์กรรม เชื้อชาติ และประวัติการรักษาพยาบาลของข้าพเจ้าต่อหน่วยงานที่มีอำนาจตามกฎหมายหรือบริษัท นายหน้าประกันภัยต่อหรือต่อบริษัทประกันภัยต่อบุคคลที่เกี่ยวข้องตัวแทน ประกันชีวิตของบริษัทบุคลากรหรือผู้แทนของบริษัท หรือผู้ถือกรมธรรม์ และ/หรือบริษัทนายหน้าประกันภัย เพื่อการขอประกันภัยหรือจ่ายเงิน ตามกรมธรรม์ประกันภัย หรือใช้ ประโยชน์ทางการแพทย์ เพื่อใช้ดำเนินการใดๆ ที่เกี่ยวข้องประกันภัย

่ กรณีที่เรียกร้องสินไหมผ่านโรงพยาบาล ข้าพเจ้า ยินยอมและตกลงให้บริษัทจ่ายค่ารักษาพยาบาลให้แก่สถานพยาบาลที่ ข้าพเจ้า ได้เข้ารับการรักษานี้ โดยถือเสมือนหนึ่ง บริษัทได้จ่ายค่าชดเชยค่ารักษาพยาบาลให้แก่ข้าพเจ้า โดยชอบแล้ว ตามข้อกำหนดและเงื่อนไขแห่งกรมธรรม์ประกันภัย ทั้งนี้ ค่ารักษาพยาบาลใดๆ ที่อยู่นอกเหนือความคุ้มครองของกรมธรรม์ ประกันภัย ข้าพเจ้า จะเป็นผู้ชำระให้แก่สถานพยาบาลโดยตรงเอง และ ข้าพเจ้า เข้าใจเป็นอย่างดีว่าบริษัทจะขอสงวนสิทธิ์ตาม ข้อตกลงในโครงการ ซำระค่ารักษาพยาบาลผ่านโรงพยาบาล หากตรวจสอบ พบว่าการเจ็บป่วยหรืออุบัติเหตุของข้าพเจ้าอยู่ภายใต้

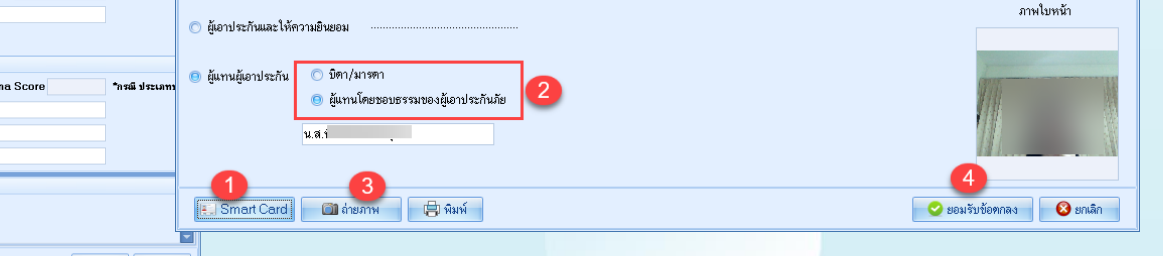

## การแจ้งเข้ารักษาตัวประเภทผู้ป่วยใน

IPD Admission เอกสารที่รพ.ส่งไปให้ประกัน ผ่าน API

Consent

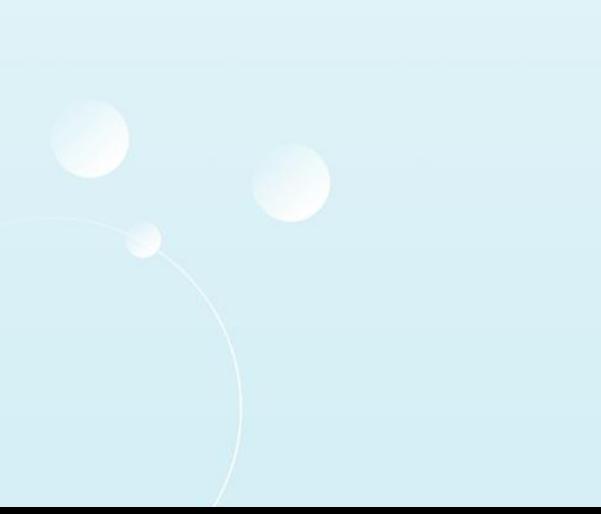

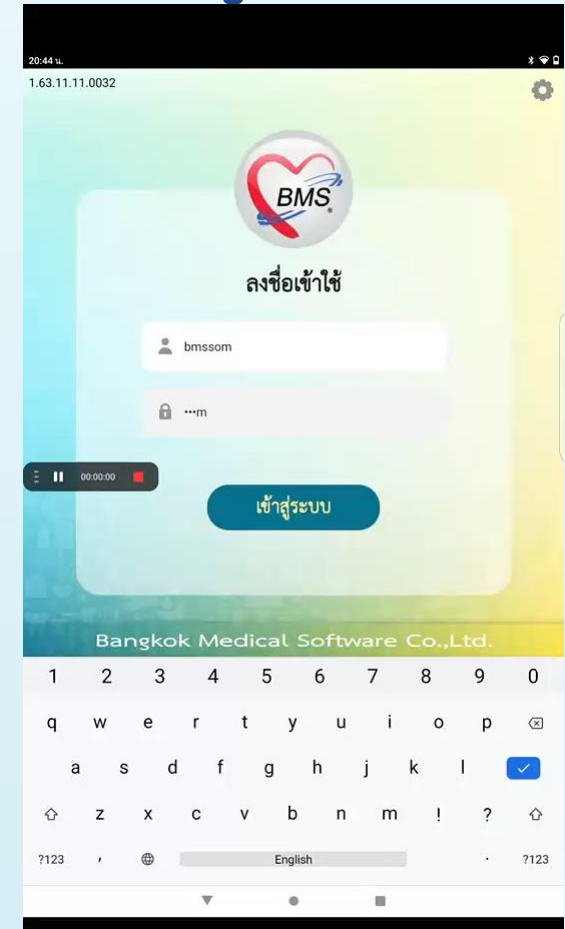

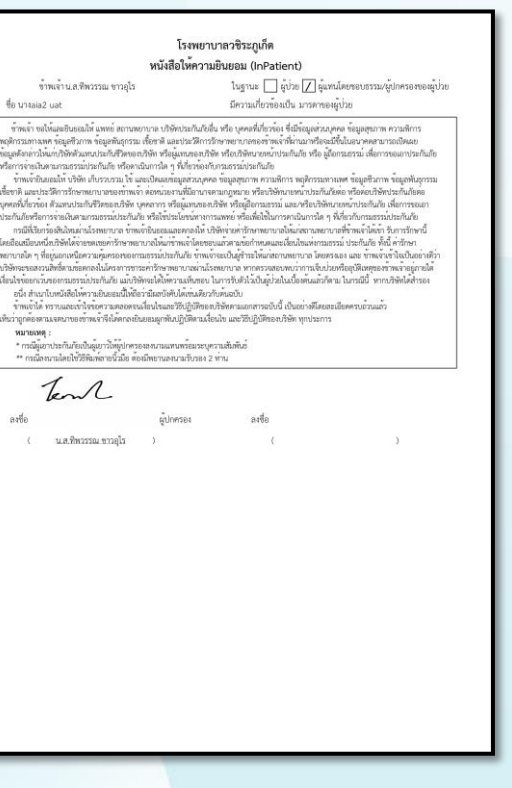

## HOSxP การจองสิทธิผู้ป่วยใน

### Claim Reservation

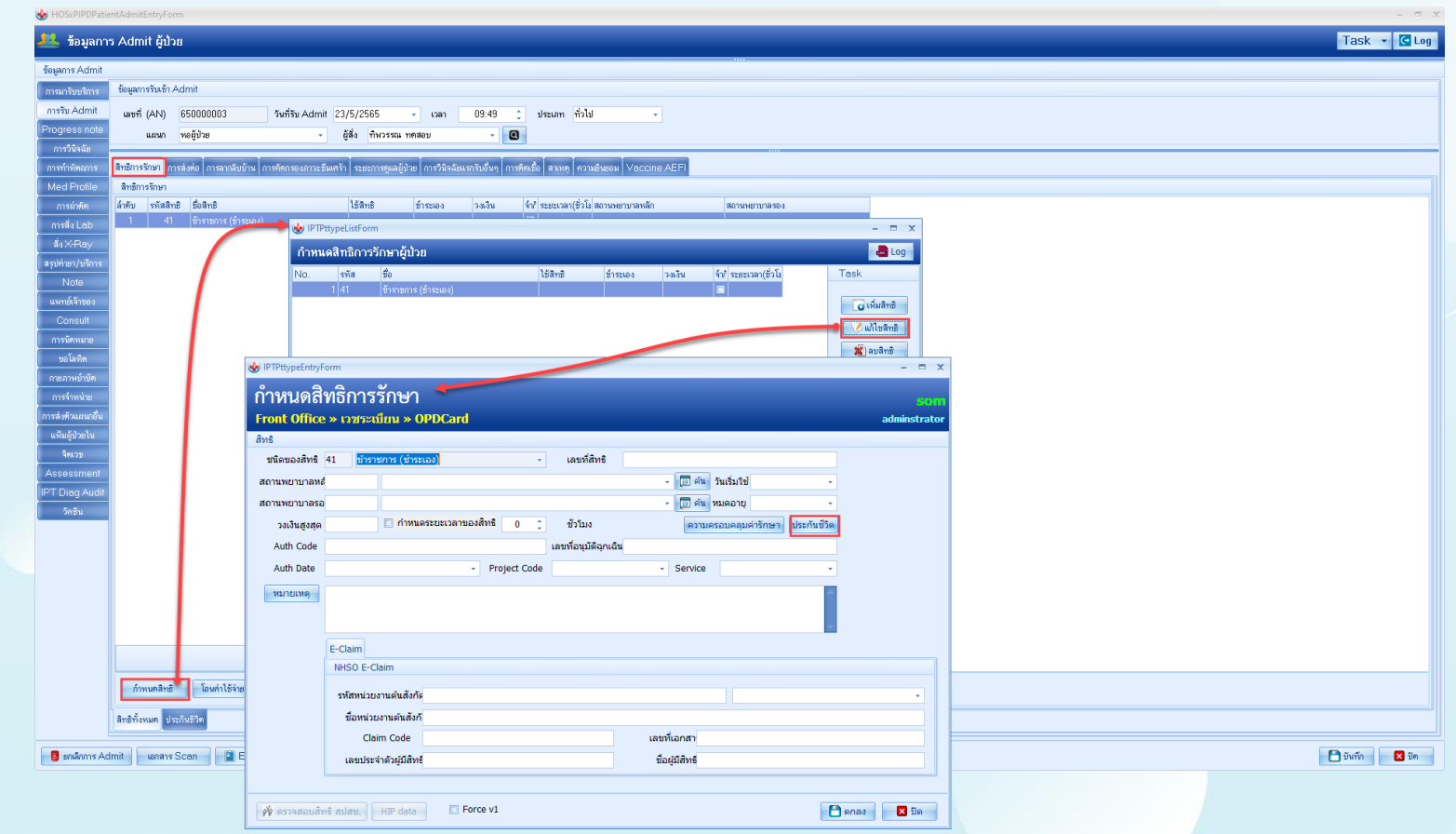

## HOSxP การจองสิทธิผู้ป่วยใน

#### Claim Reservation

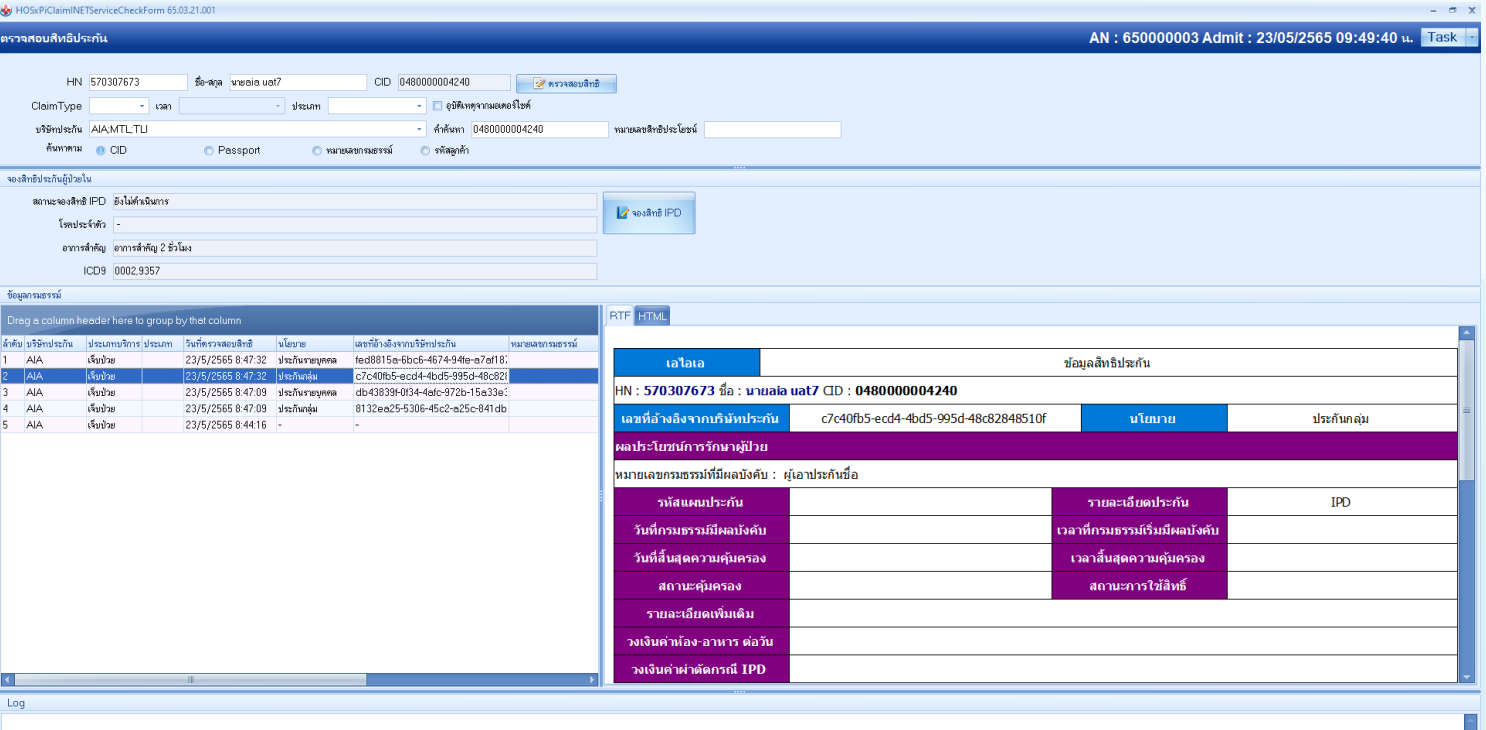

\*ข้อมูลการจองสิทธิ จะต้องบันทึกอาการสำคัญตอน OPD ก่อน Admit จำเป็นต้องลง

 $\bullet$  mas  $2$  in

## HOSxP การแจ้งเข้ารักษาตัวประเภทผู้ป่วยใน

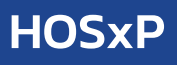

 $x$ 

#### IPD Admission

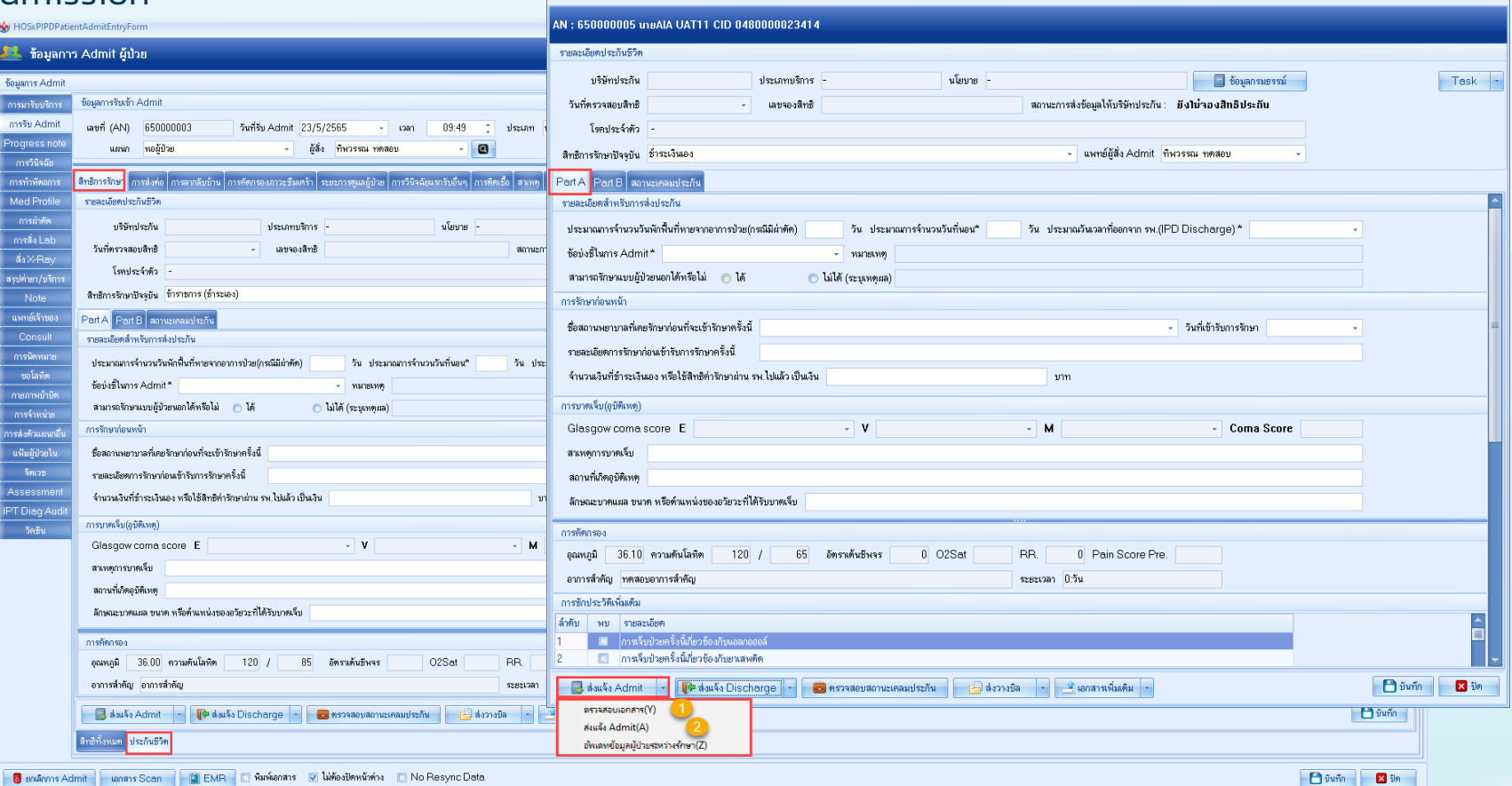

HOSxPiClaimINETServiceClaimIPDForm

## HOSxP การแจ้งเข้ารักษาตัวประเภทผู้ป่วยใน

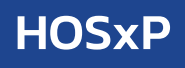

#### IPD Admission

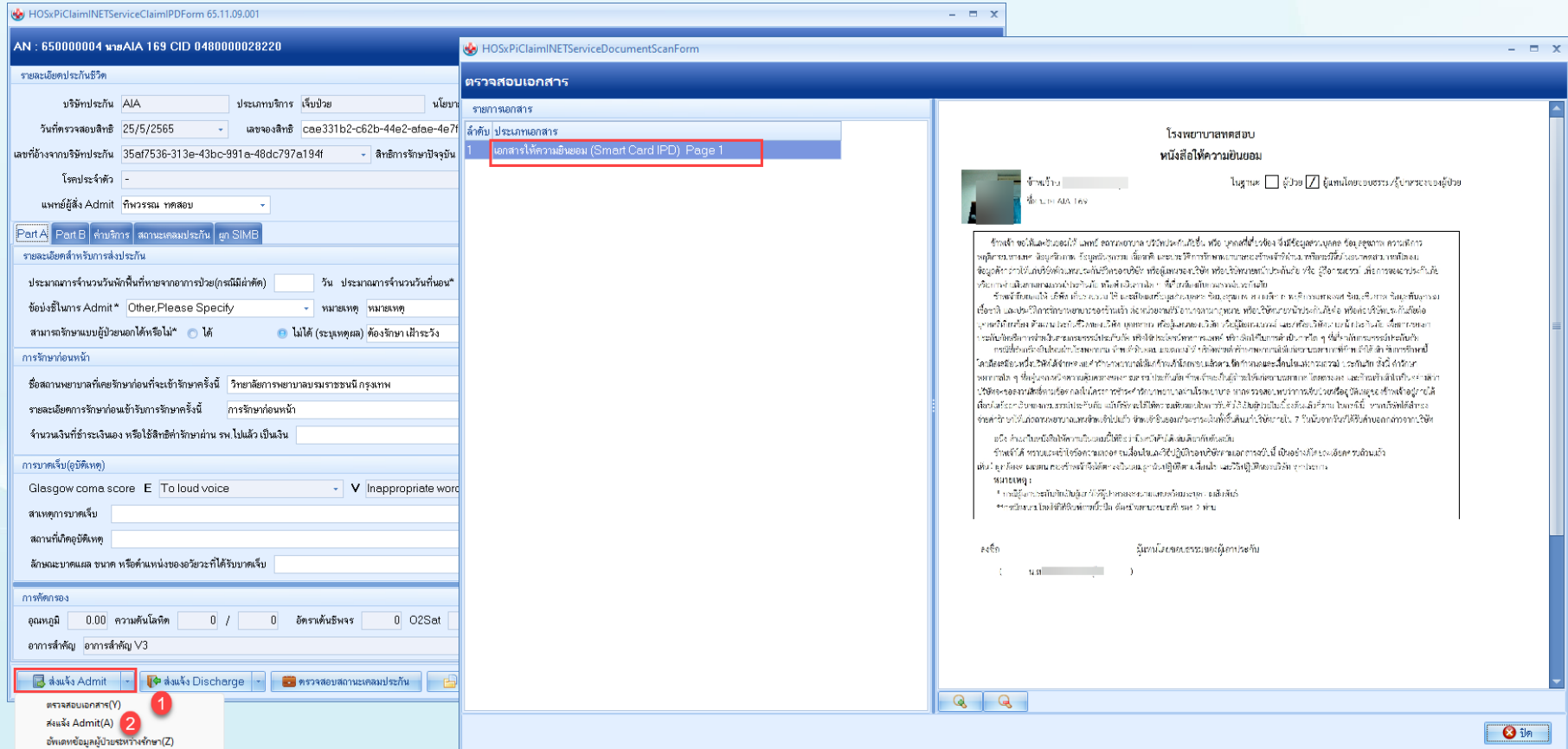

## HOSxP บันทึกการรักษาตัวผู้ป่วยใน

IPD

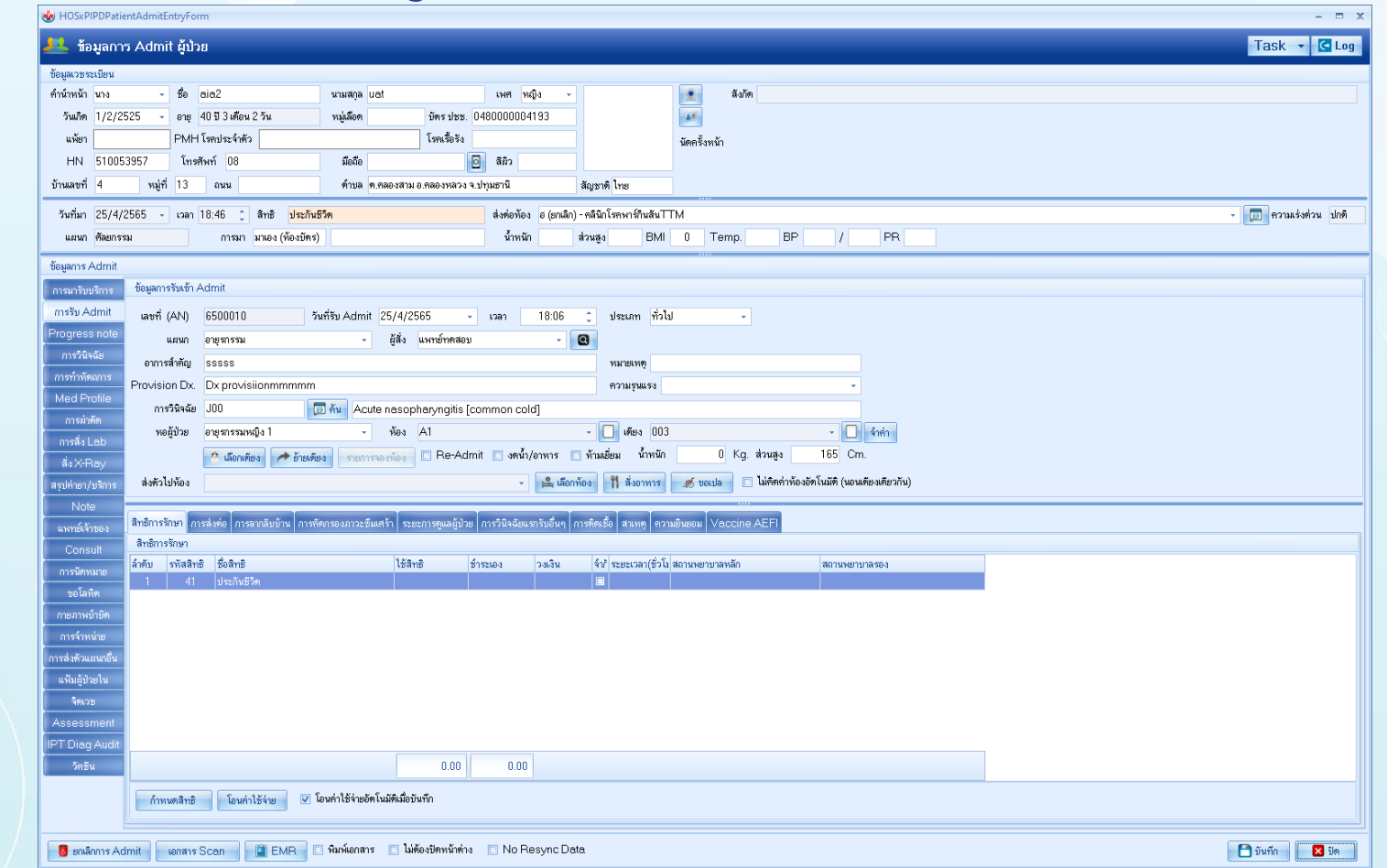

## HOSxP การแจ้งเข้ารักษาตัวประเภทผู้ป่วยใน

### เข้าหน้าจอส่งข้อมูลเคลมประกัน

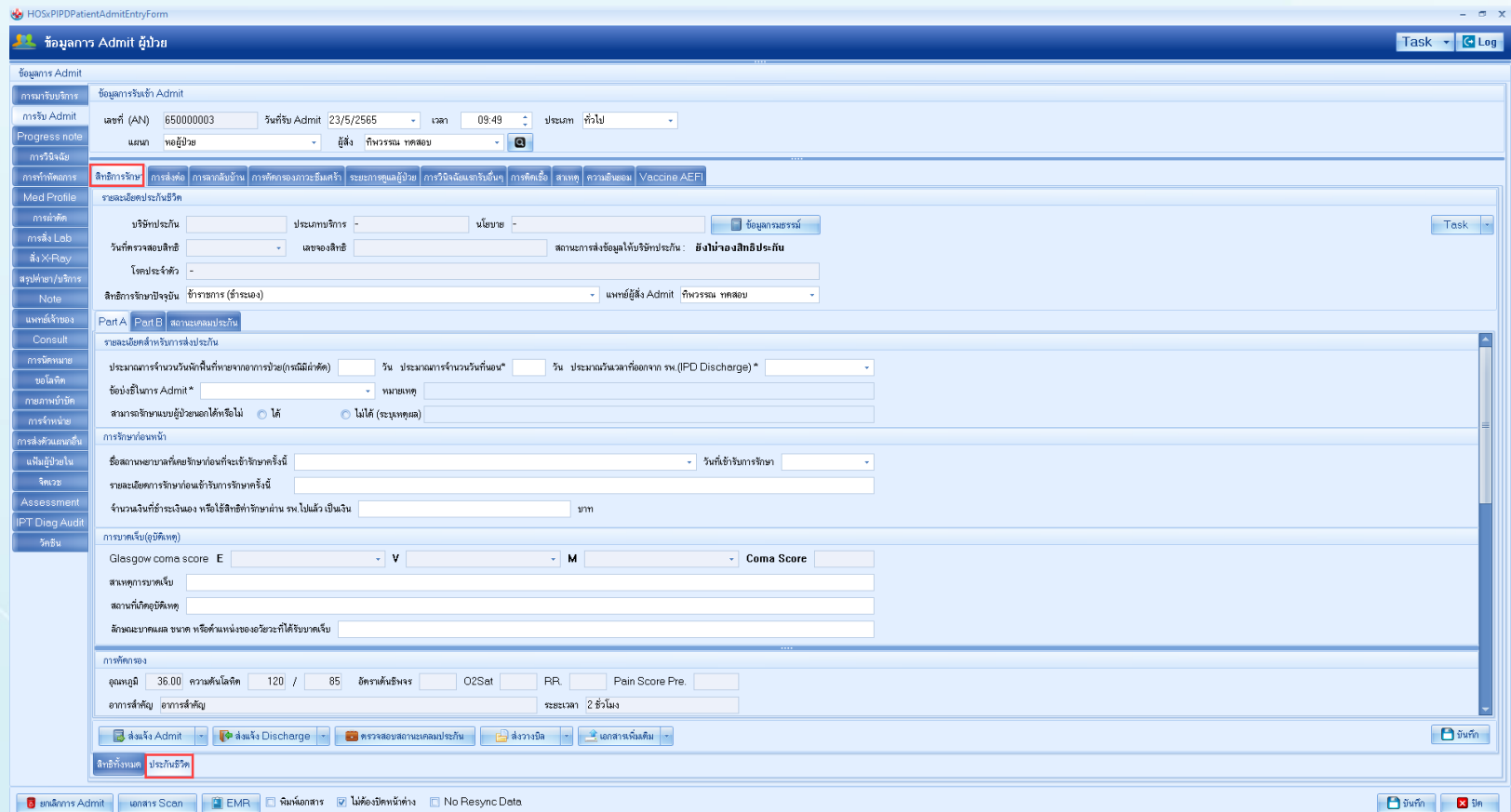

## HOSxP การแจ้งเข้ารักษาตัวประเภทผู้ป่วยใน

IPD Concurent

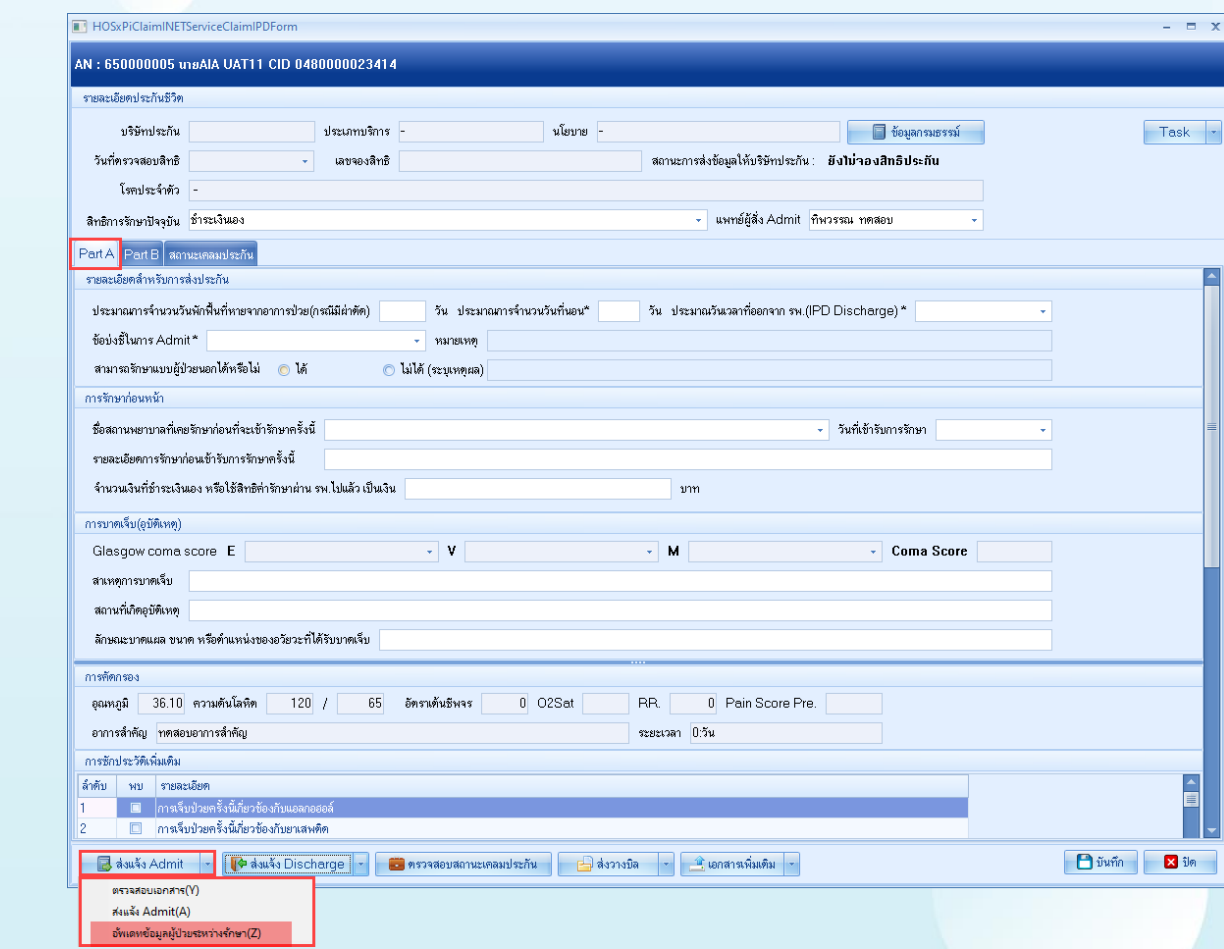

# HOSxP Claim ค่ารักษาผู้ป่วยใน

#### IPD Discharge

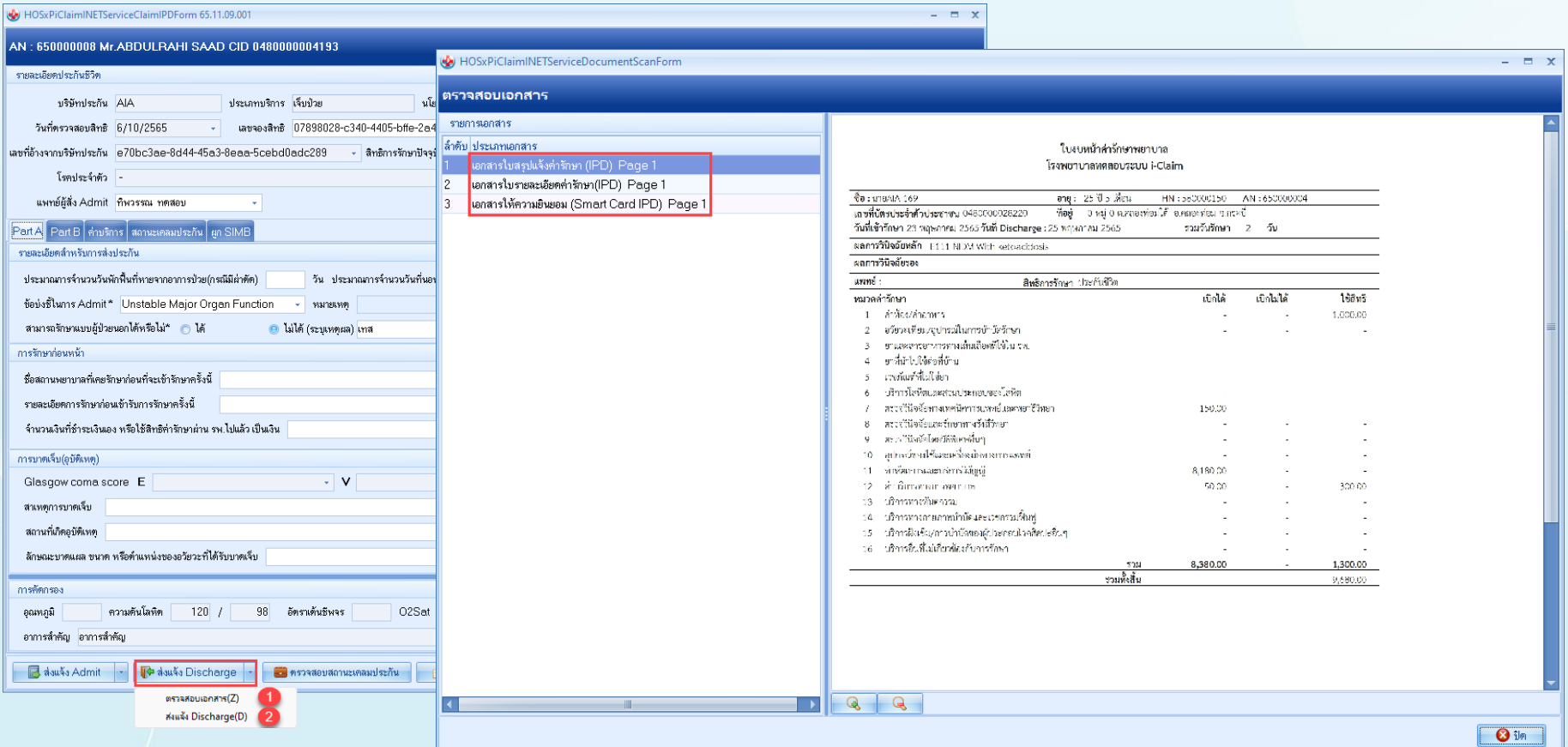

## HOSxP Claim ค่ารักษาผู้ป่วยใน

### IPD Discharge เอกสารที่รพ. ส่งไปให้ประกัน ผ่าน API

#### ใบแจ้งค่ารักษา /การผ่าตัด

#### เอกสารสนภน

โรงพยาบาลวชิระภเก็ต . เรงพยาบาลวชระภู<br>|| ๊ั๊. ัั๊. ระ7 หมู่ 12 ต.ท่างาม ี<br>คนใคงจะปราจีนบรี 25000 Two costs 211.08

ชื่อ - สกต : นางล่อ2 uat HN: 510053957 วันที่พิมพ์ 29/04/2565 13:36 น.

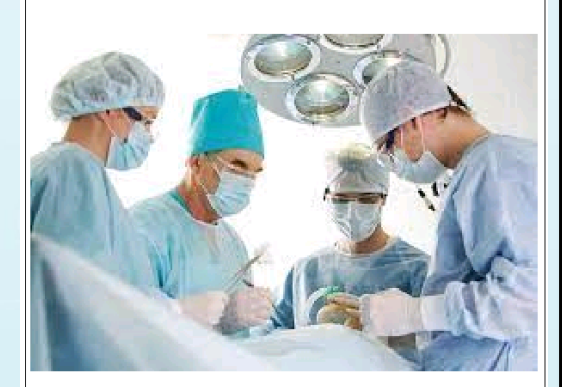

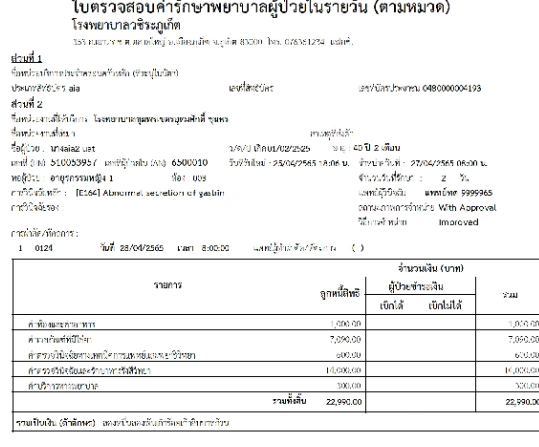

Page 1 of 1

 $\sim$   $\sim$ 

รอรับรองว่าคำรักษาพยาบาลถูกต้องตามที่เรือกเก็บ

นายแพทย์เชียรชาญ ปฏิบัติราชการแทบ

ดู้เข้านวยการเราจะทบาลพุมพระจรอุดมศักดิ์

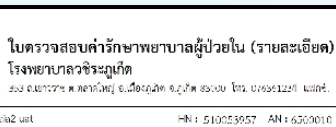

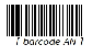

353 ต.แกรราช พ.ตอาลโพยี อ.เมืองกลังๆ จ.กเกิด 85000 โทร. 076561234 แฟลซ์.

#### ซื้อตั้งใจของกละโอ2 uat HN: 510053957 AN: 6500010 เลขที่มัดรูประชาชน : คงคุกคาดกกการจ Redgardulys : 101641 Almonnal searction of watch-พอผู้ป่วย : อายภาวณหนึ่ง 1 การวินังสัยรอง: ที่อง: 335 และได้มาขอวันการรักษาพยาบาลจาก โรงพยาบาลชมพรเขตรอดมศักดิ์ อ.เมือง จ.ขมพร วันที่วันใหม่: 25 ธ.ธ. 2565 เวลา: 1506 น จำหน่ายวันที่: 27 น.ย. 2565 เวลา: 0600 น. จำนวนวันที่วัดมา - 2 วัน สิทธิการรักษา : aia  $18.588$ เจพย์ผิวินิจจัย แททย์ทด 9999965 สถานพยาบาลหลัก สถานะภาพการจำหน่าย with Approval swa (ed9 : 0124) วิธีการจำหน่าย Improved timous Vincess ດກາດໃຫ້ກາຊິ ราชาล่อยน่วย จำนวน จำนวนสุทธิ dinklin **Galik** ค่าดรวจวิธีหลับดาจเททนิกการแพทย์และพบาธิวิพยา (27/04/65) Dysier inoperatory (Bysperin) 309.00 รวม ท่าตรวจวินิจฉัยทางเดคนี้จากผลงหยิ่นละพบาธิวิทยา 2 600.00 600.00 ค่าตราจวิทิจอัยและรักษาทางรังชีวิทยา 5957 BRANDA Unit Base David Lead of the Brandon 14,000.00 รวม ค่ามรวจวิปัจฉัยและรักษาทางวังสีวิทยา 14,000.00 14,000.00 ค่าบริการกาลพยายาส page C strikes a shudens wan hadrial as a 370.00 รวม ล่านริการทางพยาบาย 300.00 500.00 della succionanza S1501 27/04/551 ristoriers 1.000 1,000,000 1 1,000.00 1,000.00 จนม คำพืชจนสมคำชาดาว 1 1,000.00 1,000.00 ค่าเราะกันจดีนี้ไหลา 1651 27/04/65 INDT PLUS HEMOD ALYSIS TUBING SET 5,000.00 1 5,000.0 5,000.00 127/04/65 Needle Tokier 16 cm. 770.00  $\sim$  10 770.00 770.00 Distributed Bons or 15 cms. 220.00 320.00 38556 320.00  $\sim$ 9801 District Adult After La Set with base 1,000.00 1 1.000,00 1,000.00 รวม ค่าเวนตัวเพื่อให้มา 4 7,090.00 7.090.00 รมทั้งสิ้น 22,990.00 22,990.00

Page 1 of 1

Ruferunder DEV\_THERRAN Login by : Receive emplo (BMS) further as a security assistant rate to

Page 1 of 1 XEDOCUMENT SCAN PRINT-1

filed shown respected. Rational on the promotion. Carlina 20 and an 2003 can 10:25 at SE ECRIS Instrument framework affilially providing this ideas said. **IMAGE 27 WAY AN** 

# เช็คสถานะการส่งเคลมประกัน HOSxP

### Check Claim Status

**1.Reserved = จองสิทธิ์ส าเร็จ**

**2.Admited = แจ้งเข้ารับการรักษาประเภทผู้ป่วยในแล้ว**

- **3.ส่งข้อมูลเคลมค่ารักษาผู้ป่วยใน จะมีสถานะดังนี้**
- **>>Received = แจ้งส่งเคลมประกัน พร้อมเอกสาร (ได้รับเอกสารแล้ว )**

**>>Processing = ก าลังพิจารณา**

**>>Approve = อนุมัติการเรียกร้องสินไหม พร้อมส่งยอดเงินที่อนุมัติ**

**>>Pending = ขอเอกสารเพิ่มเติม**

**>>AddDoc = ได้รับเอกสารเพิ่มเติมแล้ว**

**>>Decline = ไม่อนุมัติการเรียกร้องสินไหมครั้งนี้**

**4. Reversed หรือ Cancelled กรณีมีการยกเลิกการเคลม**

**5. Settle ประกันจ่ายค่าสินไหมให้กับโรงพยาบาลแล้ว**

#### AN: 6500010 unvaia2 uat CID 0480000004193 รายละเอียดประกันชีวิต บริษัทประกัน AIA ประเภทบริการ เจ็บป่วย นโยบาบ ประกันกล่ม **J** ข้อมูลกรมธรรม์ Task วันที่ตรวจสอบสิทธิ 27/4/2565 เลขจองสิทธิ 07be3072-b54a-4aaa-817f-597e23a9e0b7 สถานะการส่งข้อมลให้บริษัทประกัน ส่งข้อมลการเคลมประกันแล้ว รอตรวาสอบ สิทธิการรักษาปัจจุบัน ประกันชีวิต Part A <mark>Part B </mark>ิสถานะเคลมประกัน ล้าตับ เลขที่อ้างอิงจากบริษัทประกัน หมายเลขชุดเอกสาร วันเวลาที่ตรวจสอบ สถานะการเคลง รายละเอียด วันที่โคนเงิน จำนวนเงินที่อนมัติ อนุมัติการเรียกร้องสินไหม 3hh199d7-48h2-4d4a-ht altto? 28/4/2565 18:31

■ ทรวจสอบสถานะเคลมประกัน
# เช็คสถานะการส่งเคลมประกัน HOSxP

## Check Claim Status เอกสารที่ส่งจากประกันมาให้รพ. ผ่าน API กรณีไม่ผ่าน ขอตรวจสอบเอกสารเพิ่ม

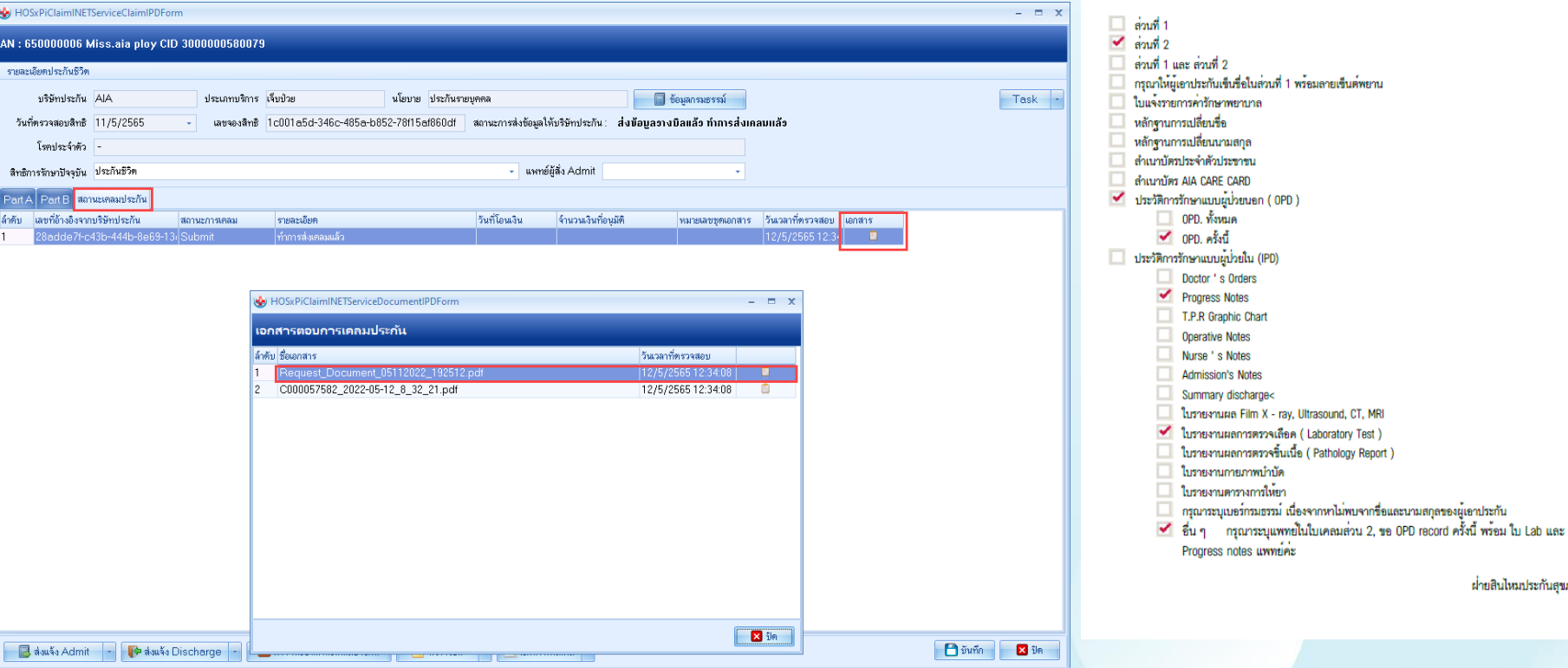

DATE: 05/11/2022 19:25:13

AN.

To. 05/11/2022

ผ่ายสินไหมประกันสุขภาพ

020601

To:

HN

โรงพยาบาลวชิระภเก็ต FROM: AIA HEALTH CARE

AIA CARE CARD ขอเอกสารเพิ่มเติมของคณ Ploy Ploy หมายเลขกรมธรรม T456216749

Admit from 05/10/2022

# เช็คสถานะการส่งเคลมประกัน HOSxP

## Check Claim Status เอกสารที่ส่งจากประกันมาให้รพ. ผ่าน API กรณีผ่านการอนุมัติ Form C

auto Admit - [ ] douts [

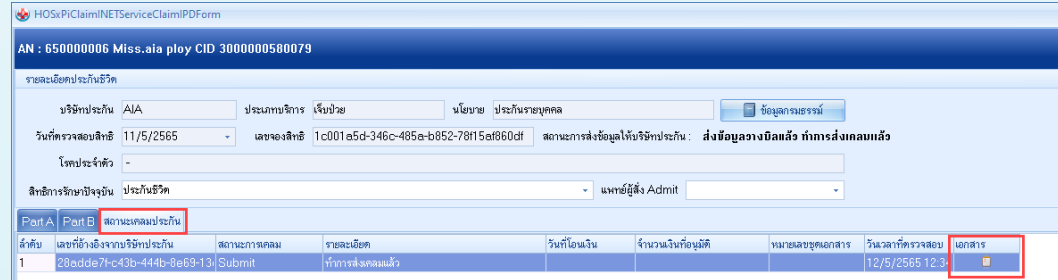

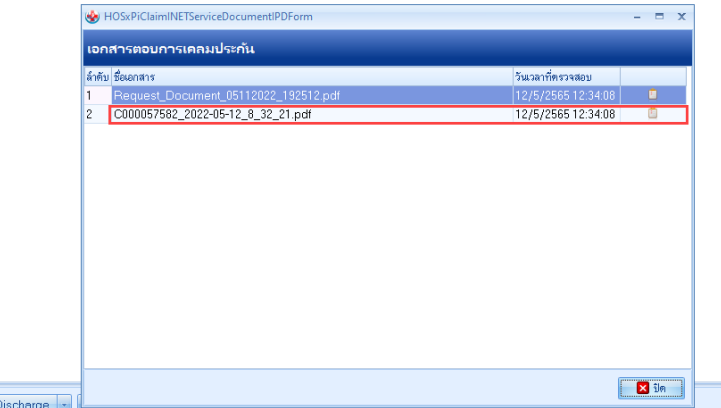

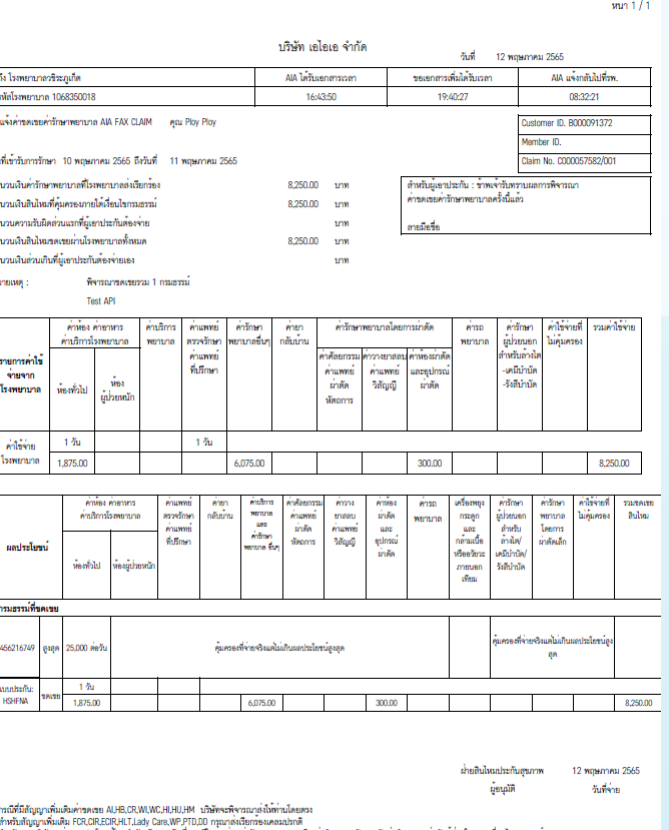

\* ตำหรับIShBมัพจะจายแถประโยชนโดยจำกัดเพียงกรณีหนึ่งกรณีโดระหว่าง คารักษาพยาบาล หรือ คาพิเศษรายวันรวมกับคาพิเศษการยาตัดยป

 ${n}$ 

 $\mathbf{z}$  in

# ส่งเอกสารเพิ่มเติม

## Attach Document

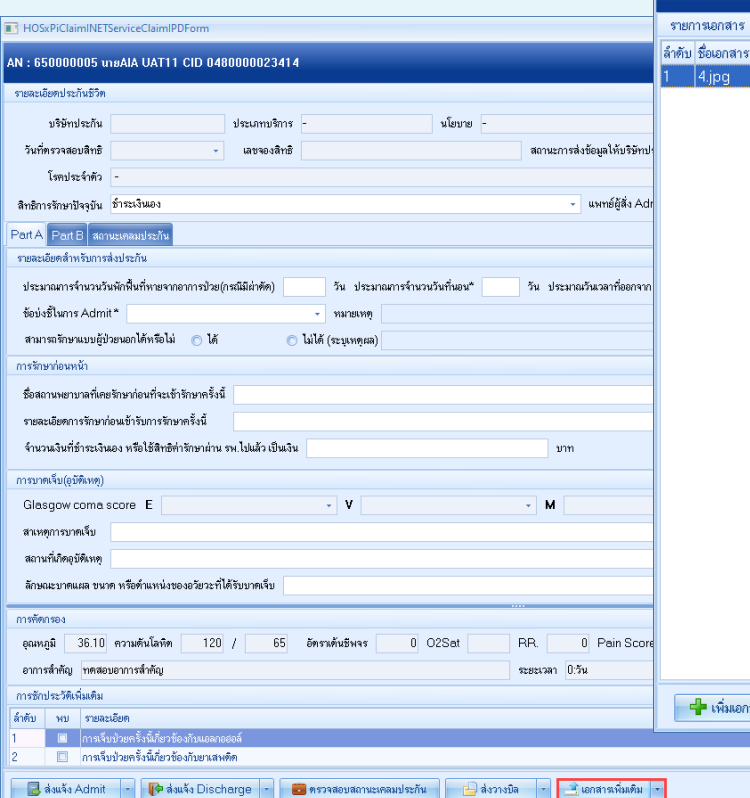

## (A) HOSxPiClaimINETServiceAttachDocListForm

 $\frac{1}{4}$ .jpg

<del>∎∎</del> เพิ่มเอกสาร

แนบเอกสาร(Y) ส่งเอกสารเพิ่มเติม(Z) ี <mark>อ</mark> ลบเอกสาร

 $\Box$  yum

 $\mathbf{E}$  in

## รายการไฟล์เอกสารเพิ่มเติม วันวลา ประเภทเอกสาร .<br>เอกสารเพิ่มเคิม 11/11/2565 16:5 descrtion เอกสารเพิ่มเติม FormA FormC FormB ID Card Copy/Passport Change name copy Group Policy Card copy Order แรกรับ (คำสั่งการรักษาของ

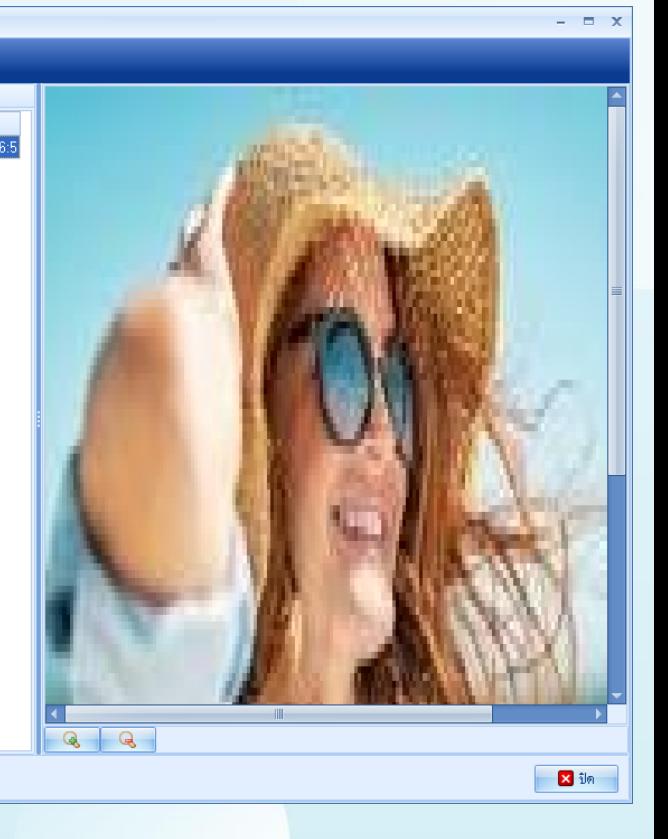

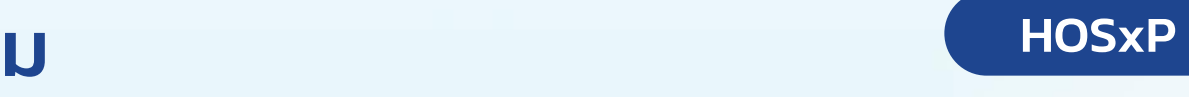

# ส่งวางบิลประกัน HOSxP

## Submit Billing

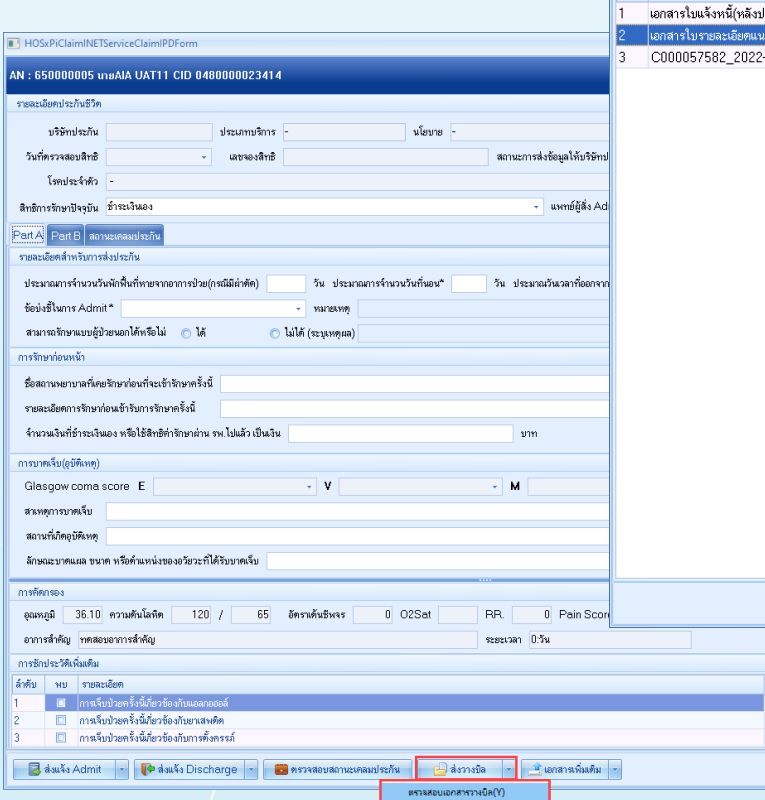

ส่งวางบิลประกัน(Z)

## (A) HOSxPiClaimINETServiceDocumentScanForm

## ตรวจสอบเอกสาร

รายการเอกสาร

ล้ำตับ ประเภทเอกสาร

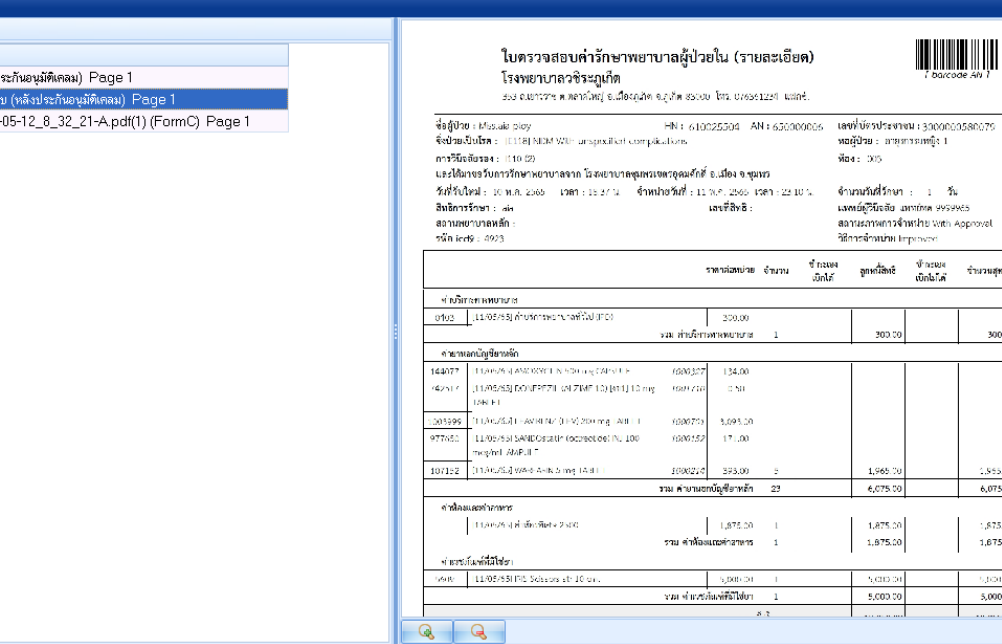

E

Bum Bin

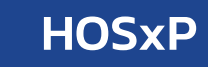

พื่อง : 005

 $\begin{tabular}{|c|c|} \hline \quad \quad & \quad \quad & \quad \quad & \quad \quad \\ \hline \quad \quad & \quad \quad & \quad \quad & \quad \quad \\ \hline \quad \quad & \quad \quad & \quad \quad & \quad \quad \\ \hline \quad \quad & \quad \quad & \quad \quad & \quad \quad \\ \hline \quad \quad & \quad \quad & \quad \quad & \quad \quad \\ \hline \end{tabular}$ 

งำนวนผ<br>เปิดไม่เค ลูกหนี้สิ่งเชื

300.00

1,965.70

6,075.00

1,875.00

1,675.00

5,000.00

5,000.00

and a summer

จำนวนสุทธิ

300.00

1,955.00

6,075.00

1,875.00

1,675.00

5,000.00

5,000.00

 $\Theta$ in

 $\times$ 

# ส่งวางบิลประกัน HOSxP

## Submit Billing เอกสารที่ส่งให้บริษัทประกันในการวางบิล

## ใบแจ้งหนึ้ค่ารักษา /Form C (ที่มีลายเซ็นต์ )

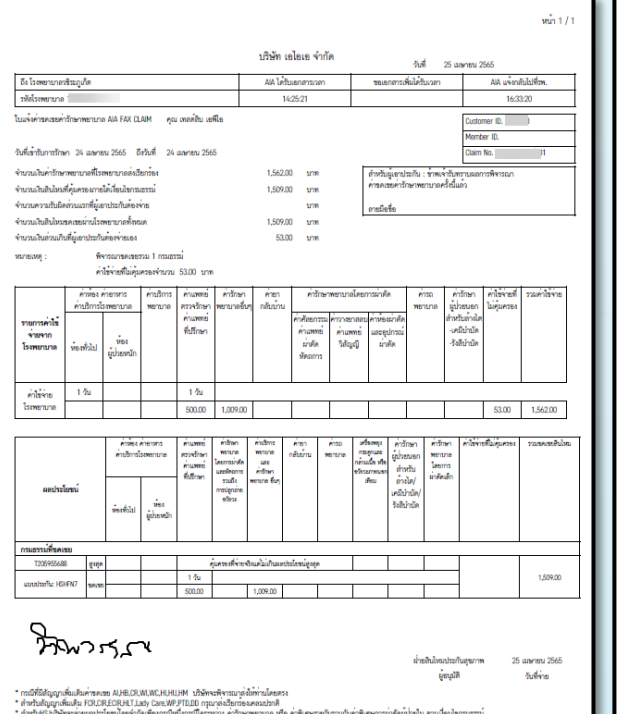

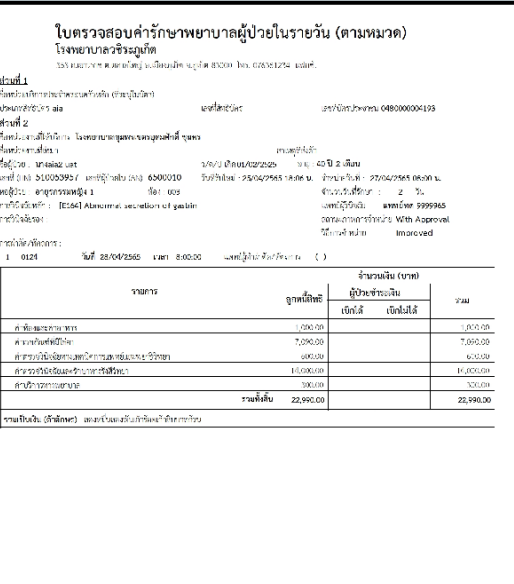

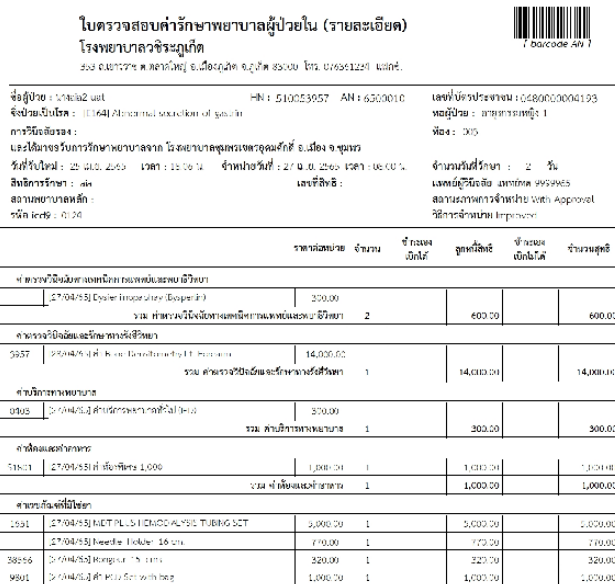

รวม คำเรขสั้นเพื่อปีใส่มา 4

Page 1 of 1

รวมทั้งสิ้น

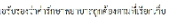

นายเรียม บันถึก นายแพทย์เชียวชาญ ปฏิบัติราชการแทบ ผู้อำนวยการโรคพยาบาลพุมพรเธอรยุตมศักดิ์

filed chemic stops (965) ข้อมากแกร็งการสมาชิกของสมาร์ (เมื่อข้อมา 29 เมษายน 2163 เวลา 1623 น. 7,090.00

22,990.00

7,090.00

22,990.00

เพื่อนับ อัพเทย รอยุโปเลียเป็<br>ทั้งเป็นเองเริ่ม สับบาร์เทียงเห็น วันผู้พันธ์ อง เพราะเราเห็น เวอราย อาหาย

 $\label{eq:1} \mathcal{R} \leq \Delta \mathcal{R} \epsilon \sqrt{2} \epsilon \mathcal{R} \epsilon \mathcal{R} \epsilon \mathcal$ **Bang Price: A** 

Perto 1

## ติดตามสถานะการตอบเคลมจากประกัน HOSxP

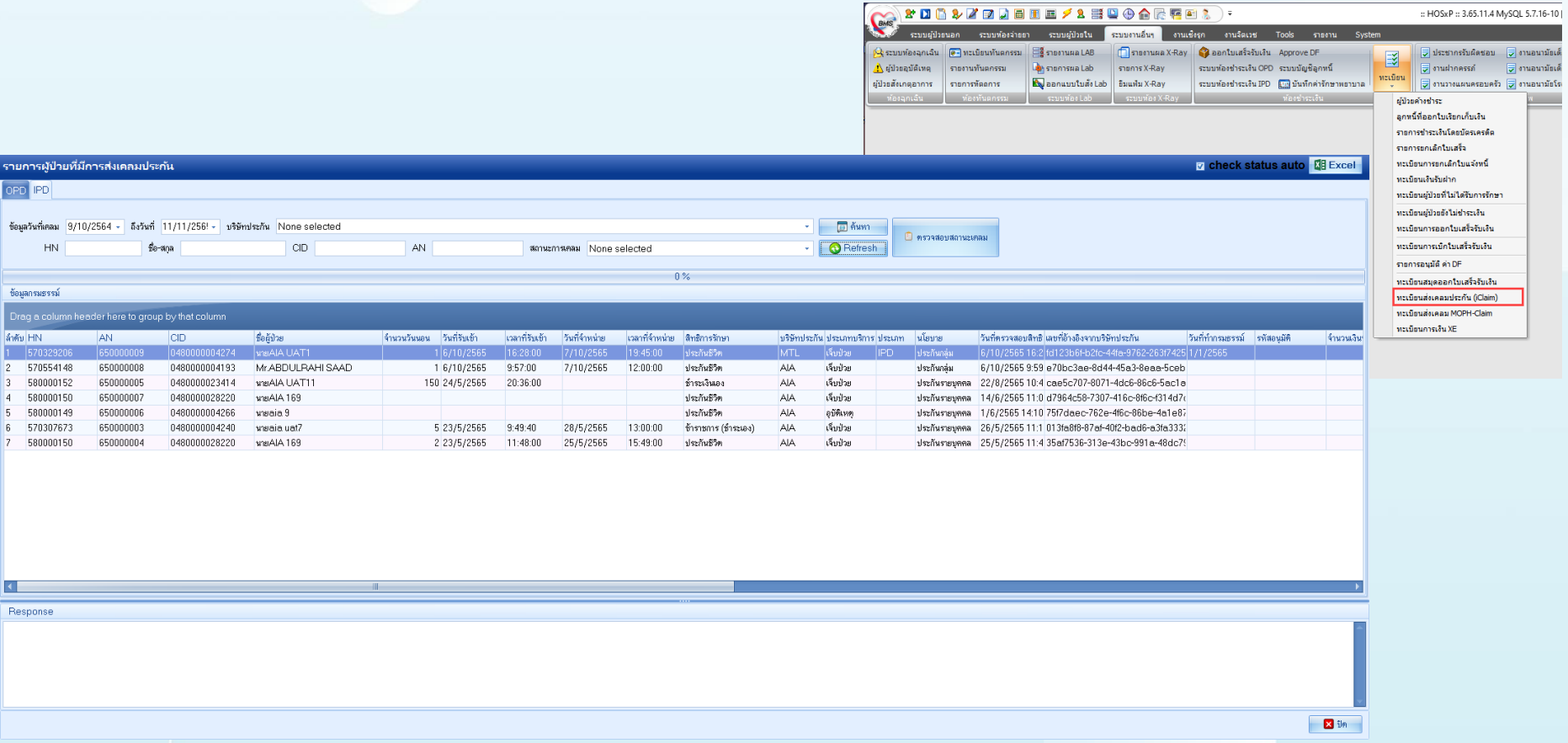

# การผูกหมวดค่ารักษาประกัน SIMB HOSxP

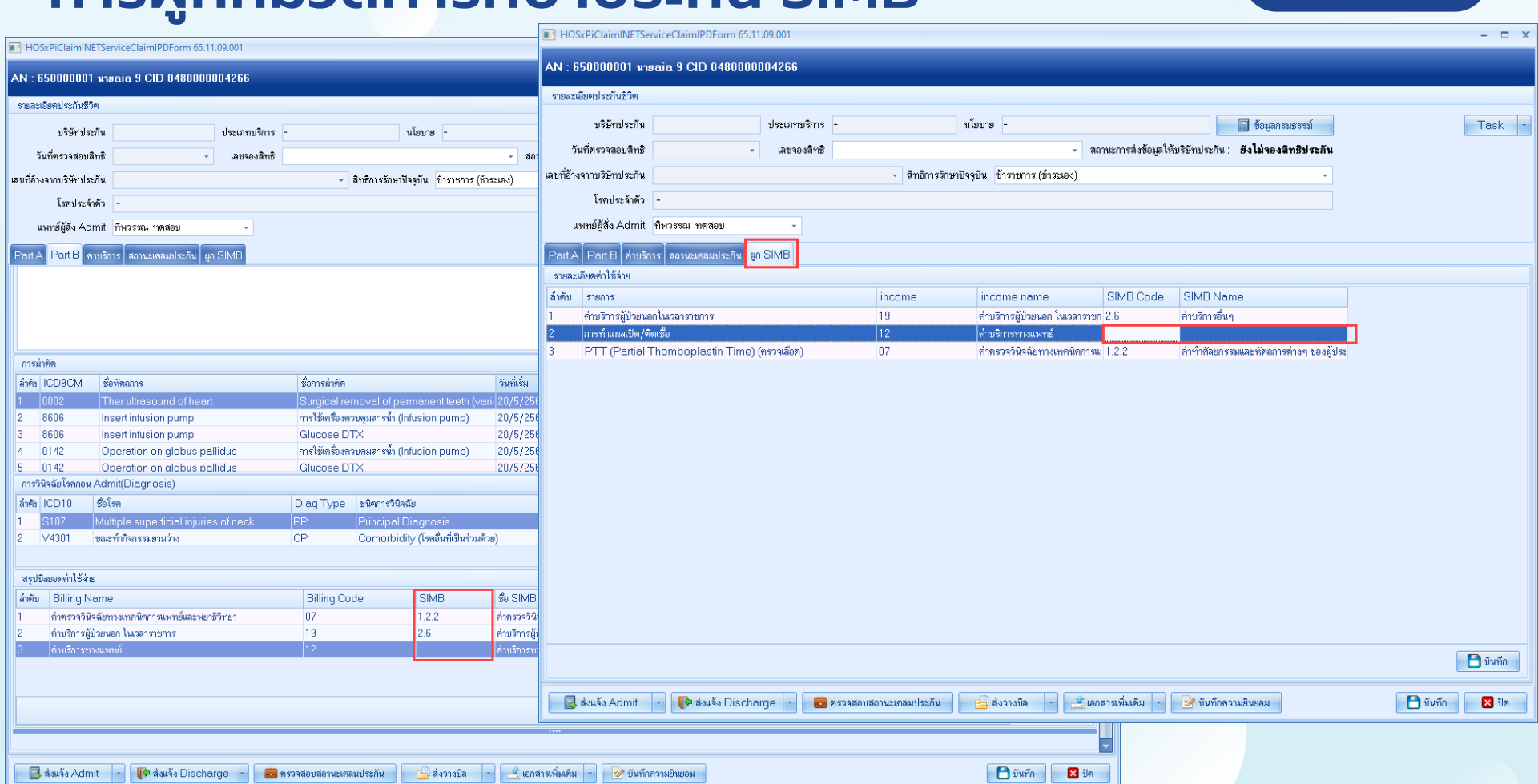

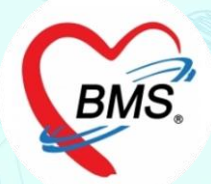

# **9 พฤษภาคม 2566**

# **ตั้งค่า HOSxP**

## **ตั้งค่าเปิดการใช้งาน การเงิน XE ใน HOSxP V3**

select \* from sys\_var where sys\_name like '%USE\_XE\_FINANCE\_MODULE%'

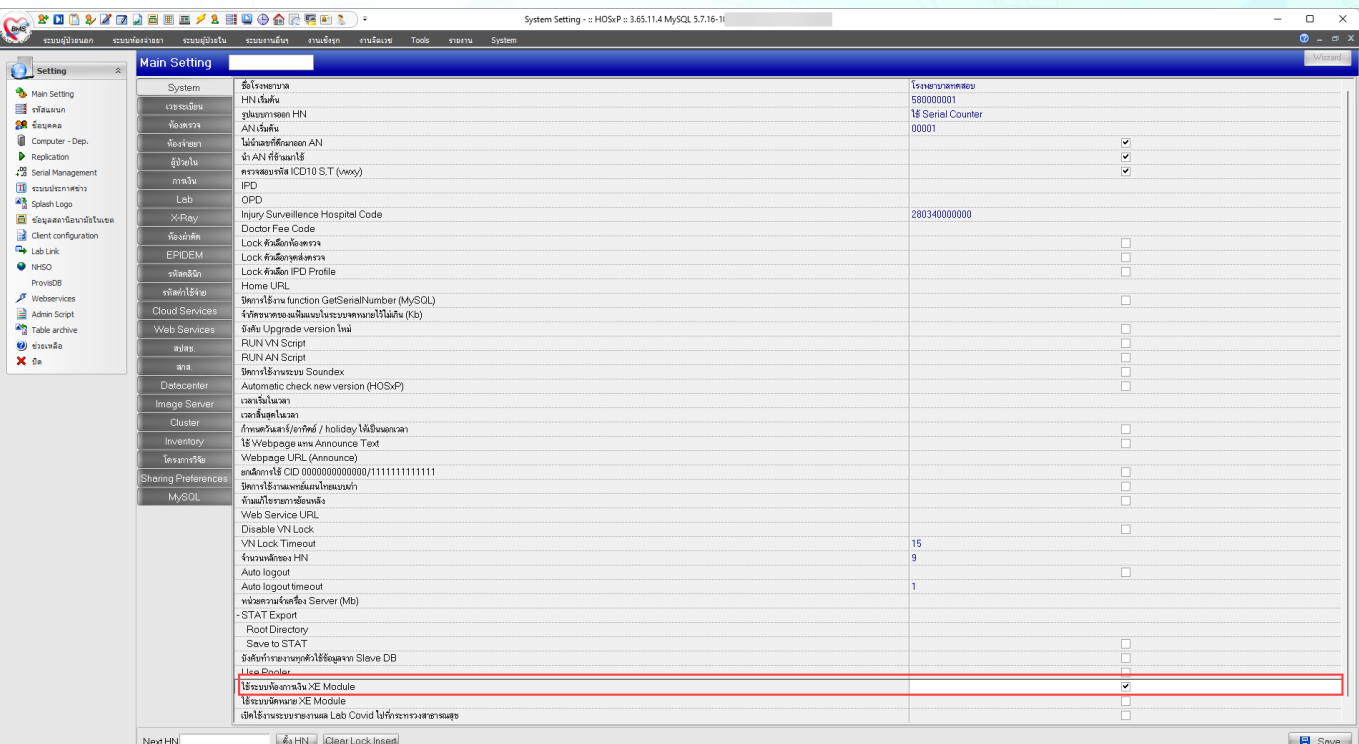

**BMS** 

\*การใช้งาน i-Claim ใน HOSxP V3 ให้เปิดการใช้งานการเงินแบบ XE Mode เพื่อป้องกันปัญหาที่เกี่ยวข้องกับหน้าจอการเงิน

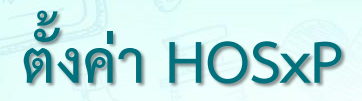

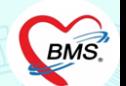

# ตรวจสอบโครงสร้าง ตาราง ipt\_opi\_hos\_guid\_transfer เก็บข้อมูลการโอนค่าใช้จ่าย

desc ipt\_opi\_hos\_guid\_transfer

Drag a column header here to group by that column

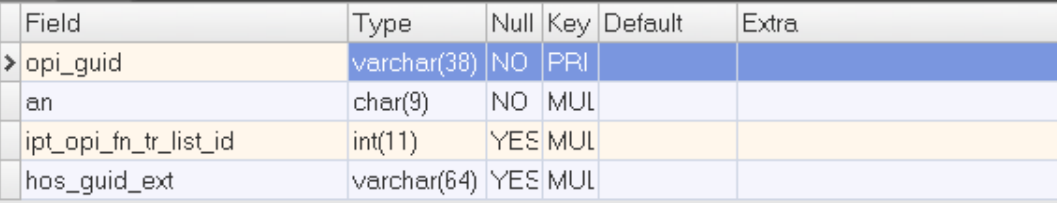

# **ตั้งค่า HOSxP**

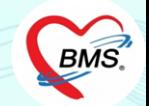

ตั้งค่า serial เพื่อปรับตัวเลขของการออกใบแจ้งหนี้ต่าง Version ปรับ ipt\_opi\_fn\_tr\_list\_id และ opd\_opi\_fn\_tr\_list\_id ให้มีค่าเท่ากับ finance\_number

select \* from serial where name ='finance\_number' or  $\overline{3}$ name ='debt id' or name ='ipt\_opi\_fn\_tr\_list\_id' or  $\overline{5}$ name ='opd\_opi\_fn\_tr\_list\_id' or  $name = 'finance number debt'$ ;

## Message Result 1 Profile Status

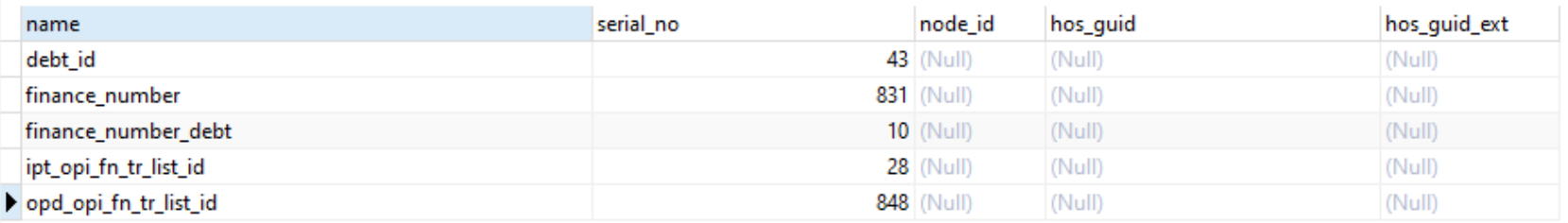

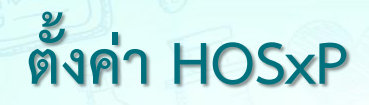

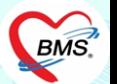

ก าหนด จ านวนหลัก ของ AN ที่รพ.ใช้

**select \* from sys\_var where sys\_name like '%an\_digit'**

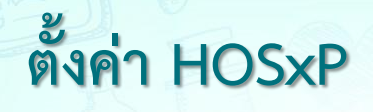

## การเพิ่มสิทธิการรักษา

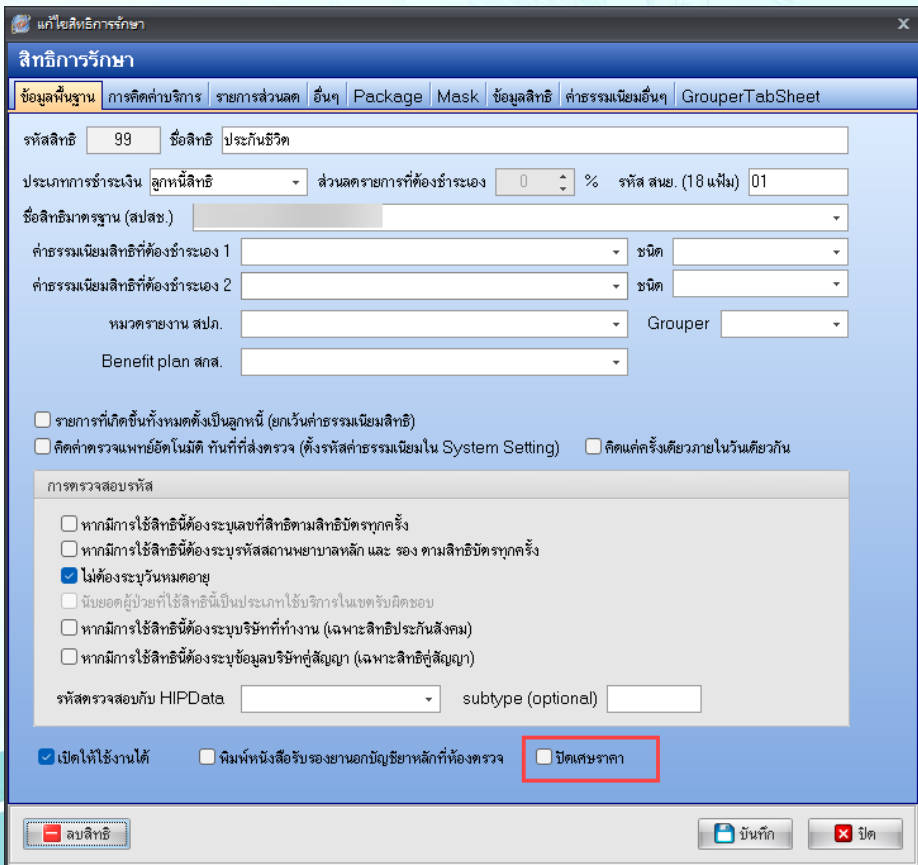

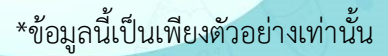

BMS.

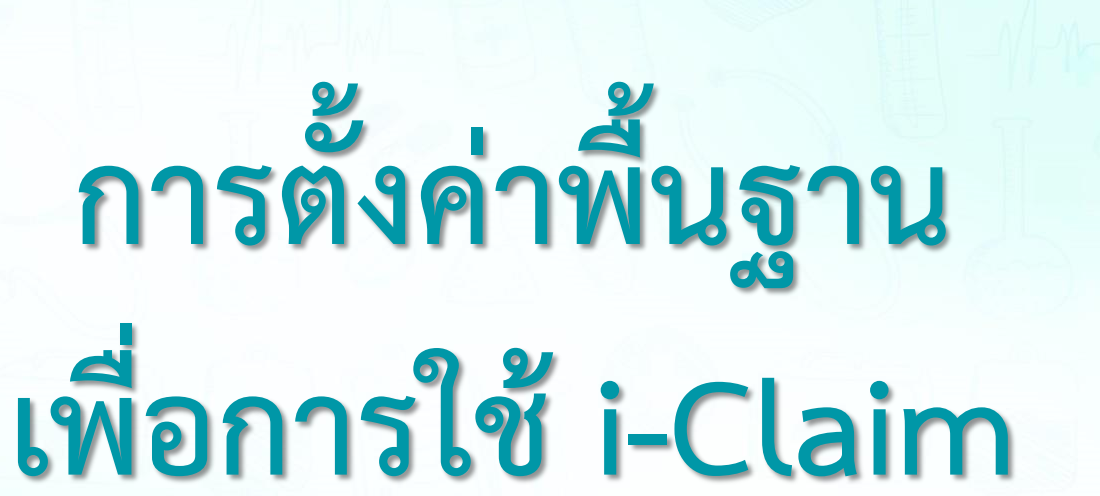

BMS.

# Setting ที่เกี่ยวข้อง พระบาท พระบาท พระบาท พระบาท พระบาท พระบาท พระบาท พระบาท พระบาท พระบาท พระบาท พระบาท พระบ

- ตั้งค่า Endpoint i-Claim
- ตั้งค่า Token
- ข้อมูลบุคลากร (ข้อมูลบุคลากร และสาขาแพทย์เฉพาะทาง)
- SIMB (หมวดค่ารักษาของประกัน)
- รายการยา (ผูก SIMB)
- รายการค่ารักษา (ผูก SIMB)
- Coma Score
- ประเภทเอกสาร Scan
- ประเภทผู้ลงนามในเอกสาร Consent

- กำหนดค่าเอกสาร Consent Form
- กำหนดค่าแบบฟอร์มที่ใช้ในการส่งให้กับบริษัทประกัน (OPD)
- กำหนดค่าแบบฟอร์มที่ใช้ในการส่งให้กับบริษัทประกัน (IPD)
- ตั้งค่าวิธีการระงับความรู้สึก (การผ่าตัด/วิสัญญี) (IPD)
- ตั้งค่าสถานะแพทย์ผู้รักษา (IPD)
- ตั้งค่าประเภทการบันทึกทางการพยาบาล (IPD)
- เพิ่มสิทธิการเข้าใช้งาน (IPD)

ตั้งค่า Endpoint i -Claim iclaim\_service\_broker

## 1. กำหนดการเชื่อมต่อข้อมูลกับบริษัทประกัน

เพิ่มข้อมูลในตาราง iclaim service broker

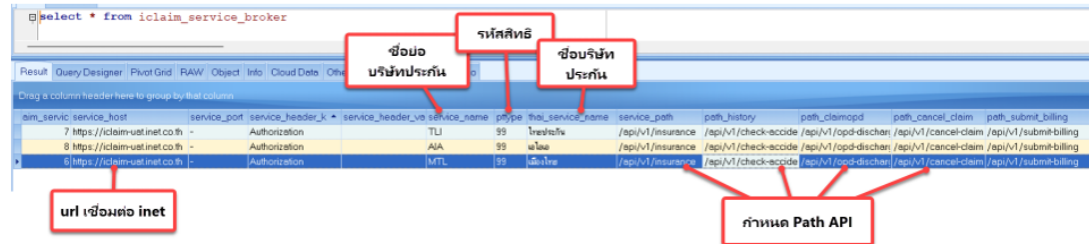

URL UAT : https://iclaim-uat.inet.co.th

URL Production : https://iclaim.inet.co.th

่ ข้อมูลสิทธิประกันชีวิตที่รพ.ใช้งาน (pttype) : รหัสสิทธิการรักษาของรพ.ที่เป็นประกันชีวิตมาใส่ Path Check สิทธิ (service path) : /api/v1/insurance Path ตรวจสอบประวัติ (path history) : /api/v1/check-accident-history Path ส่งเคลม OPD (path claimopd) : /api/v1/opd-discharge Path แจ้งยกเลิกเคลม OPD (path cancel claim) : /api/v1/cancel-claim Path แจ้งวางบิล (path submit billing) : /api/v1/submit-billing Path ตรวจสถานะ (path check claim status) : /api/v1/check-claim-status Path จองสิทธิผู้ป่วยใน (path\_claim\_reservation) : /api/v1/claim-reservation Path แจ้ง Admit ผู้ป่วยใน (path claim adminssion) : /api/v1/ipd-admission Path แจ้งอัพเดทข้อมูลระหว่างรักษาผู้ป่วยใน (path claim\_ipd\_concurrent) : /api/v1/ipd-concurrent Path แจ้ง discharge ผู้ป่วยใน (path\_ipd\_discharge) : /api/v1/ipd-discharge Path ส่งแนบเอกสารเพิ่มเติมผู้ป่วยใน (path\_attach\_doc\_list) : /api/v1/attach-doc-list

# Setting ที่เกี่ยวข้อง พระบาท พระบาท พระบาท พระบาท พระบาท พระบาท พระบาท พระบาท พระบาท พระบาท พระบาท พระบาท พระบ

ตั้งค่า Token iclaim\_service\_token

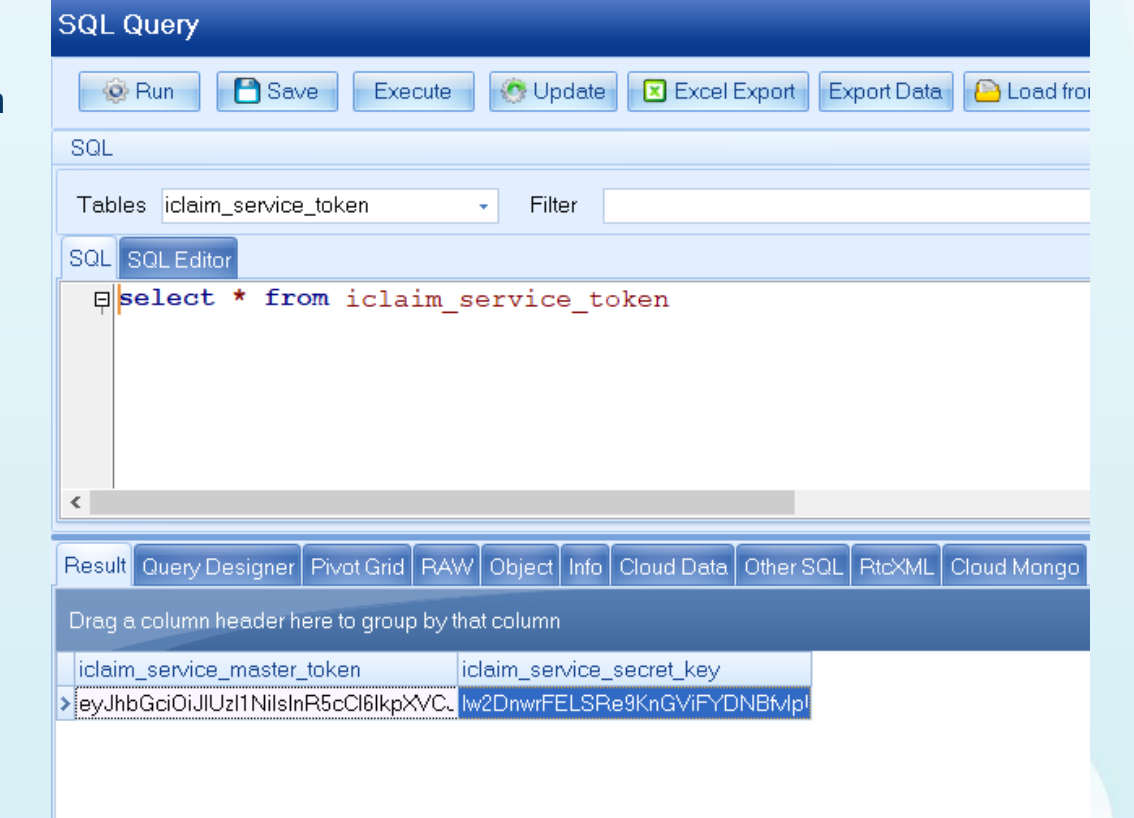

\*\*token จาก Inet

# Setting ที่เกี่ยวข้อง พระบาท พระบาท พระบาท พระบาท พระบาท พระบาท พระบาท พระบาท พระบาท พระบาท พระบาท พระบาท พระบ

## $00$ BMS-HOSxP XE 4.0 : 4.64.11.3 DB : sa@192.168.10.133:dental (MySQL:3306) (โรงพยาบาลวซีระกเก็ต : 99999)  $C^2$ Application OPD Registry Refer Registry Tineuanne PCU Psychiatric Forensic Phy **IPD Registry Nurse Doctor** Home Isolation Dental ER EMS Dispensary Pharmacy Finance Strecher Center Laboratory Pathology Radiology Operation CheckUp Blood Bank Back Office KPI GIS HIHC Tools ข้อมูลบุคลากร OPD DISP FINANCE Lab t Data Assesment<br>Export - Form Design DataCenter Messenger  $\begin{array}{c} \text{System} \end{array}$ IPD  $\text{dim}_{\text{max}} = \text{X-Ray}$ lays mumm make PCU HR Queue Form<br>\* thus times the people Cloud Help 型 และสาขาแพทย์เฉพาะทางServices + System Data Datacenter Setting Cloud Services Help diamond สิทธิภาพรักษา URADOSOSATEMIN des aux Mi ทะเบียนบคลากรทางการแพทย์ Filter ค้นทา ทคส Refresh **BExcel Export** HOSxPDoctorEntryForm  $-$ **SQL Query** rag a column header here to group by that column C Log ข้อมลบคลากรทางการแพทย์ ลำดับ สถานะ รหัส  $\mathfrak{g}_0$ ประเภทบุคลากร Queue Prefi ข้อมูลทั่วไป **O** Run **P** Save Execute C Update **X** Excel Export Export Da neday sayy conne ด้ามหนึ่ง รพัส 0001 ชื่อ ทดสอบระบบ connectby 102 LWA DIE วันเกิด 6/6/2526 ÷. мI **SOL** ายาที่ทำ ชื่อแบบยาว (คำนำ ชื่อ สกุล) แล measu test101 sepp รหัสสภาวิชาชีพ Toker Tables doctor department  $\overline{\phantom{a}}$  Filter ี เลขที่ใบประกอบวิชาชีพ 2999999999 วันที่ออกไบอนถาด  $\sim$ SOL SOL Editor Short Name วันหมดอายุใบอนุญาด  $\sim$ **Eselect \* from doctor department** ชื่อภาษาอังกฤษ วันที่เข้าเริ่มงาน 1/6/2557  $\sim$ ด้าแหน่งหลัก <sup>แพทย์</sup> วันที่สิ้นสดงาน 30/6/2557  $\sim$  $\left\langle \right\rangle$ เลขที่บัดรูประชาชน 10310310310310310  $20$  nu ย้ายมาจาก Result Query Designer Pivot Grid RAW Object Info Cloud Data Other SQL Rtcx คลินิกนัดอัดโนมัติ ย้ายไปที่  $D$ ค้น แผนก/สาขา Irag a column header here to group by that column เฉพาะทาง ศัลยกรรมคุณต่าง doctor\_dep doctor\_department\_name hos\_quid Provider Type www **Queue Prefix** r a l 32 จักษแพทย์ เชี่ยวชาญด้านกระจกตา 33 จักษแพทย์ เชี่ยวชาณด้านน้ำวันตาและจ ประเภทบคลากร **V** 34 จักษแพทย์ เชี่ยวชาญด้านต้อหิน **Z** Active Doctor 35 จักษแพทย์ ทั่วไป □ บังคับลงผลวินิจฉัยก่อนสิ่งยา 36 เชี่ยวชาญ โรคนอนกรนและหยดหายใจ □ สามารถระบุค่าธรรมเนียมดรวจแพทย์ได้เอง 37 เชี่ยวชาญ หู คอ จมูกเค็ก □ แพทย์คลินิกพิเศษ 38 ห คอ จมก ทั่วไป □ ใช้ระบบเลือก Slot เวลาที่ระบบนัดหมาย 39 ศัลยกรรมข้อเข่าข้อสะโพกเทียม **B** ใช้ระบบเลือก Week Slot Limit 40 ศัลยกรรมกระดูกและข้อ □ เปิดใช้ระบบนัด Online anมารถ Approve IPD Order 41 คือยกรรมกระดูกทั่วไป □ เปิดใช้ระบบ QS Caller □ ออก QS Slot ให้อัดโนมัติ 42 การผ่าตัดตัวยกล้อง □ ยอมให้นัดเกิน Slot ที่สร้างเอาไว้ได้ 43 การบำบัดความปวด 44 ฝีงเข็ม **B** av  $\fbox{Dium}$  $\mathbb{Z}$  ila 45 พยาธิวิทยาคลินิก 46 วิสัญญีวิทยา  $H = H + F$  $\vee$  X  $\vee$  +  $\vee$  Y  $A7$  Sauria **E เพิ่มรายการ 6 แก้ไขรายการ**

## เชื่อมโยงข้อมูลบุคลากรกับ login

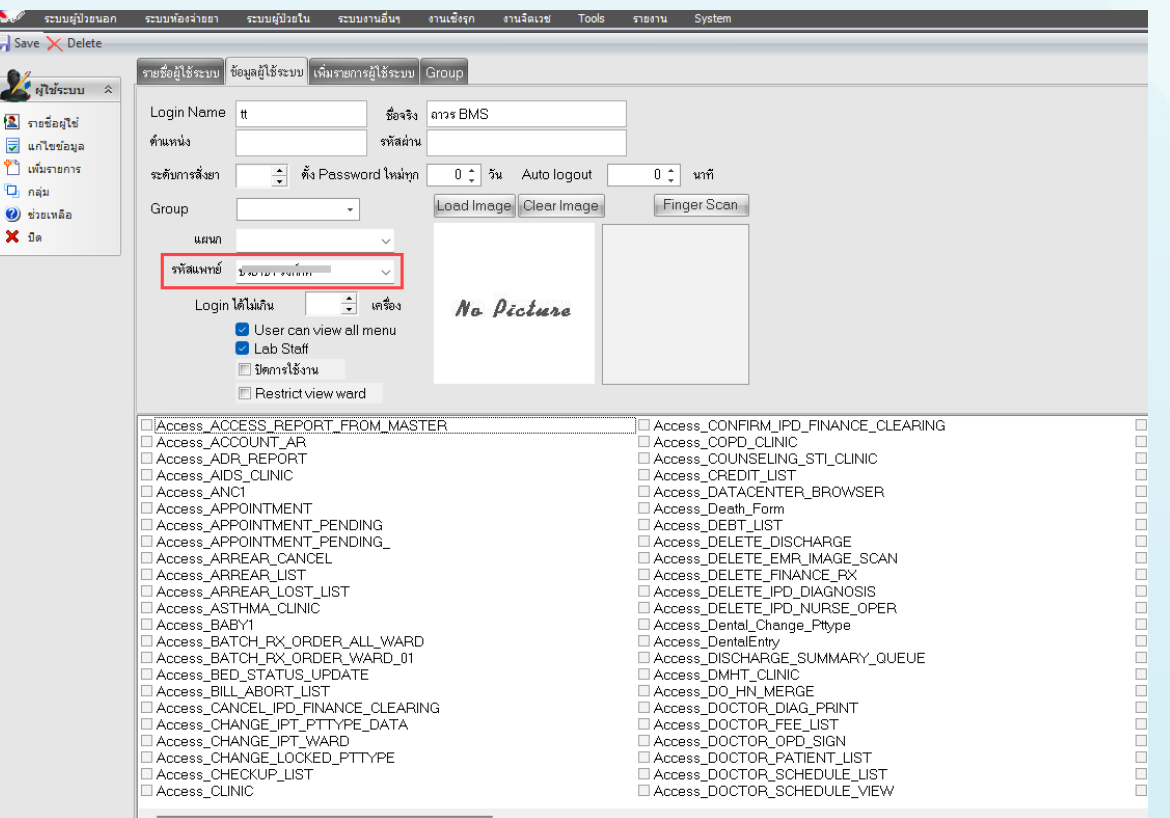

## หมวดรายการค่ารักษาพยาบาล SIMB

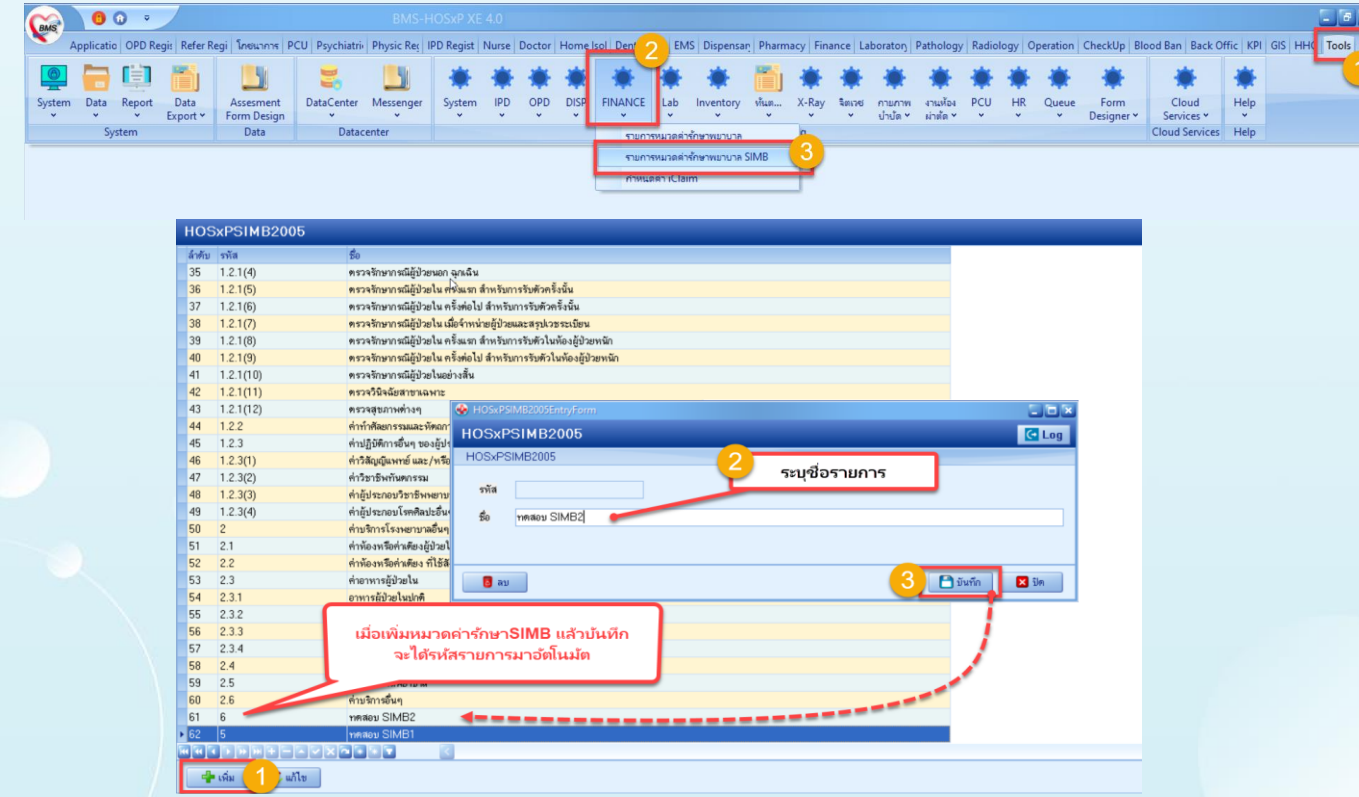

## ผูกรายการยากับหมวด SIMB ที่หน้ารายการเวชภัณฑ์ยา

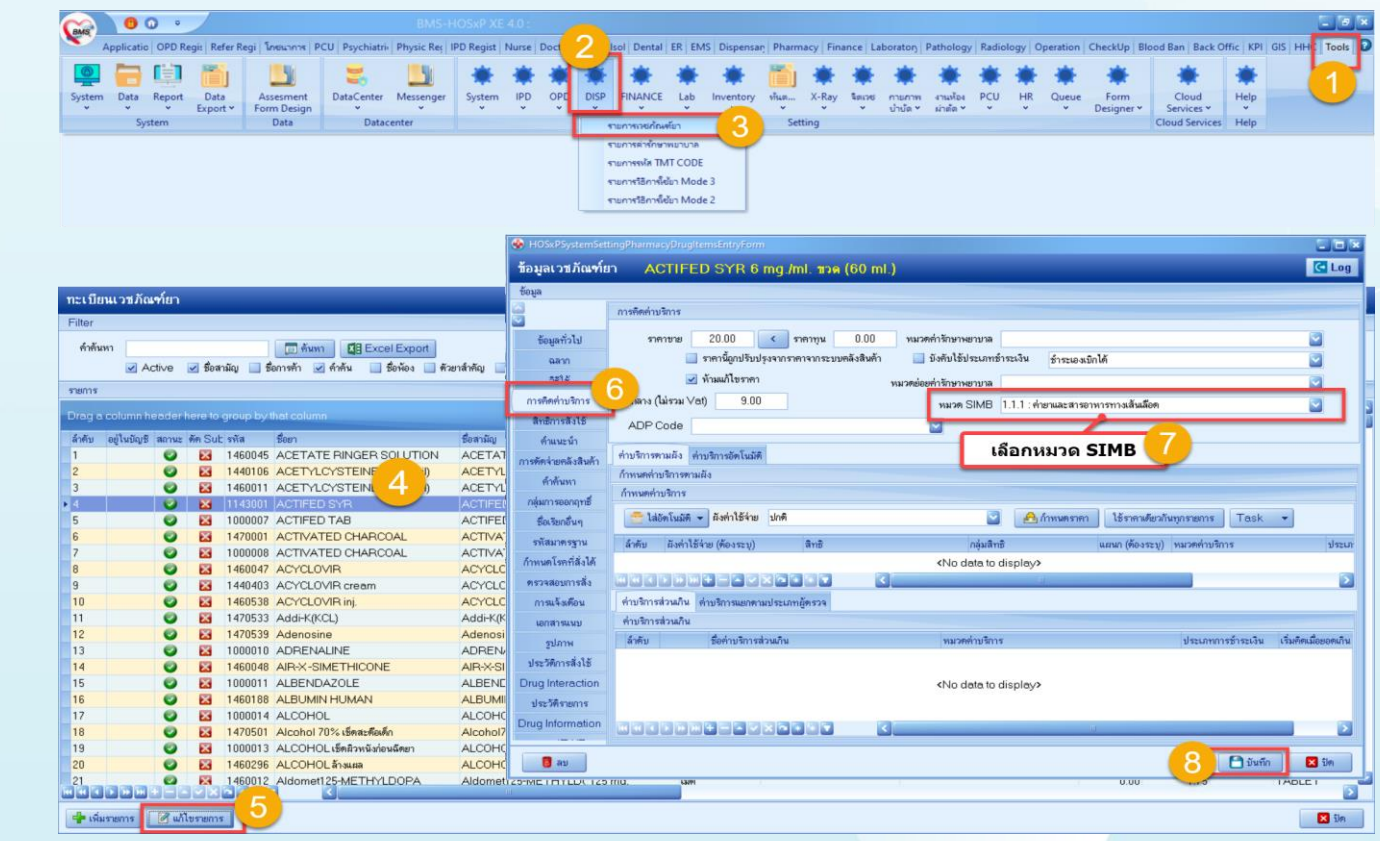

 $\sim$   $\sim$   $\sim$ 

ผูกค่ารักษากับหมวด SIM ที่หน้ารายการค่ารักษาพย

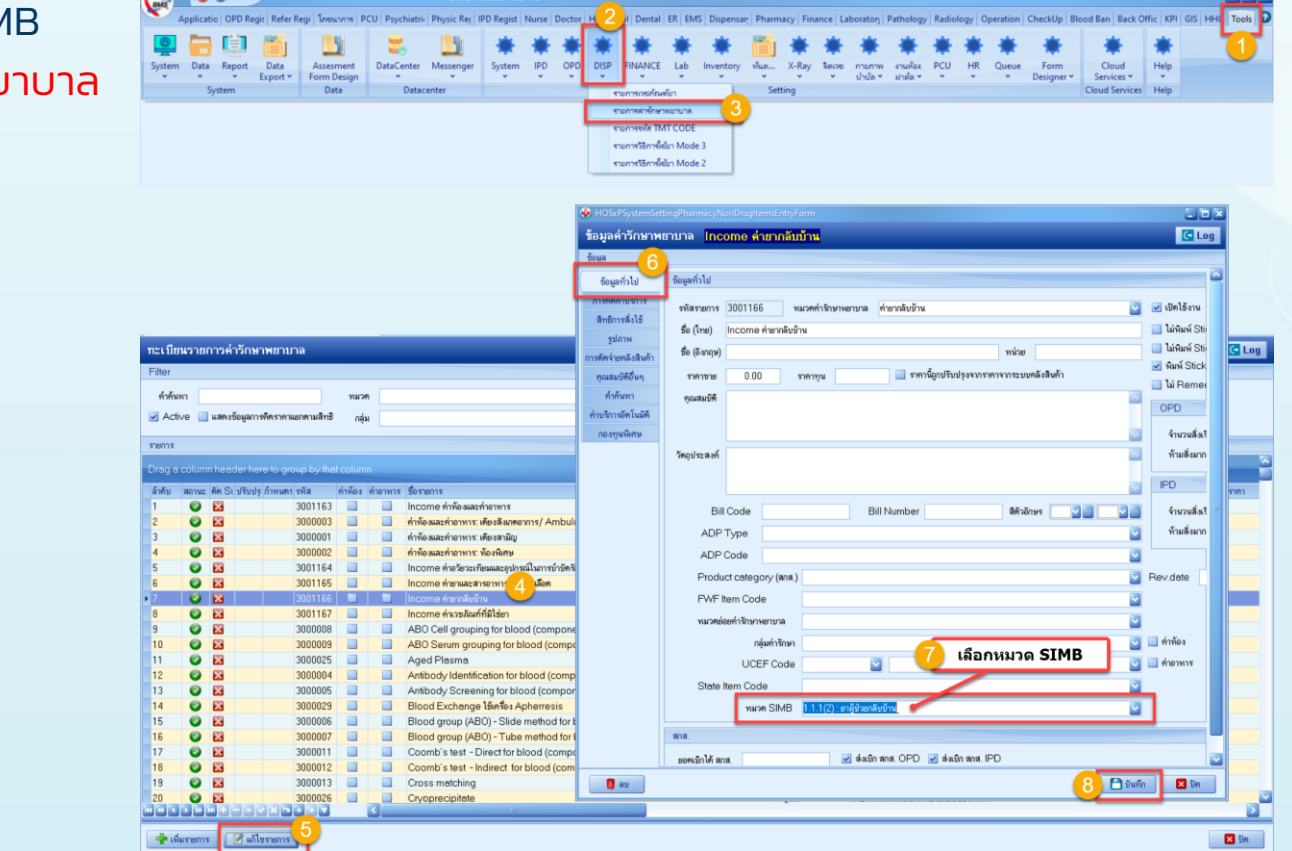

**The Fa** 

## ผูกค่ารักษากับหมวด SIMB แบบ auto รายการเวชภัณฑ์ยา

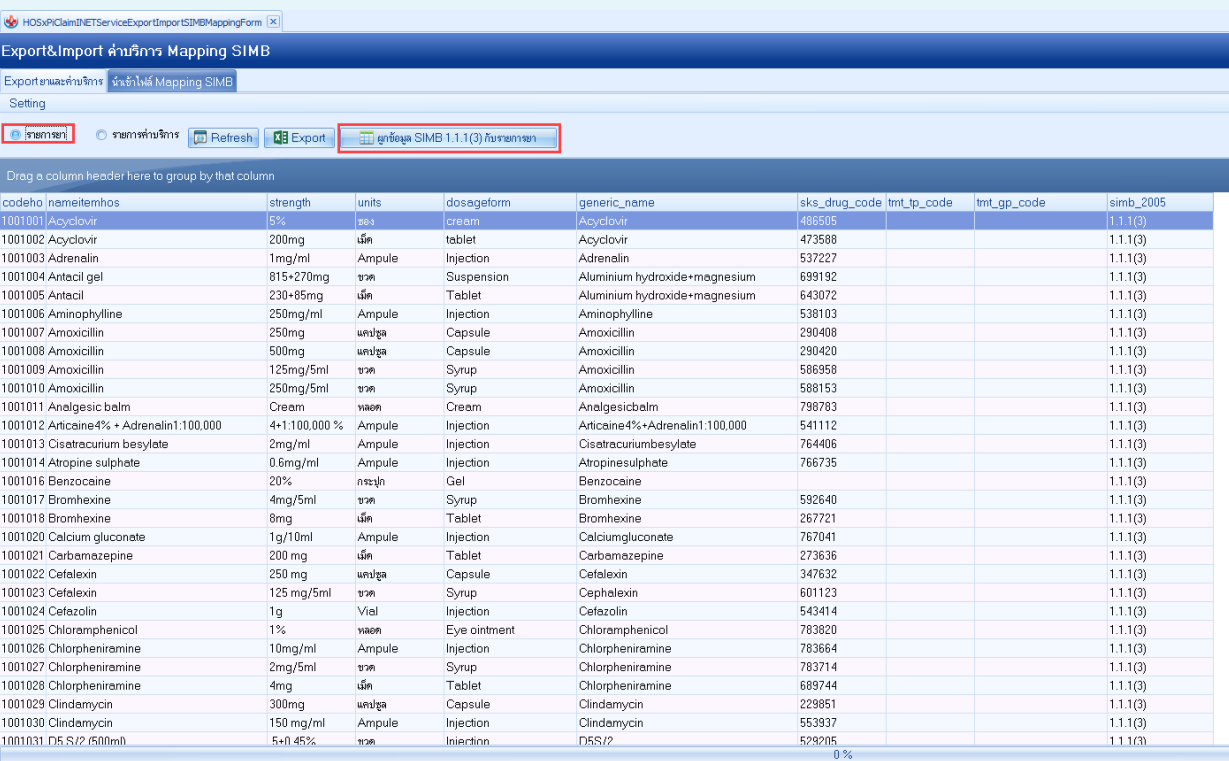

## ผูกค่ารักษากับหมวด SIMB เฉพาะรายการจะส่งเคลม

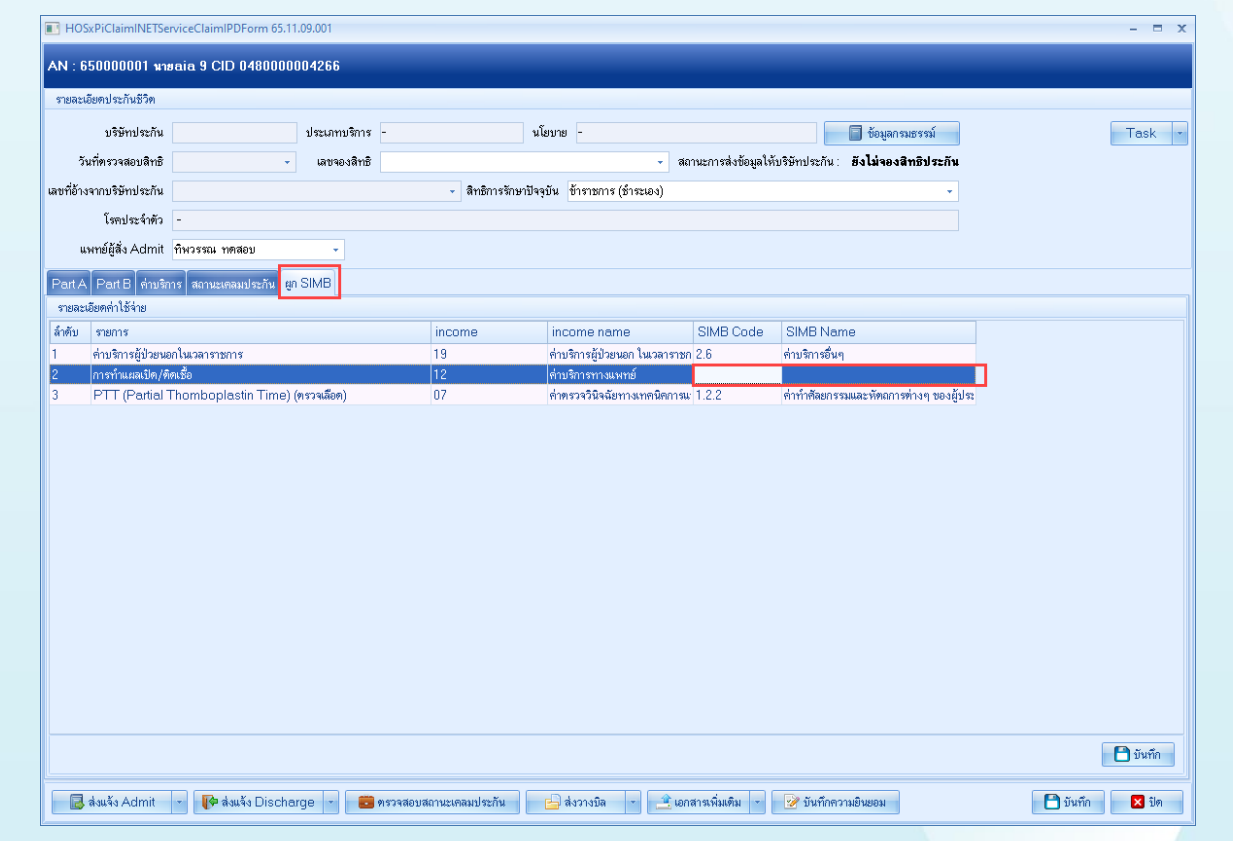

## ้ตั้งค่าการคำนวณ coma score

SQL SQL Edit  $\Box$ select

Result Query Drag a column gcs\_scale\_gc  $11-$ 

# $\Box$ select  $*$  from acc scale motor type

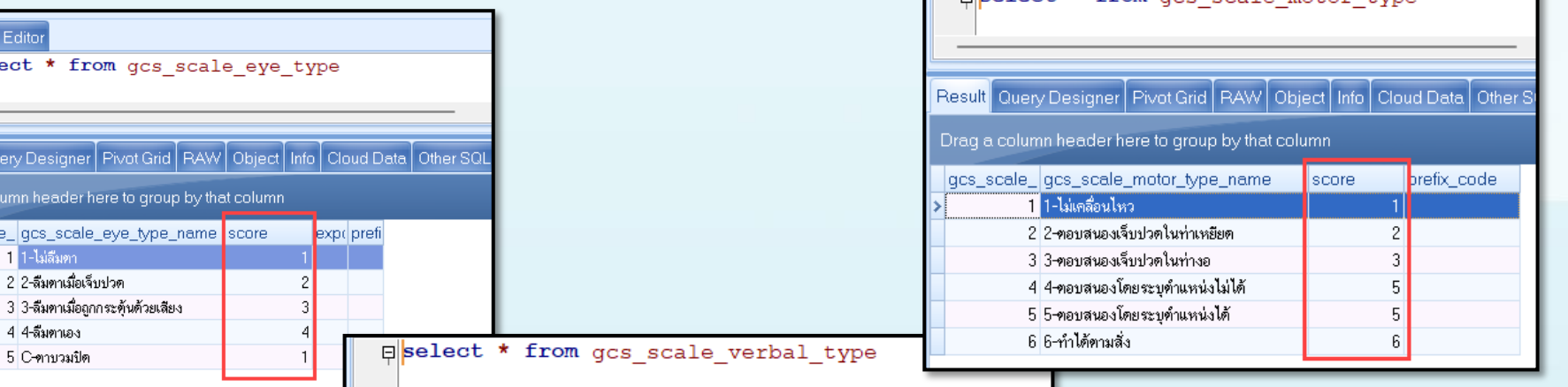

SQL SQL Editor

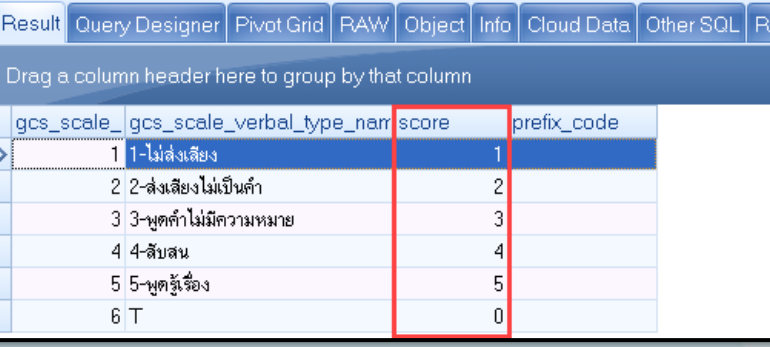

# Setting ที่เกี่ยวข้อง พระบาท พระบาท พระบาท พระบาท พระบาท พระบาท พระบาท พระบาท พระบาท พระบาท พระบาท พระบาท พระบ

## เพิ่มประเภทเอกสาร Scan

i-Claim OPD

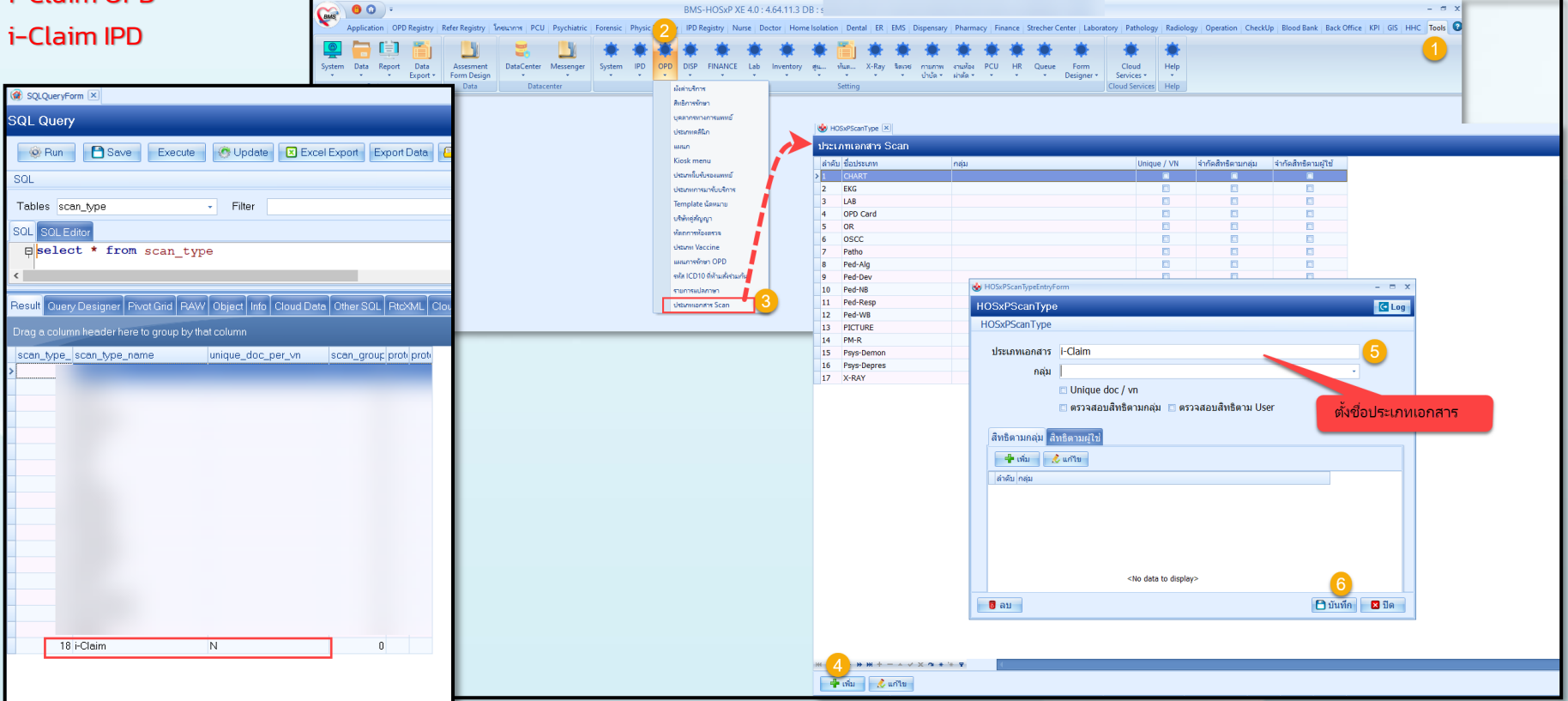

# Setting ที่เกี่ยวข้อง พระบาท พระบาท พระบาท พระบาท พระบาท พระบาท พระบาท พระบาท พระบาท พระบาท พระบาท พระบาท พระบ

ประเภทผู้ลงนามในเอกสาร Consent

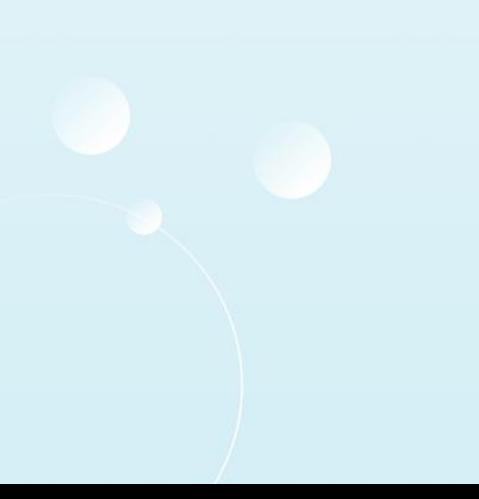

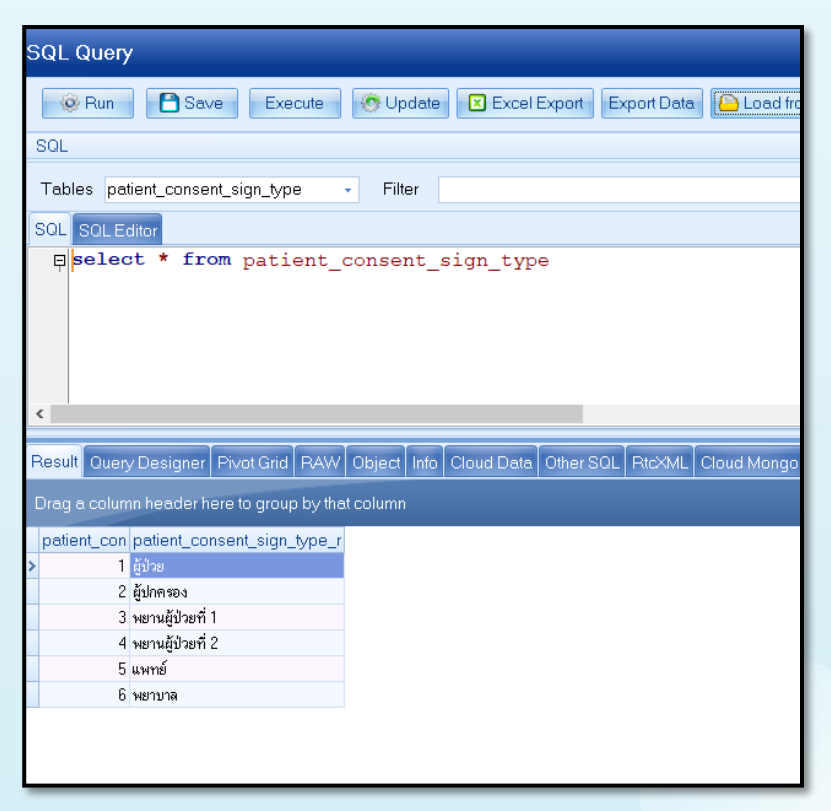

# แบบฟอร์ม HOSxP

## ที่เกี่ยวกับการทำ i-Claim

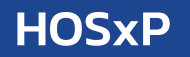

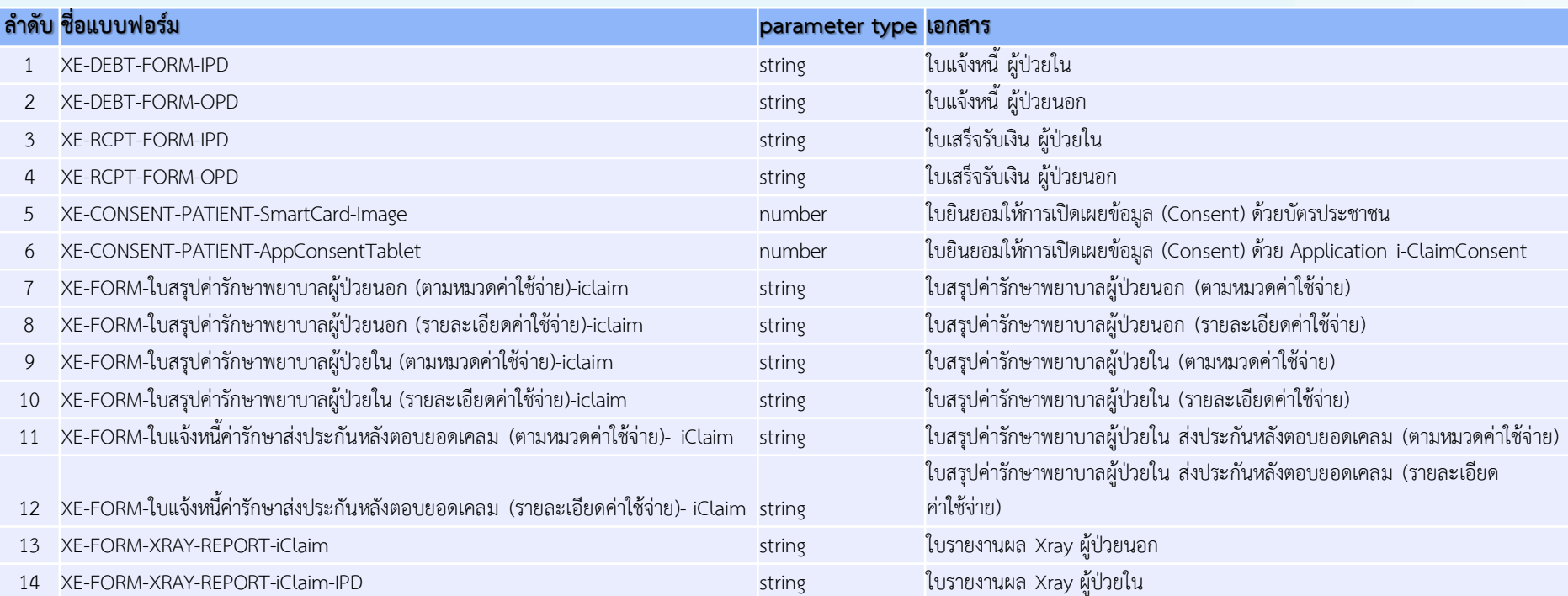

# วิธีการนำเข้าแบบฟอร์ม ด้วย HOSxP XE พระหลาย MosxP

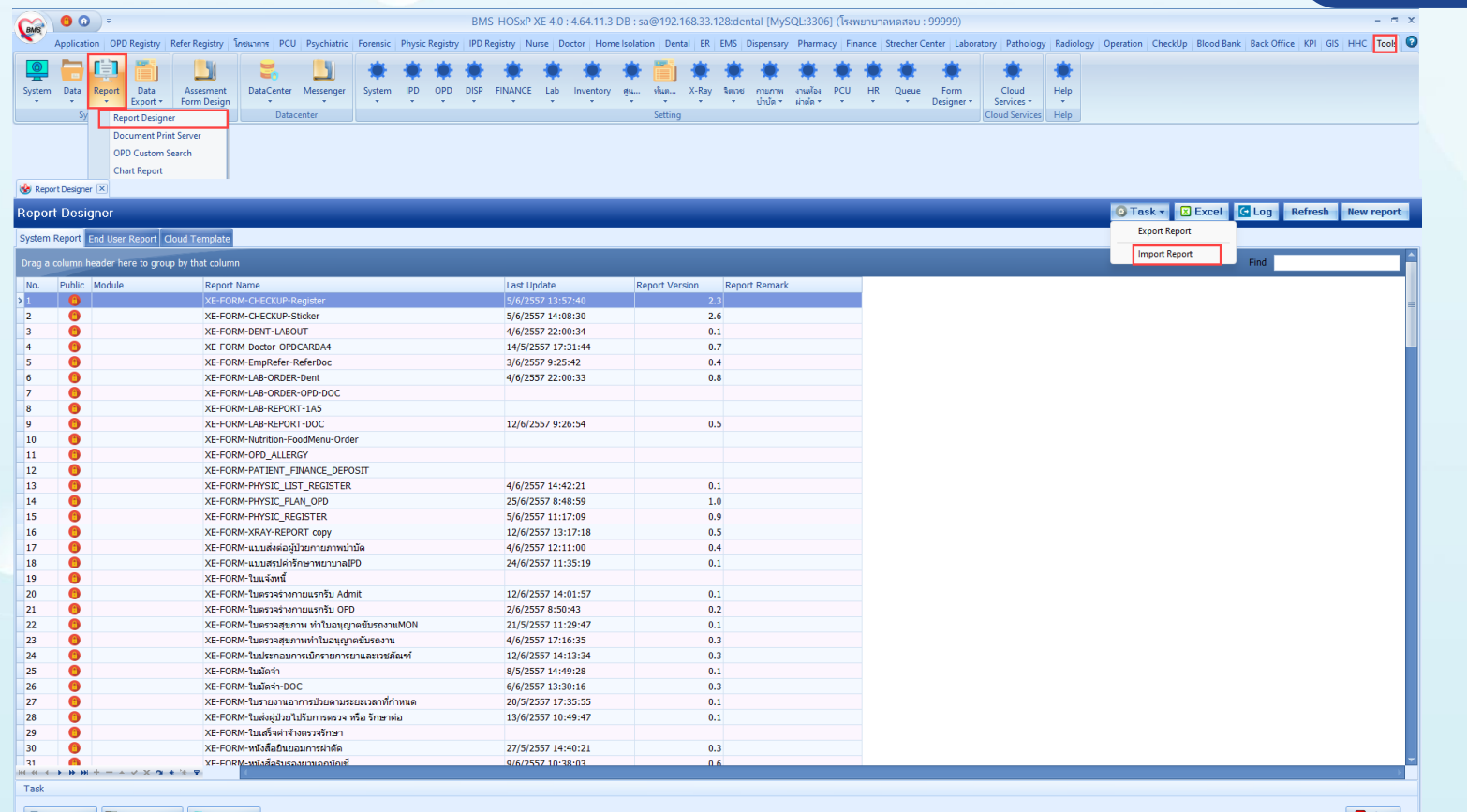

Print Report 2 Design Rep

\*ถ้าแบบฟอร์มที่นำเข้ามีอยู่แล้วจะถูกแทนที่

# วิธีการตรวจสอบแบบฟอร์มหลังน าเข้า HOSxP

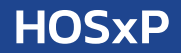

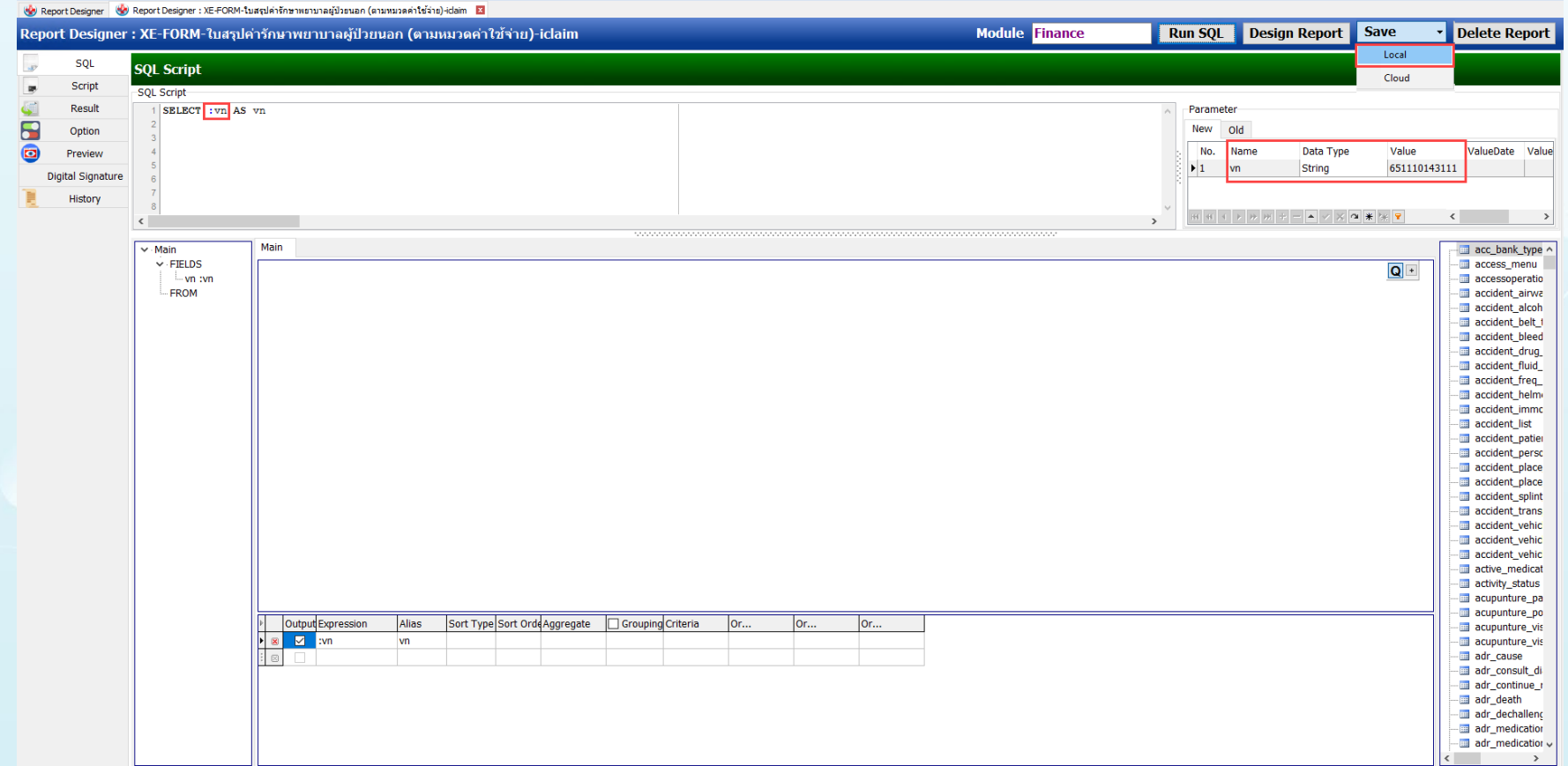

# วิธีการตรวจสอบแบบฟอร์มหลังน าเข้า HOSxP

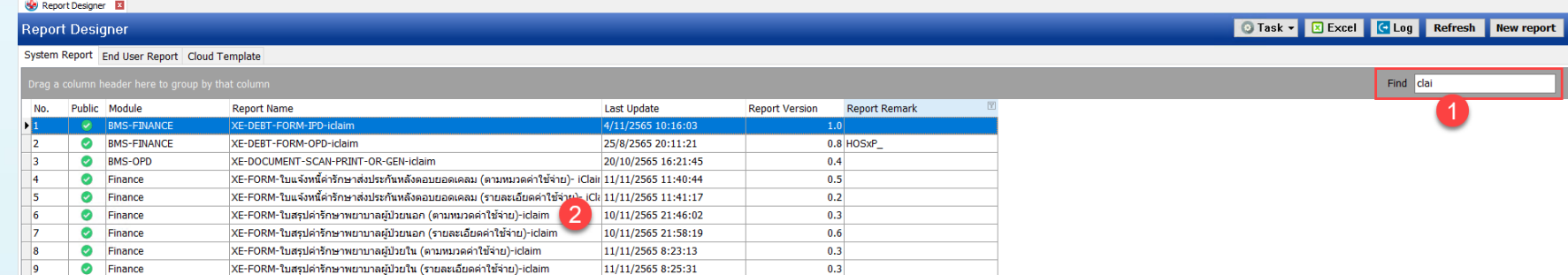

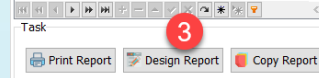

# แบบฟอร์ม HOSxP

## ที่เกี่ยวกับการทำ i-Claim

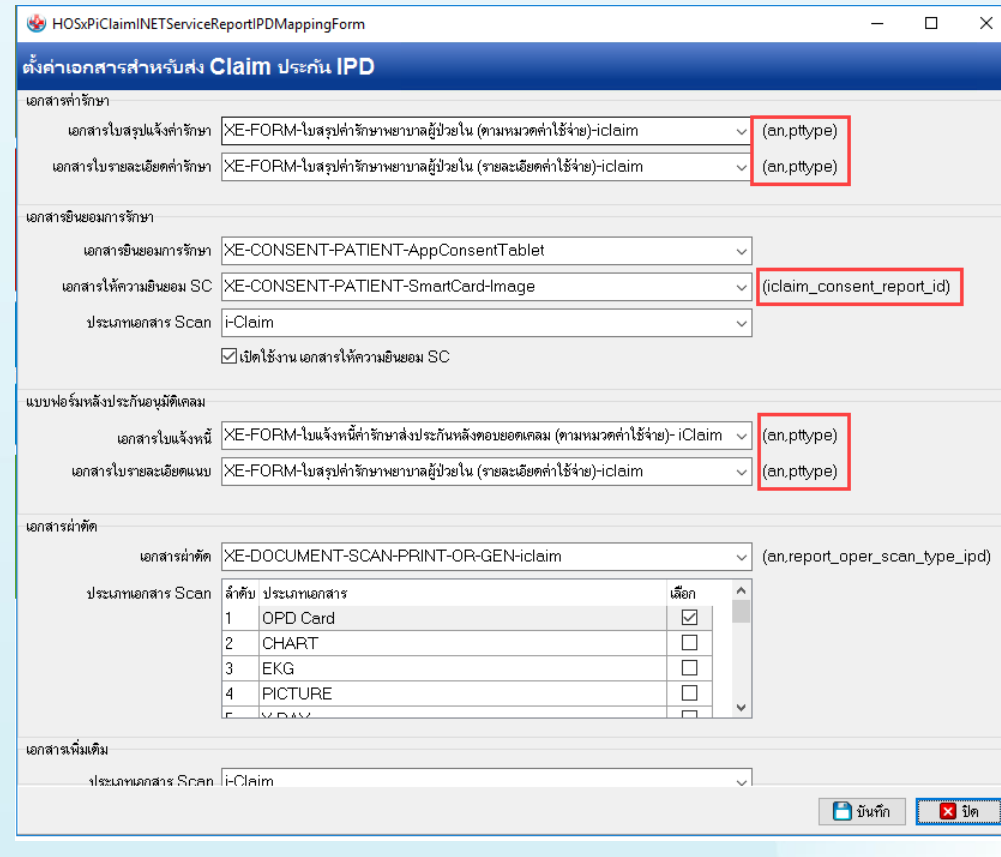

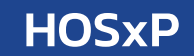

## ผูกค่ารักษากับหมวด SIMB

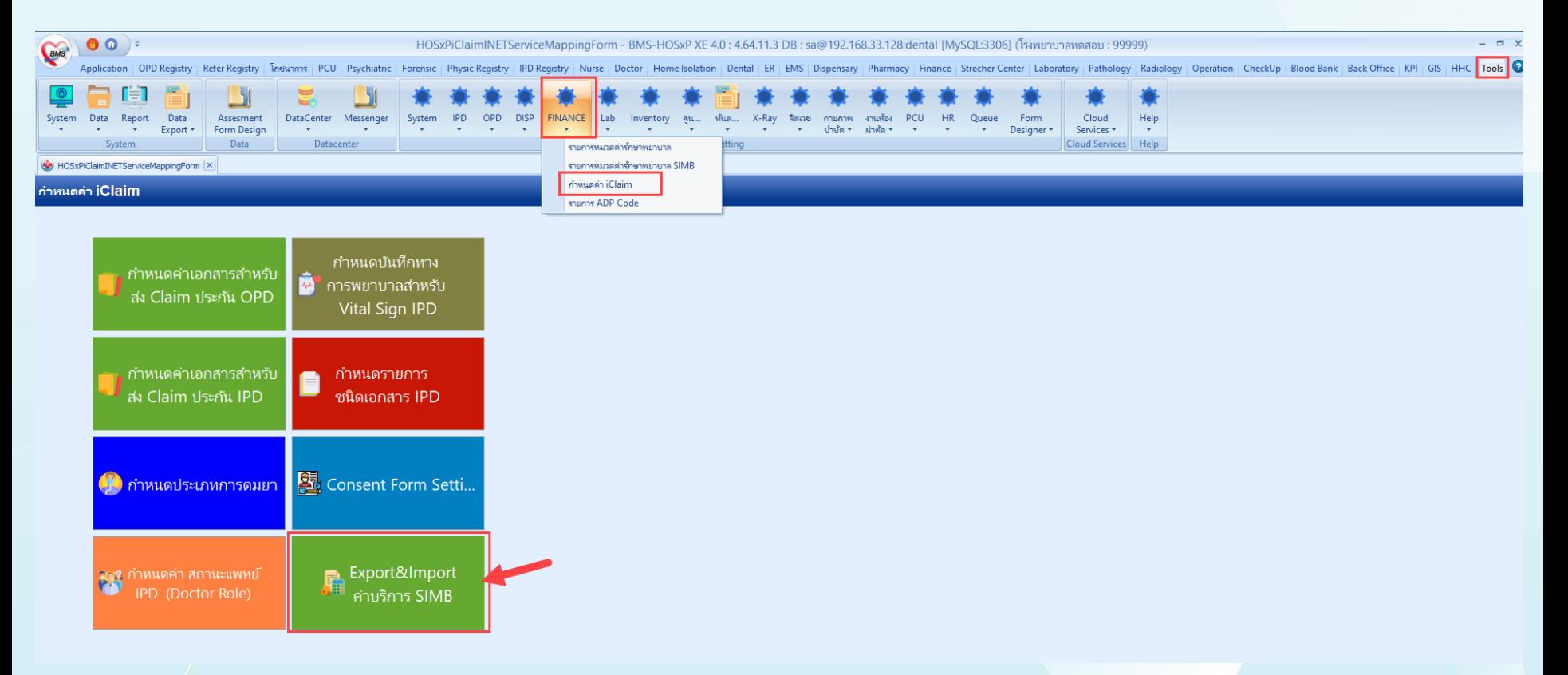

## ก าหนดค่าเอกสาร Consent Form

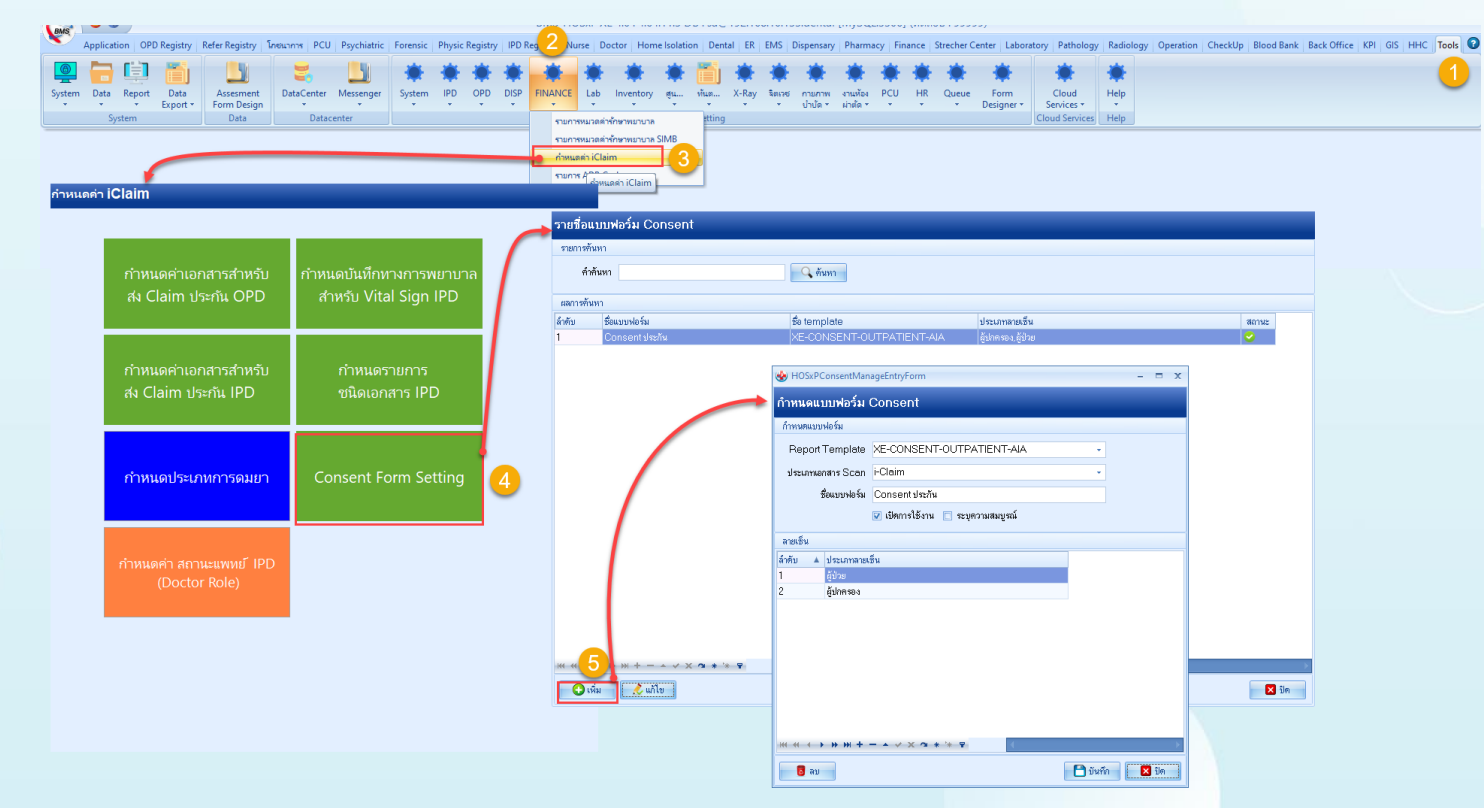

# Setting ที่เกี่ยวข้อง หาก HosxP

## กำหนดค่าแบบฟอร์มที่ใช้ในการส่งให้กับบริษัทประกัน (OPD)

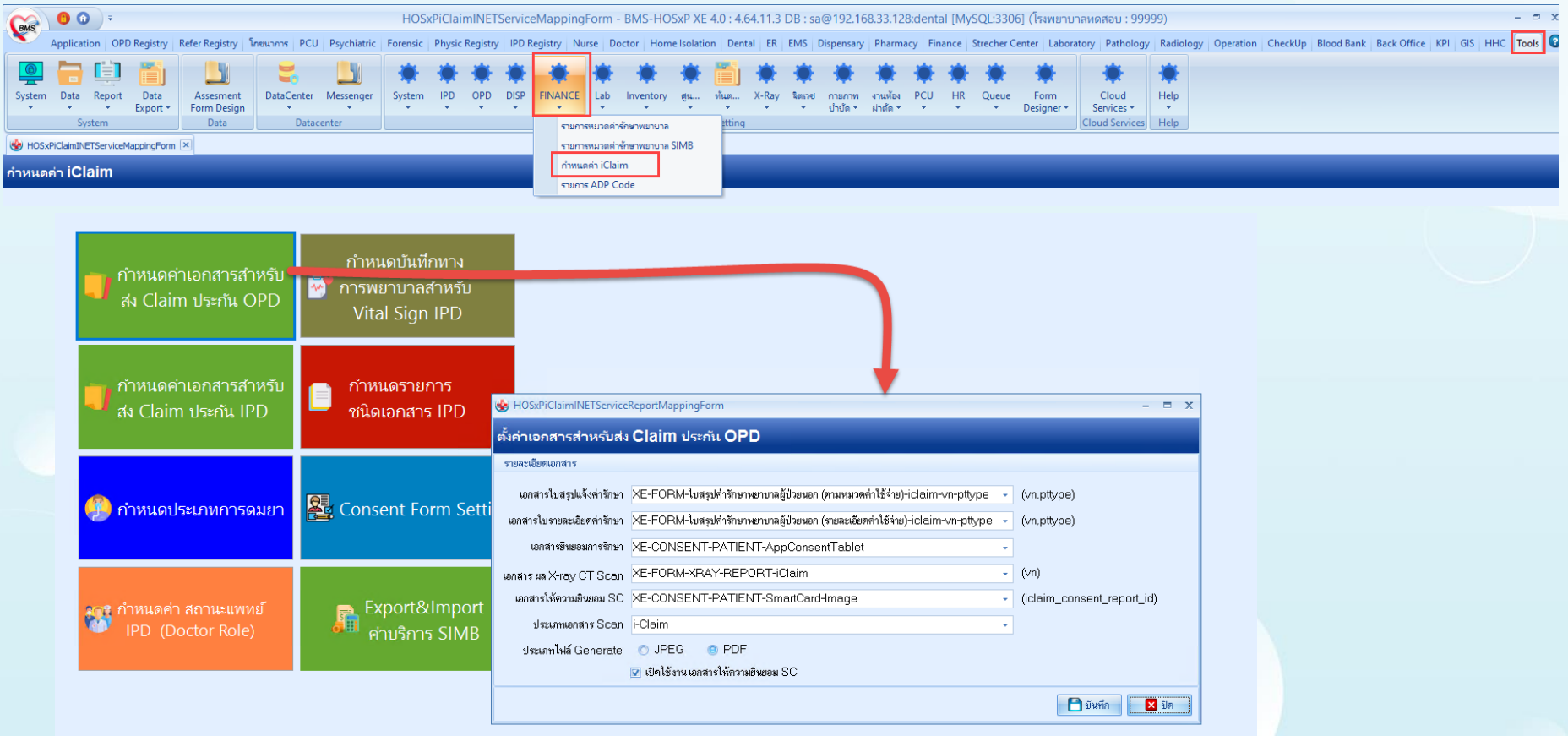
## Setting ที่เกี่ยวข้อง พระบาท พระบาท พระบาท พระบาท พระบาท พระบาท พระบาท พระบาท พระบาท พระบาท พระบาท พระบาท พระบ

### กำหนดค่าแบบฟอร์มที่ใช้ในการส่งให้กับบริษัทประกัน (IPD)

### กำหนดค่า iClaim HOSxPiClaimINETServiceReportIPDMappingForm - -้ตั้งค่าเจกสารสำหรับส่ง Claim ประกัน IPD เอกสารค่ารักษา กำหนดบันทึกทาง เอกสารใบสรุปแจ้งค่ารักษา XE-FORM-ใบสรุปค่ารักษาพยาบาลผู้ป่วยใน (ตามหมวดค่าใช้จ่าย)-iclaim-an-pttype  $\overline{\phantom{a}}$  (an.pttvpe) ู กำหนดค่าเอกสารสำหรับ ่การพยาบาลสำหรับ เอกสารใบรายละเอียดค่ารักษา XE-FORM-ใบสรปค่ารักษาพยาบาลผู้ป่วยใน (รายละเอียดค่าใช้จ่าย)-iclaim-an-pttvpe ส่ง Claim ประกัน OPD  $\sim$  (an, pttype) **Vital Sign IPD** เอกสารยินยอมการรักษา เอกสารยินยอมการรักษา XE-CONSENT-PATIENT-AppConsentTablet เอกสารให้ความยินยอม SC XE-CONSENT-PATIENT-SmartCard-Image - ficlaim consent report id) ุ กำหนดค่าเอกสารสำหรับ กำหนดรายการ sissumianas Scan i-Claim ÷ ส่ง Claim ประกัน IPD ชนิดเอกสาร IPD <mark>ษ</mark> เปิดใช้งานเอกสารให้ความยินยอม SC แบบฟอร์มหลังประกันอนมัติเคลม เอกสารใบแจ้งหนี้ XE-FORM-ใบสรุปค่ารักษาพยาบาลผู้ป่วยใน (ตามหมวดค่าใช้จ่าย)หลังประกันตอบ-iclaim- - (an.pttype) ี่ เอกสารใบรายละเอียดแนบ XE-FORM-ใบสรุปค่ารักษาพยาบาลผู้ป่วยใน (รายละเอียดค่าใช้จ่าย)หลังประกันตอบ-iclaim → (an.pttype)  $\left| \mathbf{F} \right|$  กำหนดประเภทการดมยา  $\left| \mathbf{F} \right|$  Consent Form Se เอกสารผ่าตัด เอกสารผ่าตัด XE-DOCUMENT-SCAN-PRINT-OR-GEN-iclaim - (an,report\_oper\_scan\_type\_ipd) ประเภทเอกสาร Scan ล้ำคับ ประเภทเอกสาร เลือก OPD Card । ⊠ Export&Impo ี ∍คริ กำหนดค่า สถานะแพทย**์**  $\sigma$ CHART  $\Box$ **IPD** (Doctor Role) ค่าบริการ SIM  $\Box$  $\overline{3}$ EKG เอกสาร ผล X-ray CT Scan uanans aa X-ray CT Scan XE-FORM-XRAY-REPORT-iClaim-IPD  $\sim$  (an, pttype) เออสารเพิ่มเติม ประเภทเอกสาร Scan i-Claim ÷  $P$  บันทึก  $\mathbb{Z}$  in

## Setting ที่เกี่ยวข้อง HOSxP

### ตั้งค่าวิธีการระงับความรู้สึก (การผ่าตัด /วิสัญญี) (IPD)

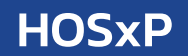

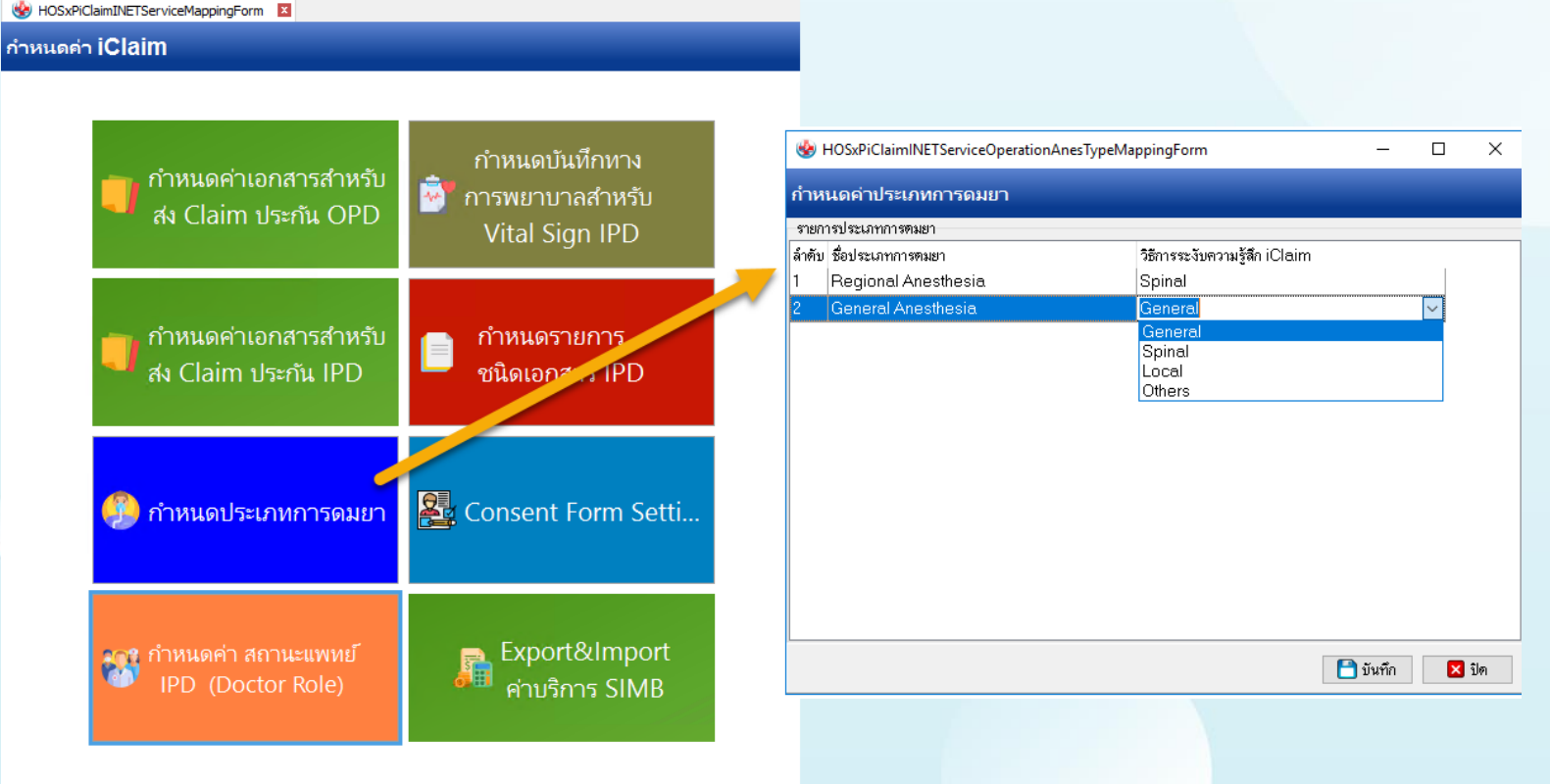

## Setting ที่เกี่ยวข้อง หาก HosxP ตั้งค่าสถานะแพทย์ผู้รักษา (IPD)

HOSxPiClaimINETServiceMappingForm กำหนดค่า iClaim กำหนดบันทึกทาง กำหนดค่าเอกสารสำหรับ Ŵ การพยาบาลสำหรับ Se HOSxPiClaimINETServiceDoctorRoleMappingForm  $\Box$ ส่ง Claim ประกัน OPD  $\overline{\phantom{m}}$  $\times$ Vital Sign IPD กำหนดสถานะแพทย์ IPD (Doctor Role) ไล้าคับ ประเภท HOSxP ประเภท I-Claim Parameter ่แพทย์เจ้าของคนไข้ ่แพทย์เจ้าของไข้ **OWNER** กำหนดค่าเอกสารสำหรับ กำหนดรายการ г แพทย์ผู้ร่วมรักษา แพทย์ consult **CONSULT** ส่ง Claim ประกัน IPD ชนิดเอกสาร IPD แพทย์ consult **D** CONSULT นพทย์ที่ปรึกษา doctor\_role\_parameter นพทย์เจ้าของไข้ แพทย์ที่ admit แพทย์ที่ discharge Corvent Form Setti... แพทย์ consult ่ กำหนดประเภทการดมยา แพทย์ผ่าตัด แพทย์ช่วยผ่าตัด ้แพทย์คมยา แพทย์อื่นๆ  $\frac{1}{2}$  กำหนดค่า สถานะแพทย์ Export&Import ╣ IPD (Doctor Role) ค่าบริการ SIMB  $\Box$ บันทึก  $\mathbb{Z}$  in

## Setting ที่เกี่ยวข้อง หาก HosxP

## ตั้งค่าประเภทการบันทึกทางการพยาบาล (IPD)

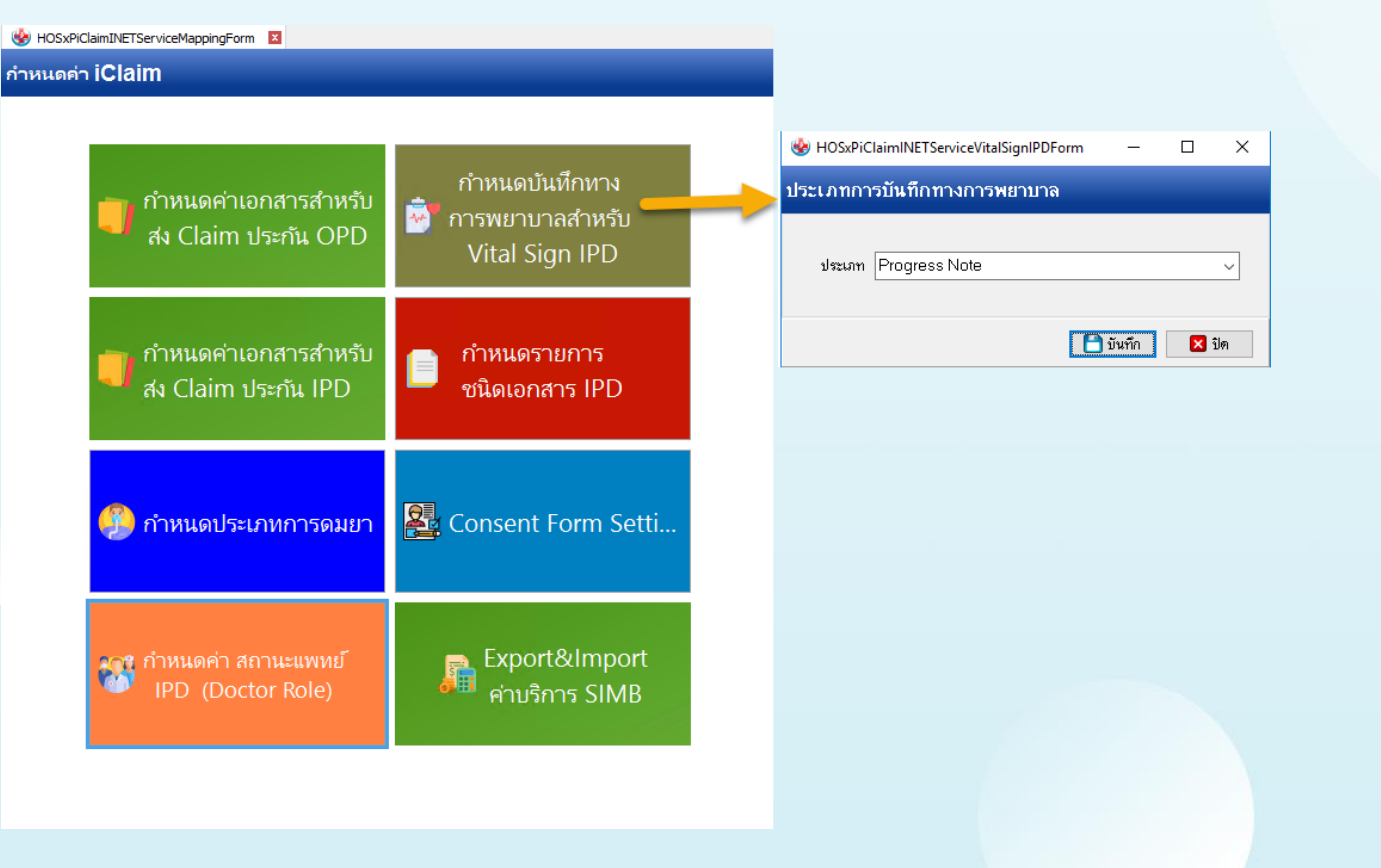

## Setting ที่เกี่ยวข้อง หารวิต ที่เกี่ยวข้อง

ob H

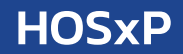

### ้ตั้งค่ากำหนดรายการชนิดเอกสาร IPD ที่ส่งประกัน \*ตารางที่จัดเก็บข้อมูล iclaim\_ipd\_doctype , iclaim\_ipd\_doctype\_api\_path

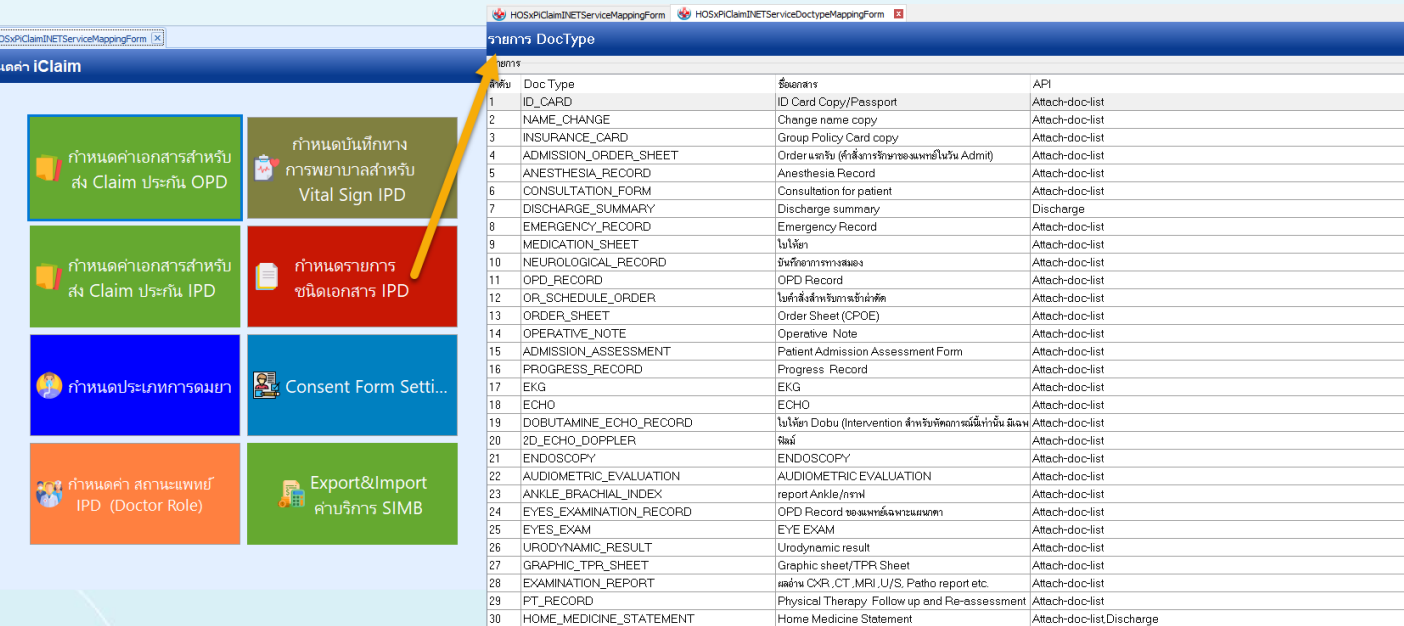

## Setting ที่เกี่ยวข้อง หารวิชา ที่เกี่ยวข้อง

## ้ตั้งค่ากำหนดรายการชนิดเอกสาร IPD ที่ส่งประกัน \*ตั้งค่าเพิ่มเติม X-Ray ระบุ Discharge

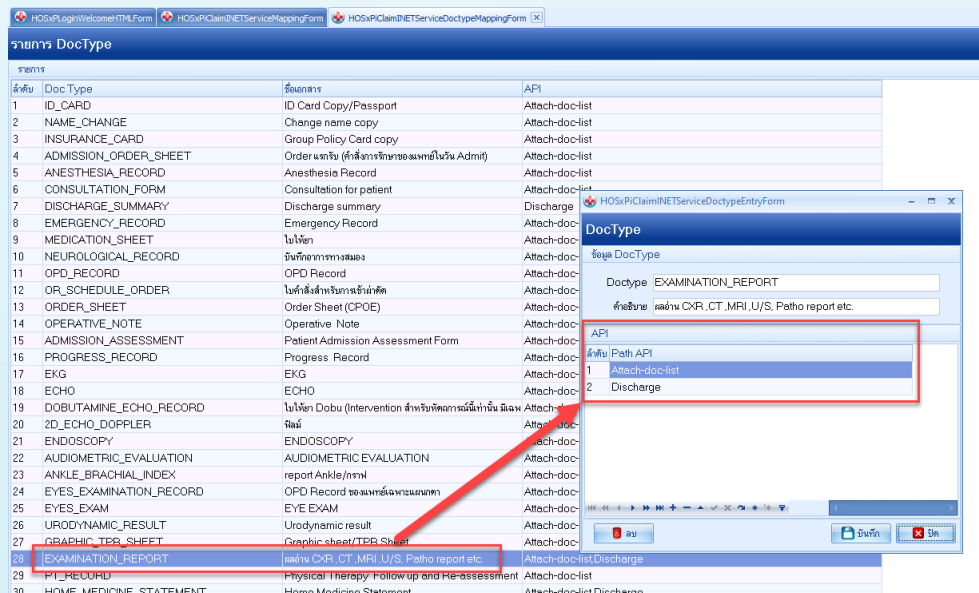

 $\frac{1}{2}$   $\sin$   $\frac{1}{2}$   $\sinh v$ 

## Setting ที่เกี่ยวข้อง HOSxP

## ตั้งค่าแบบฟอร์มเอกสาร Consent สำหรับใช้ใน Mobile Application i-Claim Consent

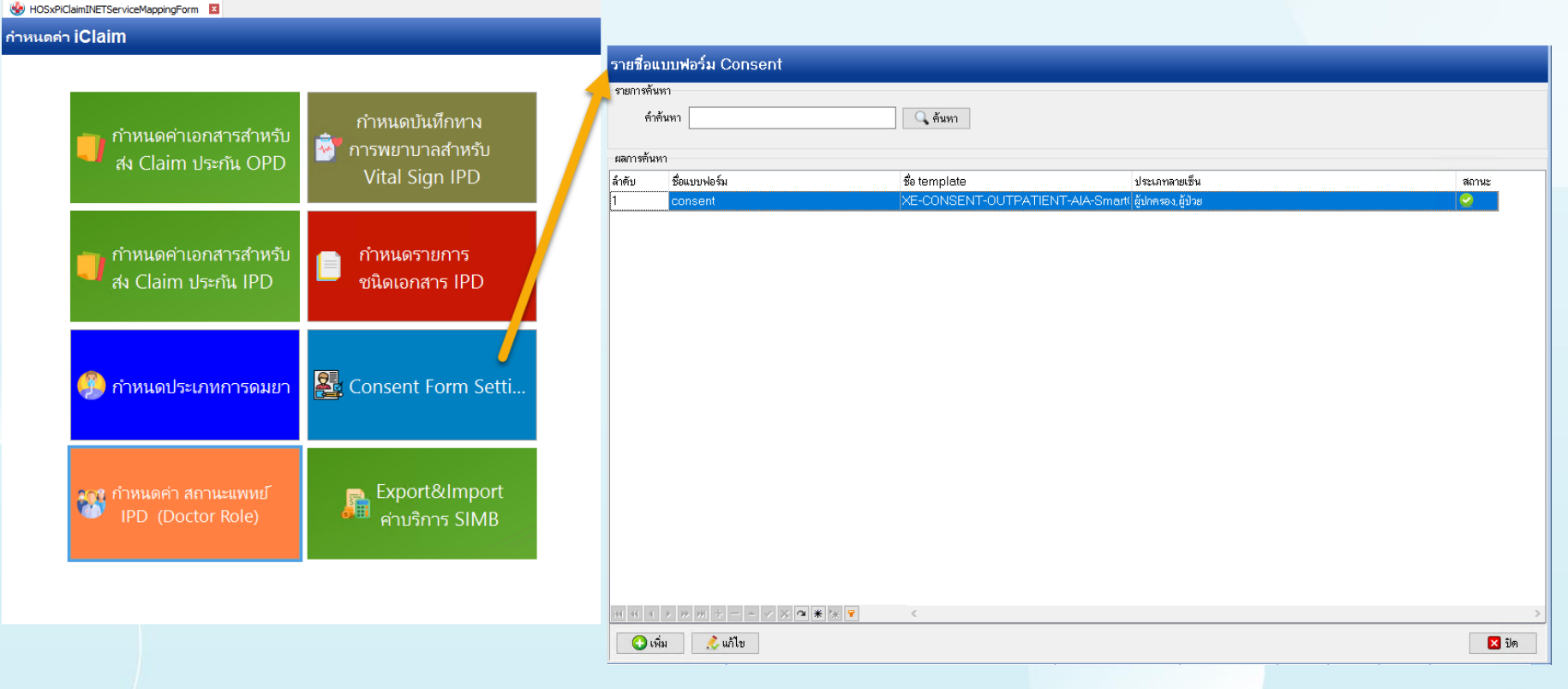

## Setting ที่เกี่ยวข้อง HOSxP

## การเพิ่มสิทธิการเข้าใช้งาน (สำหรับ IPD)

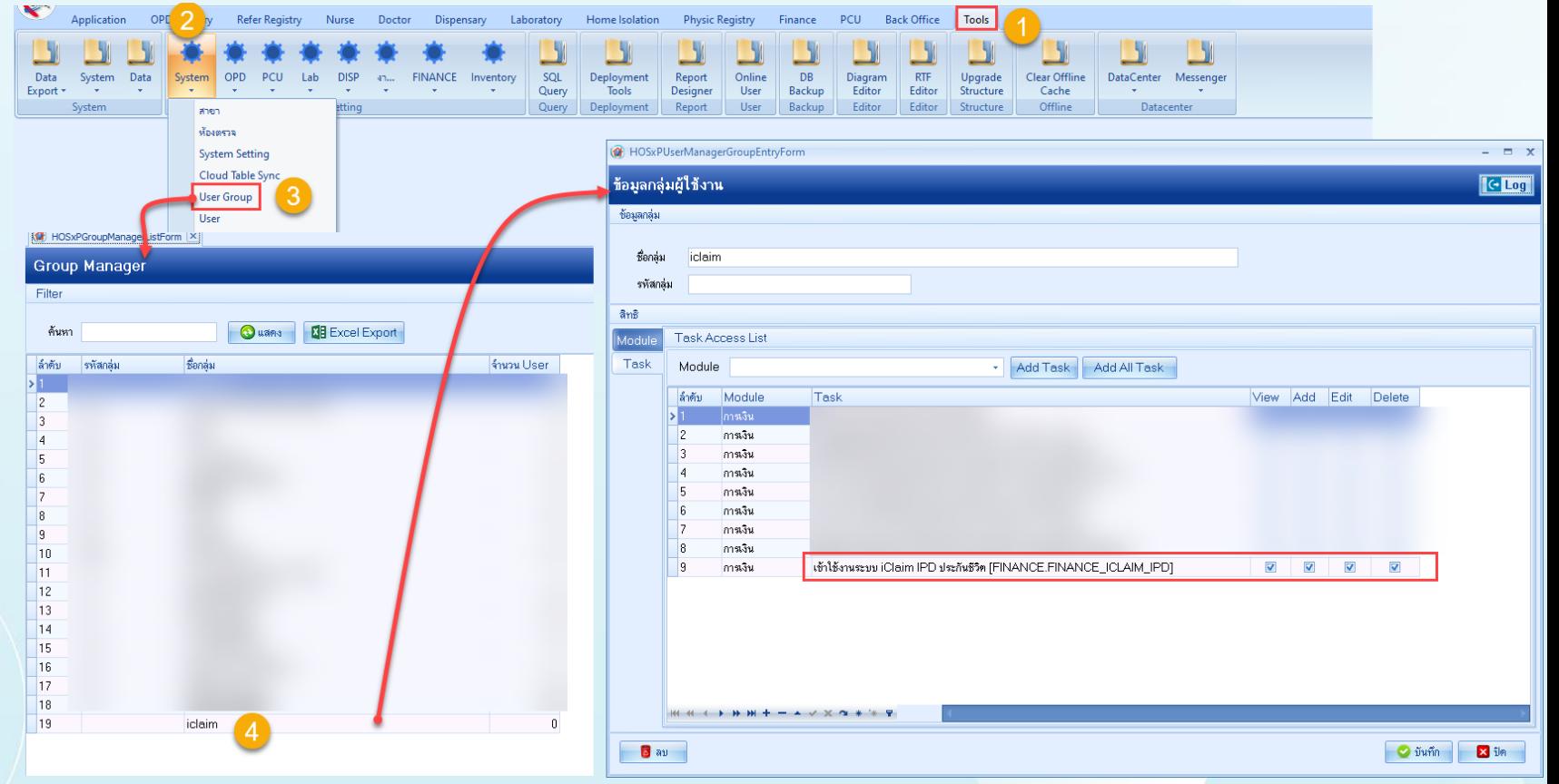

## วิธีการปรับปรุงโครงสร้าง ด้วย HOSxPXE พระ HosxP

### วิธีการ Upgrade Structure (ปรับปรุงโครงสร้างฐานข้อมูล) ด้วย HOSxP XE

\*อาจจะใช้เวลานานในการดำเนินการ แนะนำให้ดำเนินการในช่วงเย็น และระหว่างการปรับปรุงโครงสร้าง ห้ามปิดเด็ดขาด ต้องรอจนระบบดำเนินการจนเสร็จสิ้น Goo Acceptant Tata Centrer Microge Farm Davig **Consols Granting And Office Artists** Resemb@DillightimSpyn-BMS-H05aP ISS 40:404113 DB. X Setup stored procedure 1 lipgials thurton does  $-26$  $v_{\rm th}$  $M_{\rm H}$ **Structure Upgrad** se Lookup Table Instale Rawina 21/10/282219:18:06.059 Prepare top\_toop\_dd\_field.stucture able hand Record 100/655 **Stake** 008 2018 / 212 223 000 11 Prepare trip, to rep. doll, index structure да мерам Starting. ers' your lost Leading. Felch date enc.member\_du enac monker lag 6.0% Fetch date endo process statu Fetch date หลังจากปรับโครงสร้าง และจะทำการปรับปรุง CDS file และเมื่อดำเนินการเสร็จ จะแสดงหน้าจอ หมายเลข 5. Erms การ upgrade structure อาจจะใช้เวลานานในการ ตำเนินการ แนะนำให้ตำเนินการในช่วงเย็น และระหว่างการปรับปรุงโครงสร้าง ห้ามปัตเด็ดขาด ต้องรอจนระบบตำเนินการจนเสร็จสิ้น

## วิธีการ Set Store Procedure ด้วย HOSxPXE

### $\begin{picture}(20,20) \put(0,0){\line(1,0){10}} \put(15,0){\line(1,0){10}} \put(15,0){\line(1,0){10}} \put(15,0){\line(1,0){10}} \put(15,0){\line(1,0){10}} \put(15,0){\line(1,0){10}} \put(15,0){\line(1,0){10}} \put(15,0){\line(1,0){10}} \put(15,0){\line(1,0){10}} \put(15,0){\line(1,0){10}} \put(15,0){\line(1,0){10}} \put(15,0){\line(1$ HOSxPSystemSettingMainForm - BMS-HOSxP XE 4.0 : 4.64.11.3 DB : sa@192.168.33.128.hosxpv3 (MySQL:3306) (โรงพยาบาลทดสอบBMS : 99999)  $-7x$ Application OPD Registry Refer Registry Towaren's PCU Psychiatric Forensi Home Isolation Dental ER EMS Dispensary Pharmacy Finance Strecher Center Laboratory Pathology Radiology Operation CheckUp Blood Bank Back Office KPI GIS HHC Tools Discrie Registra: IDD Registra: Morra: Doctor Data DataCenter Messenger System IPD OPD DISP FINANCE  $F_{\text{max}}$ Cloud Helm **Contract Contract Contract Contract Contract Contract Contract Contract Contract Contract Contract Contract Contract Contract Contract Contract Contract Contract Contract Contract Contract Contract Contract Contract Contr** Form Decion - 23 - 11 state and the second state of the second state of the second state of the second state of the second state of the second state of the second state of the second state of the second state of the second state of the second s Designer - Services -- 1 1920 mark of Satting Curtain Data Datacenter Cloud Services Help System Setting to HOSxPSystemSettingMainForm **BMS-HOSxP System Setting** Main Setting Registry Tools St HOSxPSystemSettingMainForm ← BMS-HOSxP System Setting **Main Setting User Manager** de InventoryStoredProcedureManagerForm  $x$ nventory stored procedure Setup Stored Procedure Update Snomed CT .<br>Seming Packa heck\_stock\_deliver\_deta **BRGTN** Stored Procedure DECLARE a count integer; Announc check stock draw list to DECLARE a pttype varchar(2): net nivno item niz DECLARE a pttype price policy type id integer; oplication eck\_stock\_department\_fem et plive dem paid type DECLARE a pttype price group id integer; mage Se DECLARE a price double (22, 3) ; DECLARE a price\_type integer; Store U net humb met en de te DECLARE il varchar(1); set a\_count = (select count(\*) as co from s\_drugitens where icode = a\_: Sequenc get\_price\_ipd if  $a_$  count = 0 then return null: Inventory Functio and  $if:$ set a count = (select count(\*) as co from ipt where an = a an); stem Stored Proc if a count =  $0$  then Ptivoe Price Function return null; and  $it:$ set a pttype = (select pttype from ipt\_pttype where an = a\_an order by if a\_pttype is null then return null; end  $if:$ set a prtype price policy type id = (select pttype price policy type id set a pttype price group id = (select pttype price group id from pttype set a\_price = get\_pttype\_item\_price(a\_icode,a\_pttype\_price\_policy\_type if a price>0 then return a price; end  $it:$ 36 set a price type = (select price type from pttype where pttype = a ptty 40 if a price type is null then set a price type =  $0$ ; Auto setup Drop Function  $\Box$  Bn

## เมนูทะเบียน XE ใน V3 HOSxP

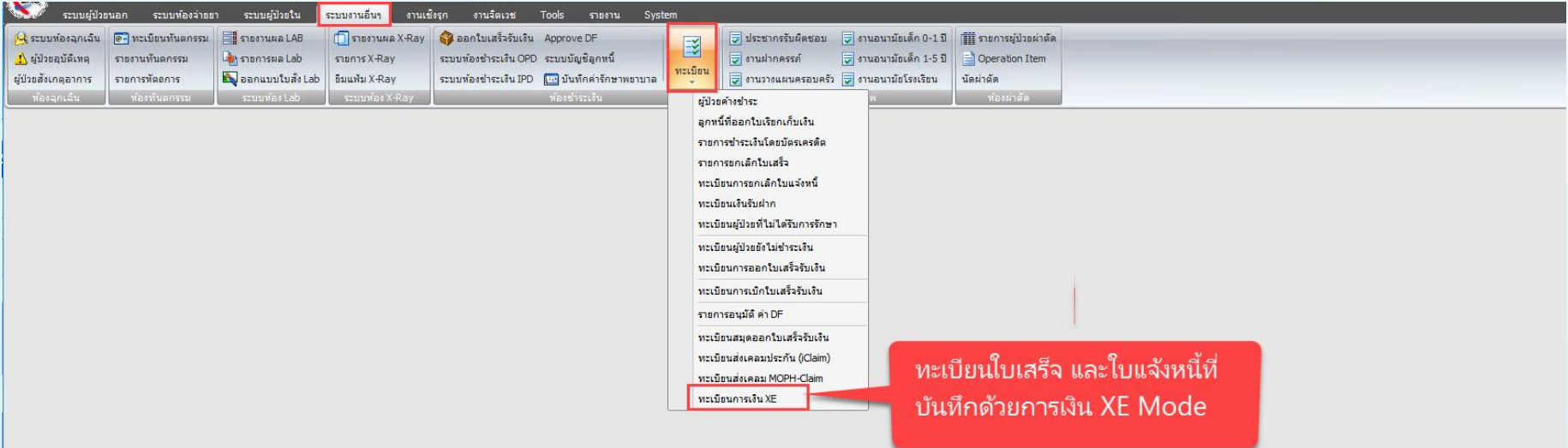

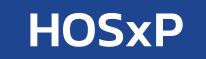

### สิ่งที่ต้องตรวจสอบก่อน เริ่มใช้งานจริง ่

1.Key Production ในตาราง iclaim\_service\_token 2.Endpoint URL ในตาราง iclaim\_service\_broker 3.ตั้งค่าเปิดการใช้งาน "ระบบการเงิน XE"

## กระทู้ที่เกี่ยวกับ i-Claim หาราช พระทู้ที่เกี่ยวกับ i

### Articles

### รวมคู่มือการตั้งค่าและแบบฟอร์มต่างๆของMOPH

Category: Uncategorised E Published Date & Written by วิกานดา แสงอุไร & Hits: 4967

### a a

# รวมศูมือการตั้งค่า<br>**และแบบฟอร์มเกี่ยวกับ<code>MOPH</code>**

### รวมคู่มือการตั้งค่าและแบบฟอร์มต่างๆของMOPH

- 1. HOSxP XE4 WebApplication
- $\Box$  2 Colab
- $\Box$  3. ระบบตรวจสอบประวัติ Vaccine
- 4. ใบรับรองแพทย์ Digital
- $\Box$  5. แบบฟอร์มใบนัดวัคซีน covid19 และวิธีการตั้งค่า
- 6. คู่มือการเพิ่มข้อมูลใบรับรองแพทย์ 19 Certificate Vaccine
- $\Box$  7. คู่มือการใช้งานตั้งค่าข้อมูล และการ บันทึกข้อมูล Vaccine Covid19
- 8 VDO ขั้นตอนการเตรียมไฟล์ เพื่อ อัพโหลดกลุ่มเป้าหมายขึ้นระบบ
- 9. VDOสาธิตการฉีดวัคซีน
- 10. คู่มือการตั้งค่าและวิธีการส่งข้อมูล MOPH PHR Center
- 11. วิธีใช้งาน BMS Web Socket Finger Face Reader
- 12. HOME ISOLUTION
- 13. Download Program BMS HOSxP XE4 Cloud Application Installer

 $\Box$  14. iClaim (ประกันชีวิต)

**https://hosxp.net/joomla25/index.php/component/conte**

**nt/article/2-uncategorised/539-bms-moph-iclaim111165**

### Articles

ค่มือ iClaim (ประกันชีวิต)

Category: Uncategorised **ED** Published Date **&** Written by **Category: Uncategorised ED** Published Date **&** Written by

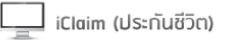

- $\blacksquare$  1. คู่มือการเคลม OPD V4 PDF
- $\blacksquare$  2. ค่มือการเคลม IPD V4 PDF
- ี่ 3. คู่มือการเคลม OPD V3 PDF
- $\blacksquare$  4. คู่มือการเคลม IPD V3 PDF
- 5. คู่มือการตั้งค่าพื้นฐาน สำหรับการใช้งานระบบเช็คสิทธิประกัน และงานเคลมค่ารักษาประกัน (i-Claim)

a a

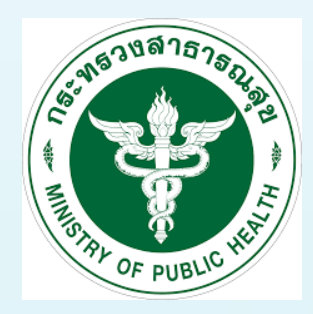

**BMS** 

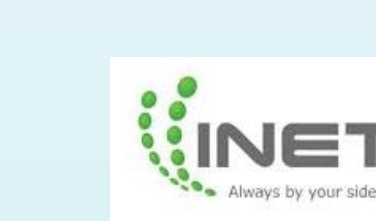

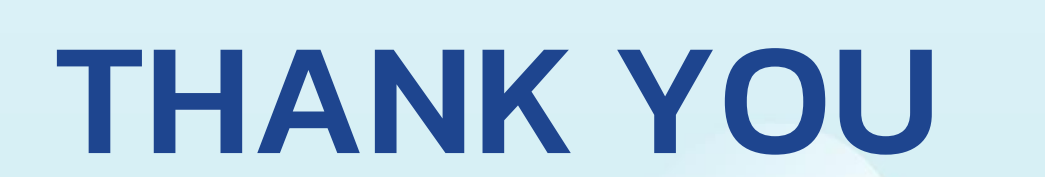

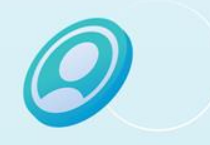